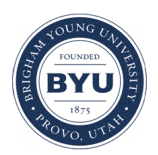

Brigham Young University [BYU ScholarsArchive](https://scholarsarchive.byu.edu/) 

[Theses and Dissertations](https://scholarsarchive.byu.edu/etd)

2004-07-08

# Flexible machine tool control for direct, in-process dimensional part inspection

Tyler Addison Davis Brigham Young University - Provo

Follow this and additional works at: [https://scholarsarchive.byu.edu/etd](https://scholarsarchive.byu.edu/etd?utm_source=scholarsarchive.byu.edu%2Fetd%2F139&utm_medium=PDF&utm_campaign=PDFCoverPages)

Part of the [Mechanical Engineering Commons](http://network.bepress.com/hgg/discipline/293?utm_source=scholarsarchive.byu.edu%2Fetd%2F139&utm_medium=PDF&utm_campaign=PDFCoverPages) 

#### BYU ScholarsArchive Citation

Davis, Tyler Addison, "Flexible machine tool control for direct, in-process dimensional part inspection" (2004). Theses and Dissertations. 139. [https://scholarsarchive.byu.edu/etd/139](https://scholarsarchive.byu.edu/etd/139?utm_source=scholarsarchive.byu.edu%2Fetd%2F139&utm_medium=PDF&utm_campaign=PDFCoverPages)

This Thesis is brought to you for free and open access by BYU ScholarsArchive. It has been accepted for inclusion in Theses and Dissertations by an authorized administrator of BYU ScholarsArchive. For more information, please contact [scholarsarchive@byu.edu, ellen\\_amatangelo@byu.edu](mailto:scholarsarchive@byu.edu,%20ellen_amatangelo@byu.edu).

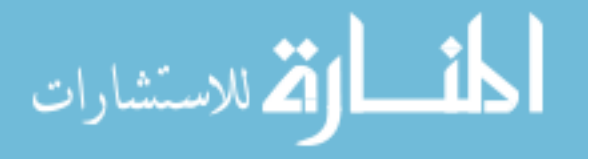

# FLEXIBLE MACHINE TOOL CONTROL FOR DIRECT, IN-PROCESS DIMENSIONAL PART INSPECTION

by

Tyler A. Davis

A thesis submitted to the faculty of

Brigham Young University

in partial fulfillment of the requirements for the degree of

Master of Science

Department of Mechanical Engineering

Brigham Young University

August 2004

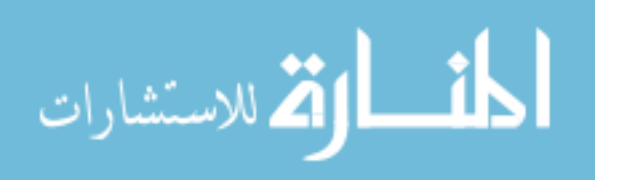

www.manaraa.com

## BRIGHAM YOUNG UNIVERSITY

## GRADUATE COMMITTEE APPROVAL

of a thesis submitted by

Tyler A. Davis

This thesis has been read by each member of the following graduate committee and by majority vote has been found to be satisfactory.

Date

W. Edward Red, Chair

Date

C. Greg Jensen

Date

Timothy W. McLain

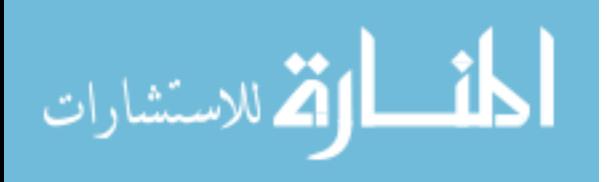

#### BRIGHAM YOUNG UNIVERSITY

As chair of the candidate's graduate committee, I have read the dissertation of Tyler A. Davis in its final form and have found that (1) its format, citations, and bibliographical style are consistent and acceptable and fulfill university and department style requirements; (2) its illustrative materials including figures, tables, and charts are in place; and (3) the final manuscript is satisfactory to the graduate committee and is ready for submission to the university library.

Date

W. Edward Red Chair, Graduate Committee

Accepted for the Department

Brent L. Adams Graduate Coordinator

Accepted for the College

Douglas M. Chabries Dean, Ira A. Fulton College of Engineering & Technology

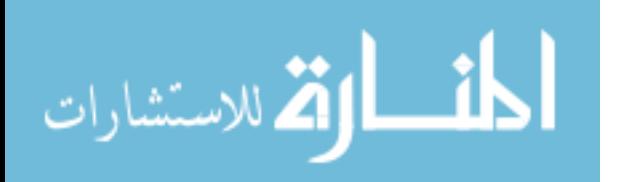

#### ABSTRACT

# FLEXIBLE MACHINE TOOL CONTROL FOR DIRECT, IN-PROCESS DIMENSIONAL PART INSPECTION

Tyler A. Davis

Department of Mechanical Engineering

Masters of Science

For some time now coordinate measuring machines have been an integral part of the shop floor. The goal has been to make coordinate measuring machines (CMMs) into tools that can easily be used by machinists to improve their manufacturing capabilities. The value of a CMM as a quality control tool is undisputed. Now efforts are being made to further reduce the time and cost of measurement by reducing the physical distance between machining and measuring processes. The ability to reduce that distance to zero and measure a part directly on the chipmaking machine has been a goal for many years.

Dimensional inspection of parts is primarily conducted by coordinate measuring machines operating on motion instructions from task planning software. The research in direct machining and control (DMAC) at BYU has identified a potential application of CMM technologies on existing machine tools. To prove that a machine tool can be controlled as a

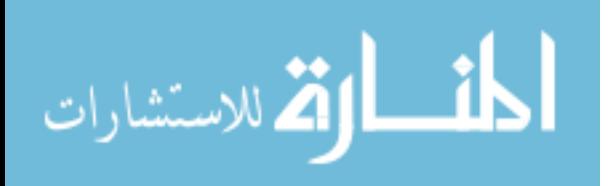

CMM with the DMAC controller, this research will integrate the software package PC-DMIS provided by Wilcox Associates, Inc. with a DMAC controller provided by Direct Controls, Inc. to conduct in-process dimensional inspection of parts as they are being machined. This process is referred to as *DirectCMM* because it will link the DMAC controller directly to PC-DMIS without need for post-processing. This thesis will lay the groundwork for future efforts at developing systems that utilize in-process part inspection to dynamically correct computer aided manufacturing (CAM) process plans.

To aid future efforts at dynamic CAM process updating, a software interface specification will be created for passing measurement data between CMM and CAD/CAM software packages. A CMM control specification will also be created to provide a standard method for controlling coordinate measuring machines with the DMAC controller. Possible methods for dynamic CAD/CAM updating will be explored.

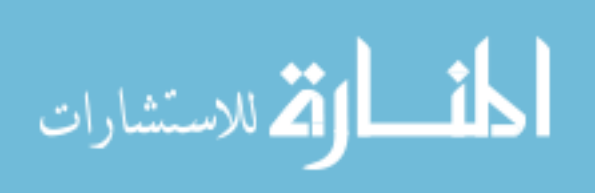

#### ACKNOWLEDGEMENTS

Thanks go to BYU, Wilcox Associates, Inc., Direct Controls, Inc., and Sugino Machine, Inc. for providing the software, hardware, and support necessary for completion of this thesis. Special thanks are given for my wife and her support.

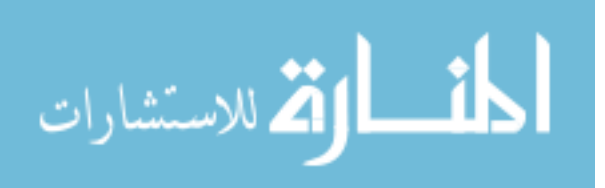

# **TABLE OF CONTENTS**

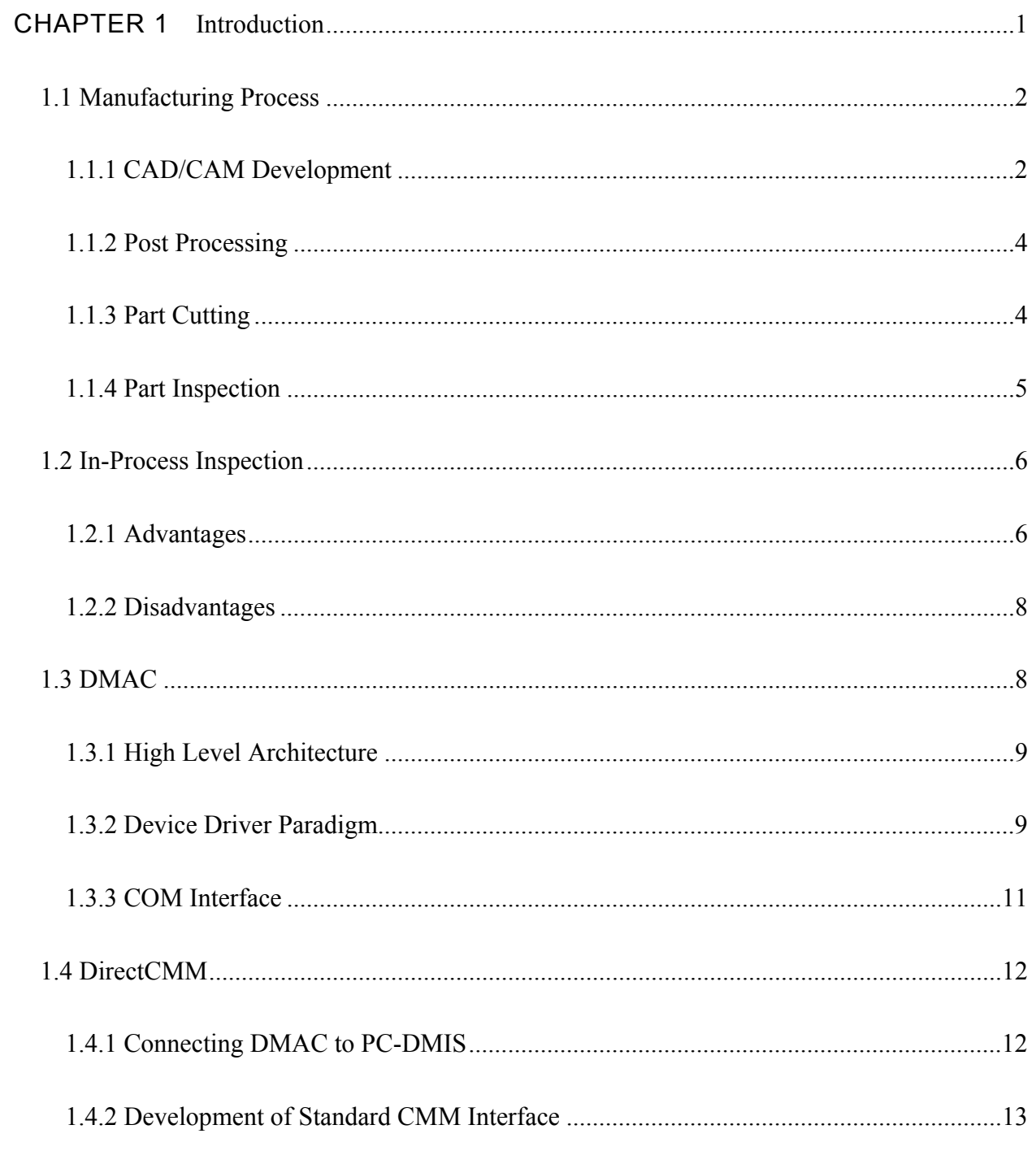

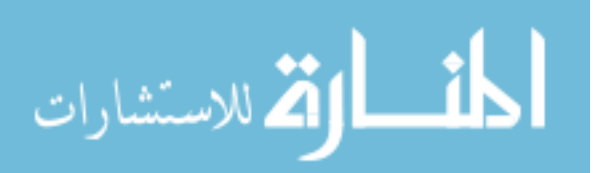

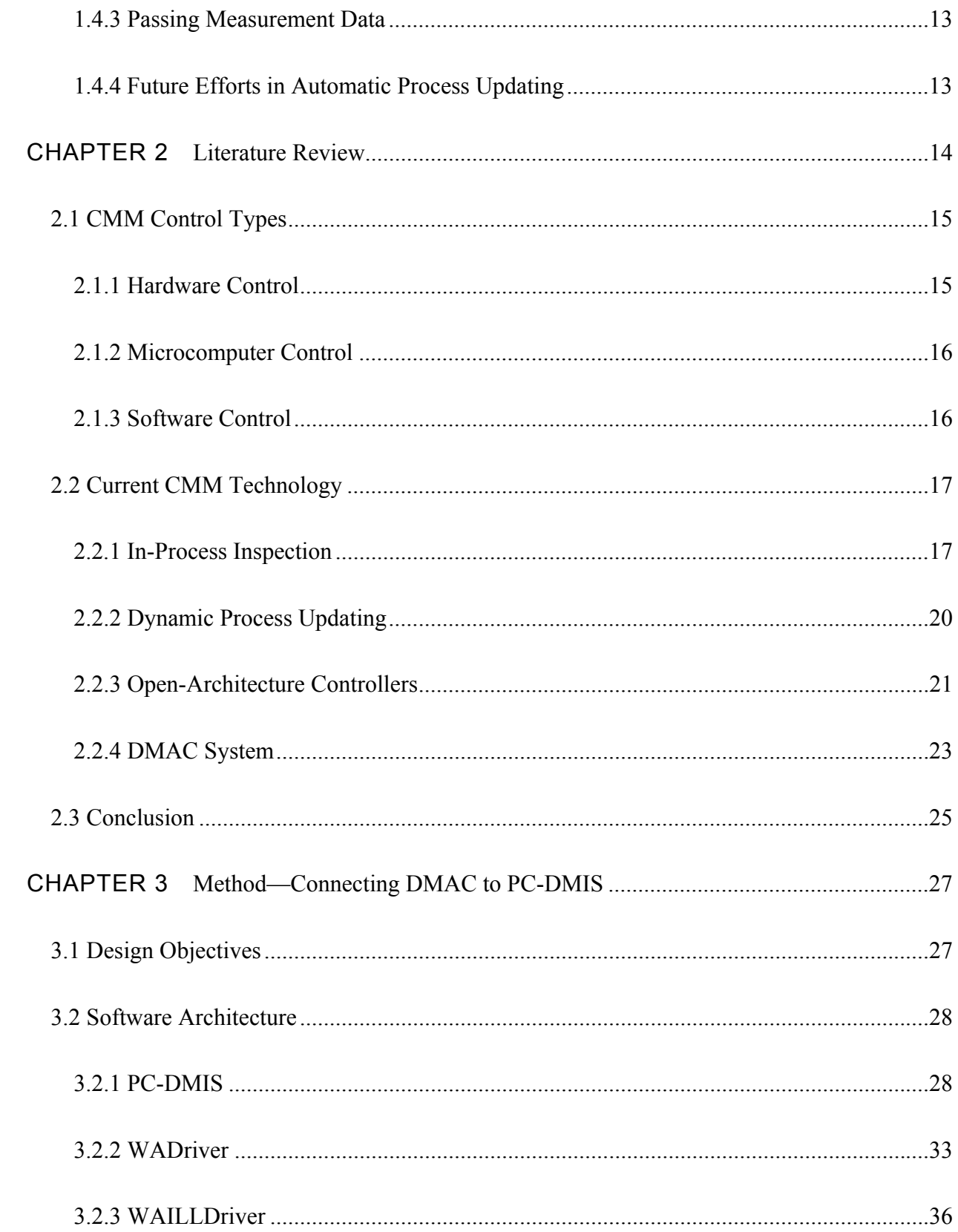

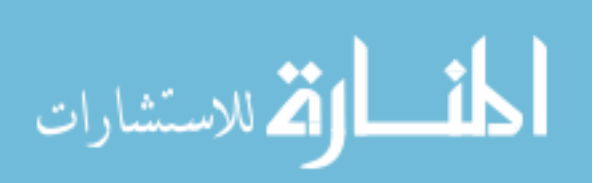

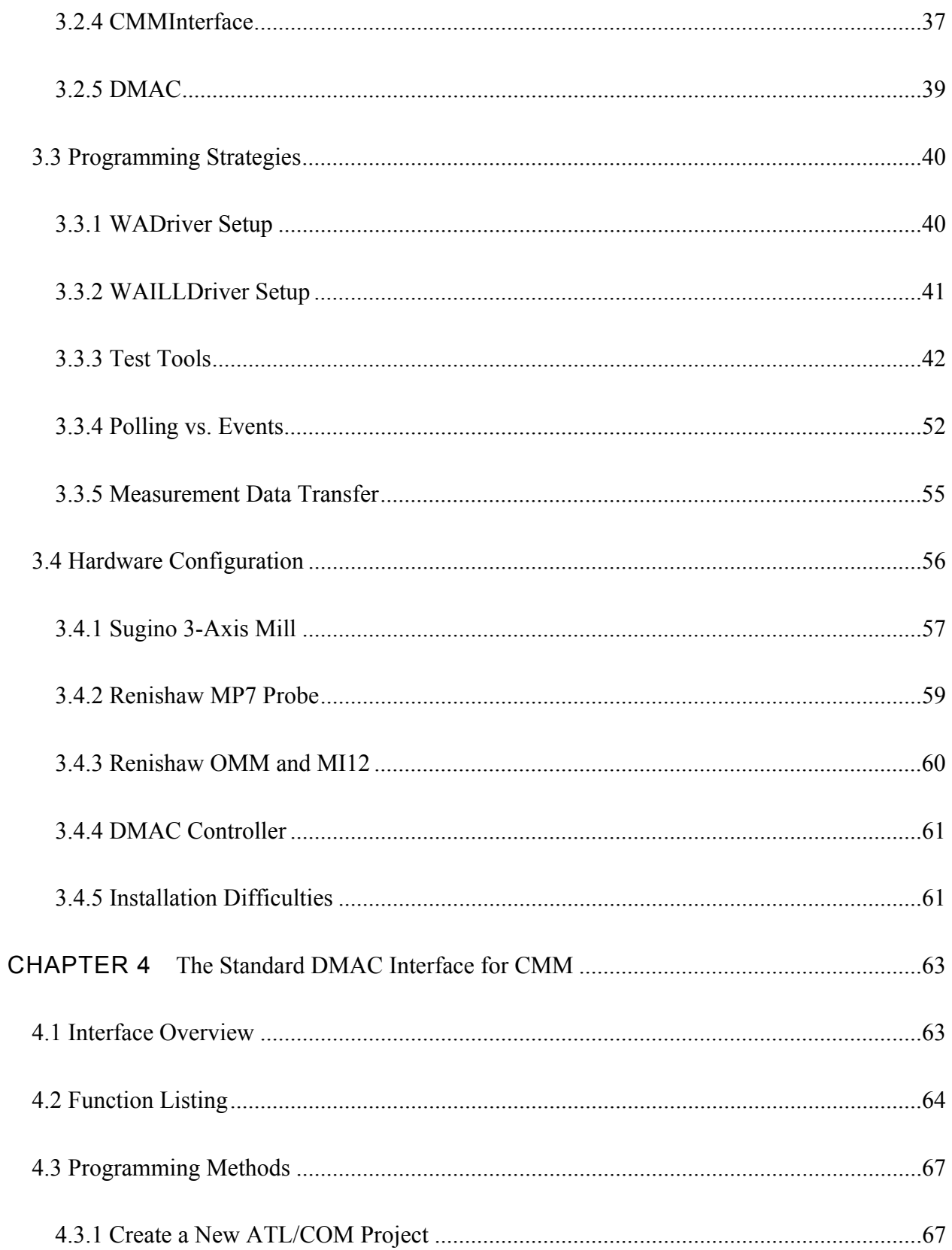

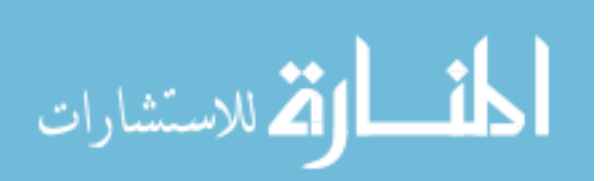

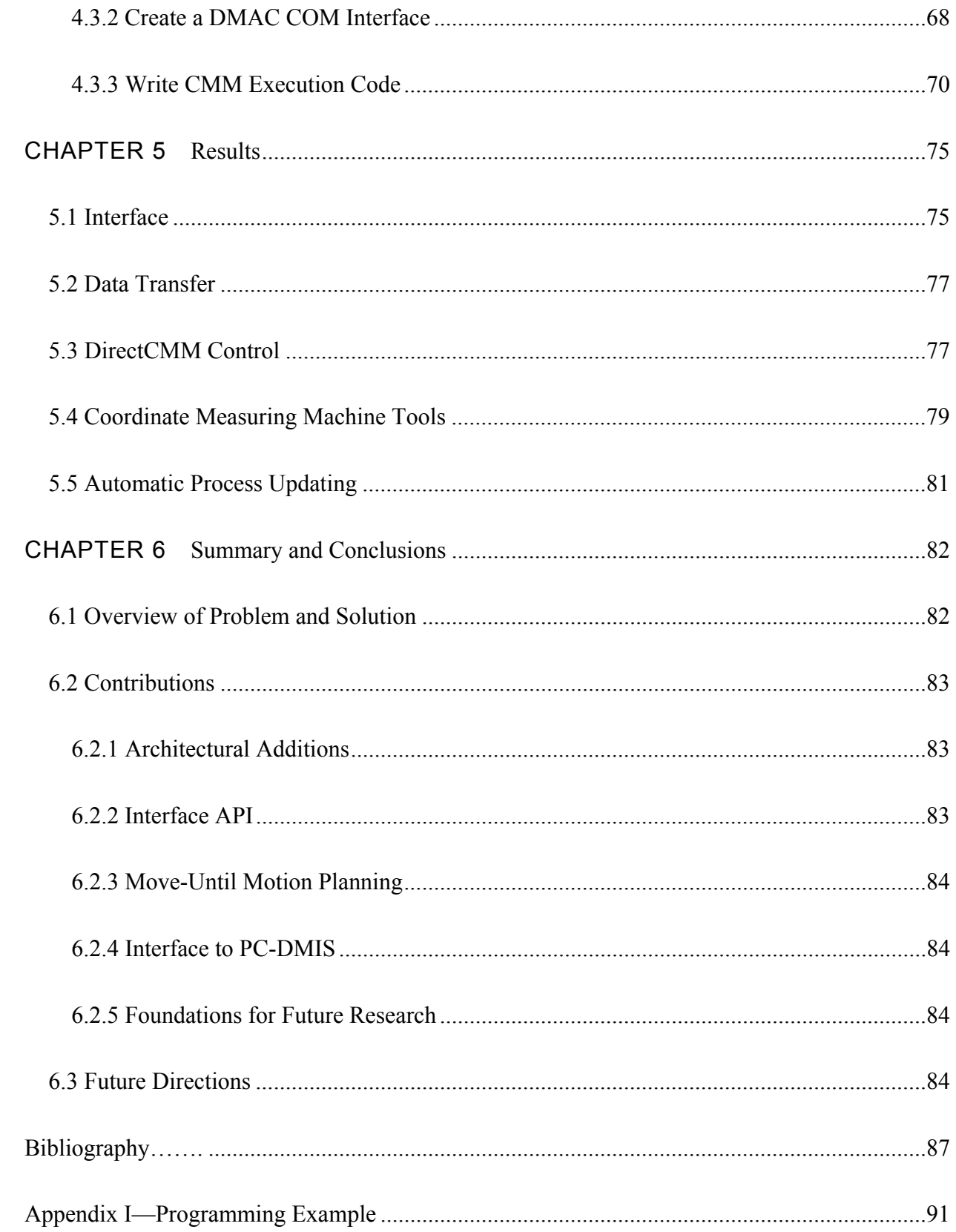

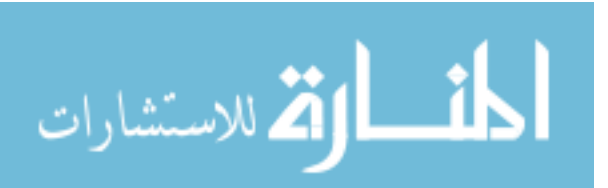

#### LIST OF FIGURES

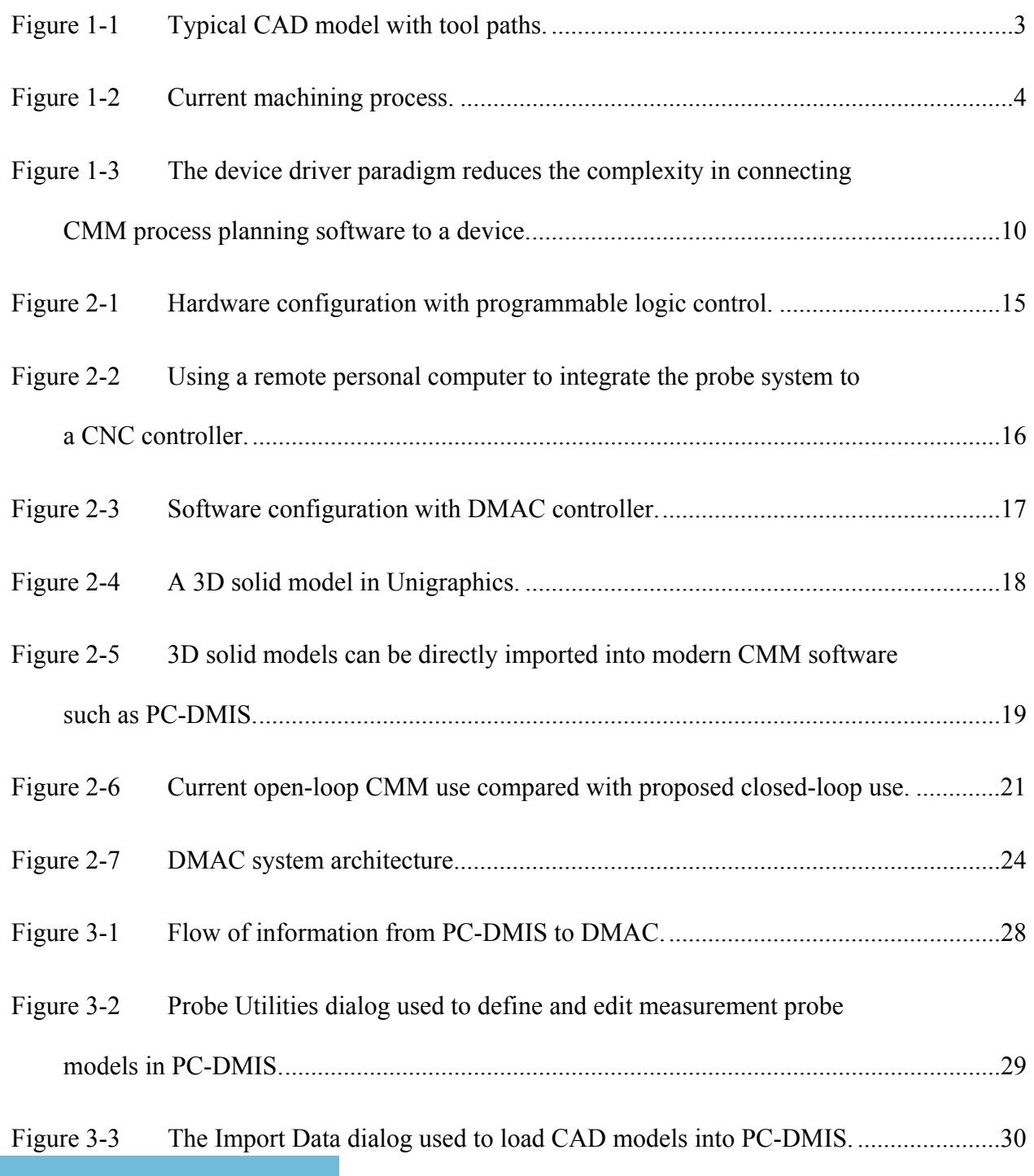

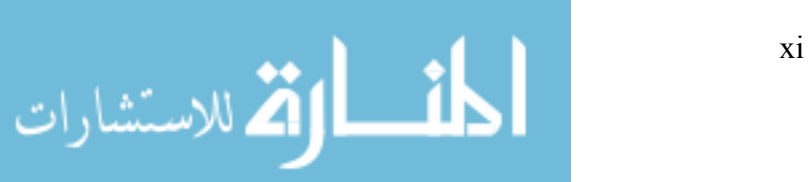

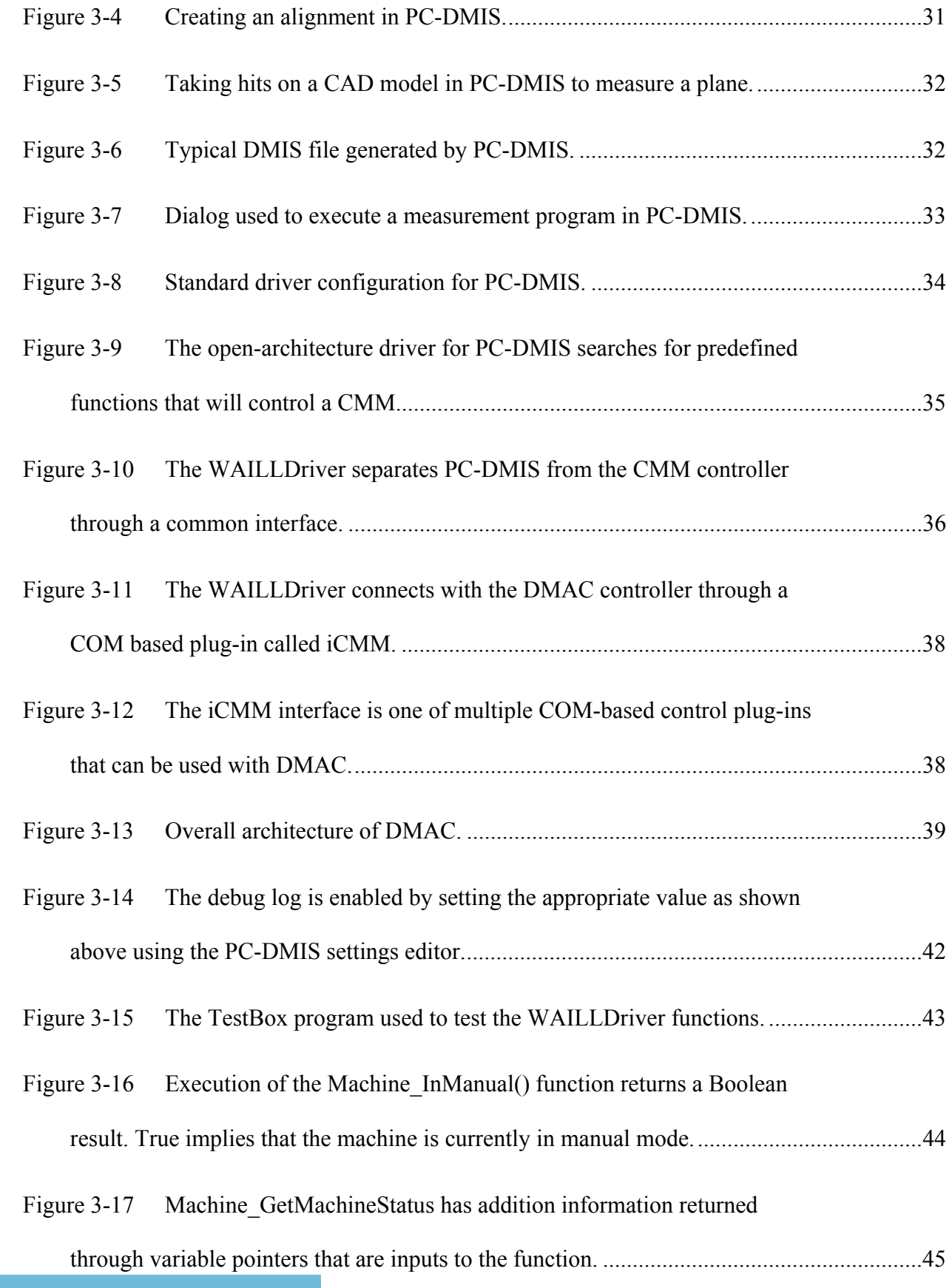

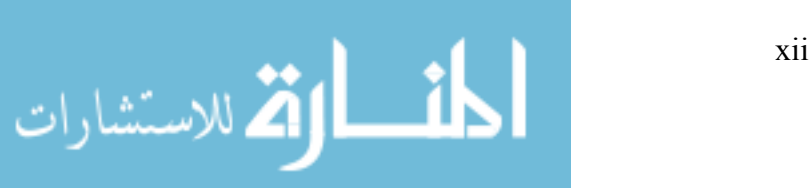

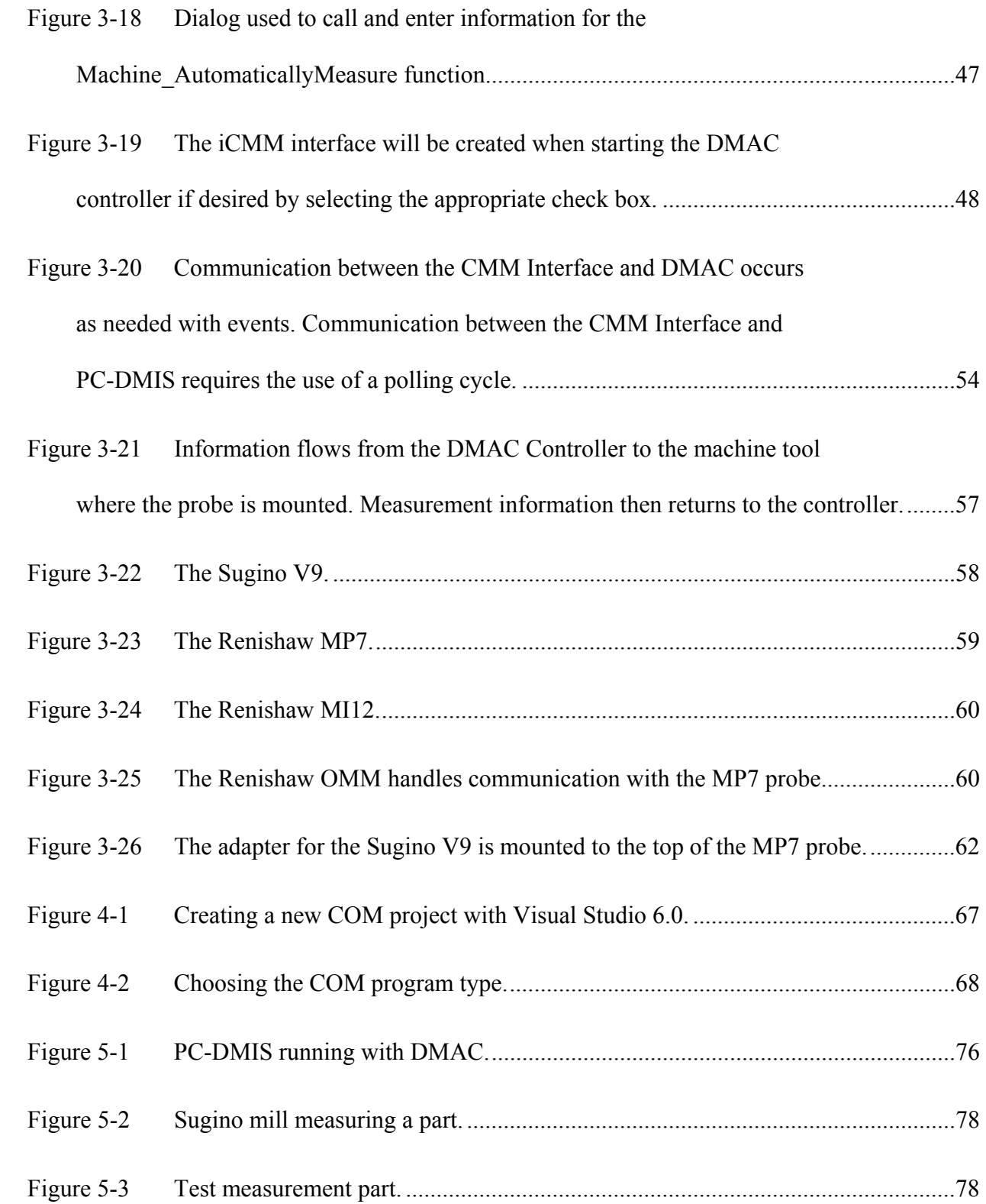

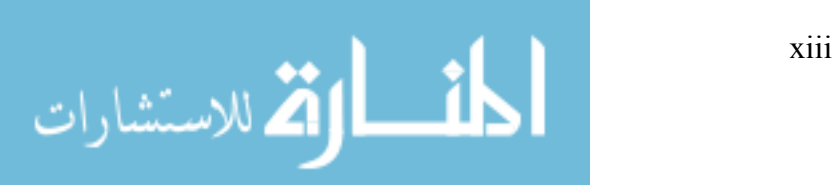

## LIST OF TABLES

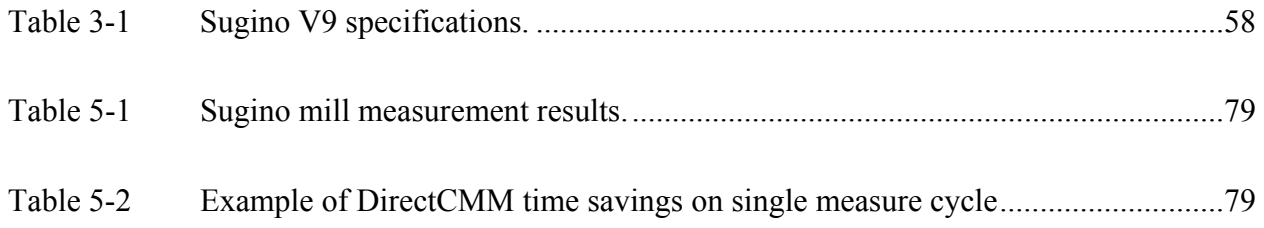

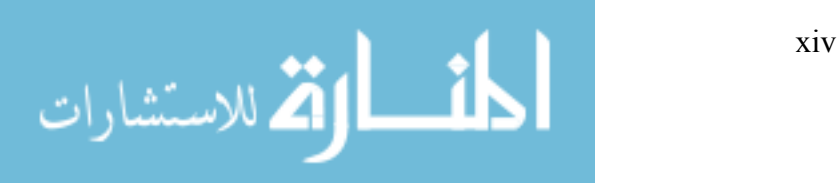

# <span id="page-15-0"></span>**CHAPTER 1 INTRODUCTION**

For some time now coordinate measuring machines have been an integral part of the shop floor. The goal has been to make coordinate measuring machines (CMMs) into tools that can easily be used by machinists to improve their manufacturing tolerances. The value of a CMM as a quality control tool is undisputed. Now efforts are being made to further reduce the time and cost of measurement by reducing the physical distance between machining and measuring processes. For many years manufacturers have had the goal of reducing that distance to zero and measuring a part directly on the chip-making machine.

Dimensional inspection of parts is primarily conducted by coordinate measuring machines operating on motion instructions from task planning software. The research in direct machining and control (DMAC) at BYU has identified a potential application of CMM technologies on existing machine tools. To prove that a machine tool can be controlled as a CMM with the DMAC controller, this research will integrate the software package PC-DMIS provided by Wilcox Associates, Incorporated (WAI) with a DMAC controller provided by Direct Controls, Incorporated (DCI) to conduct in-process dimensional inspection of parts as they are being machined. This process is referred to as *DirectCMM* because it will link the DMAC controller directly to PC-DMIS without need for post-processing. This thesis will lay the

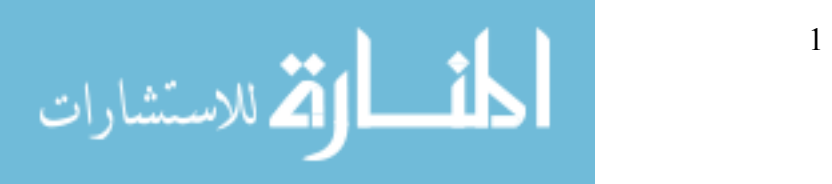

www.manaraa.com

<span id="page-16-0"></span>groundwork for future efforts at developing systems that utilize in-process part inspection to dynamically correct computer aided manufacturing (CAM) process plans.

To aid future efforts at dynamic CAM process updating, a software interface specification will be created for passing measurement data between CMM, Computer-Aided Design (CAD) and CAM software packages. A CMM control specification will also be created to provide a standard method for controlling coordinate measuring machines with the DMAC controller. Possible methods for dynamic CAD/CAM updating will be explored.

In-process inspection and its advantages can be more fully understood after a brief introduction to the current methods for part manufacturing and inspection. This chapter will give a short overview of the manufacturing process and its relation to in-process inspection. The basic structure and advantageous capabilities of the DMAC motion controller will then be discussed. Finally, the goals and tasks of this thesis will be explained.

# *1.1 Manufacturing Process*

Current machine tool manufacturing technology consists of four main steps: CAD/CAM part process development, post processing, part cutting, and part inspection. This section will describe how these steps are completed.

## **1.1.1 CAD/CAM Development**

Every manufacturable part starts out with an idea, or a set of specifications. From these guidelines a part will be modeled in a 3D CAD/CAM (computer aided design / computer aided manufacturing) package such as Unigraphics or ProE. The modeling phase of design allows the designer to check for blatant design flaws and visualize the final product. In addition CAD

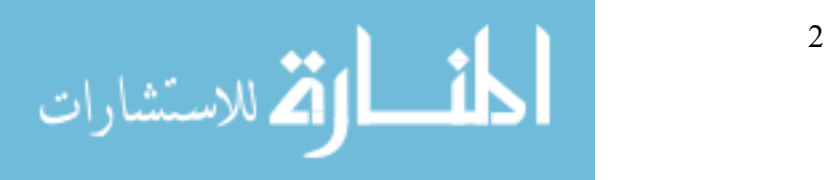

<span id="page-17-0"></span>models are usually integrated with finite-element-analysis software to help with the functional design of the part.

Once the part is modeled to the designer's satisfaction, a process for cutting the part must be developed. This consists of planning what machine tool and cutting tools will be used, and planning the tool paths that the machine tool will follow. See Figure 1-1.

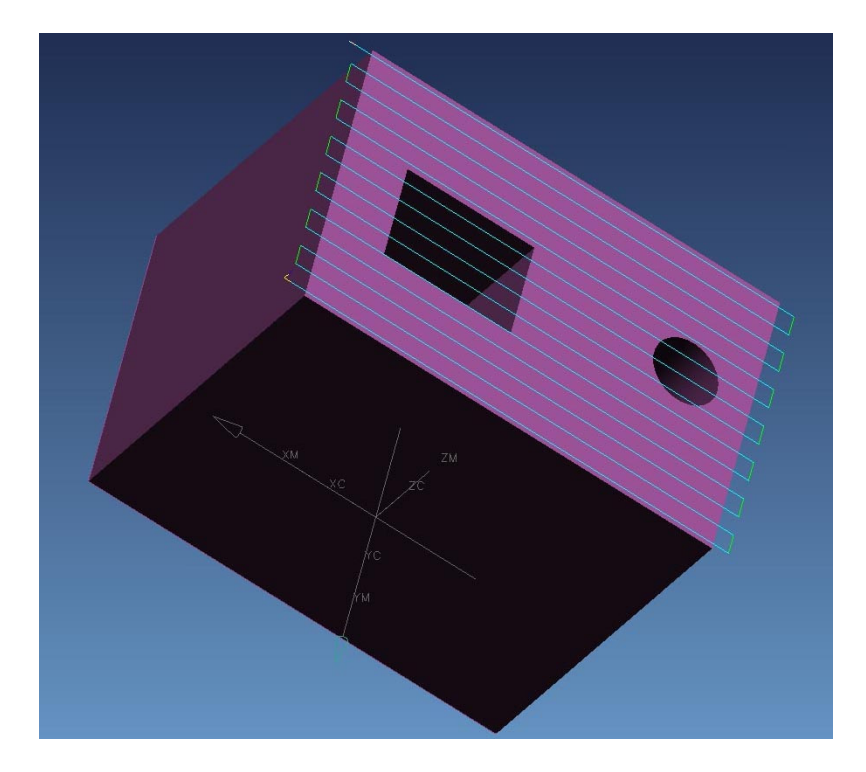

Figure 1-1 Typical CAD model with tool paths.

The tool paths that are created will necessarily be dependant on the type of machine tool to be used (3-axis mill, 4-axis mill, lathe, etc.), due to the differing capabilities of each type of machine tool. However, the tool paths will generally be independent of the brand or model of machine tool selected. Due to the vast number of variations in machine tools, no current software package is capable of knowing the physical capabilities and limits of each. As a result, the person planning the manufacturing process must ensure that the plan does not violate any such limitations.

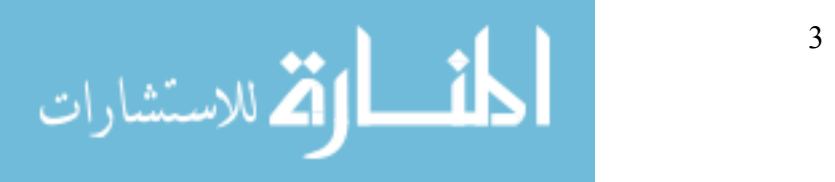

# <span id="page-18-0"></span>**1.1.2 Post Processing**

At this point the generic plan is completed. The next step towards production is to create commands that will instruct a specific machine to follow the tool paths that were created during the CAD/CAM phase of design. This is generally a two step process. The first step converts the tool paths to machine independent commands that are stored in a file using the Automatic Programmed Tools (APT) format. This file is then read by a post-processor that converts the APT commands to machine control data for a specific controller. The resulting file consists of geometry and motion commands in the form of line commands commonly known as M&G code. See Figure 1-2.

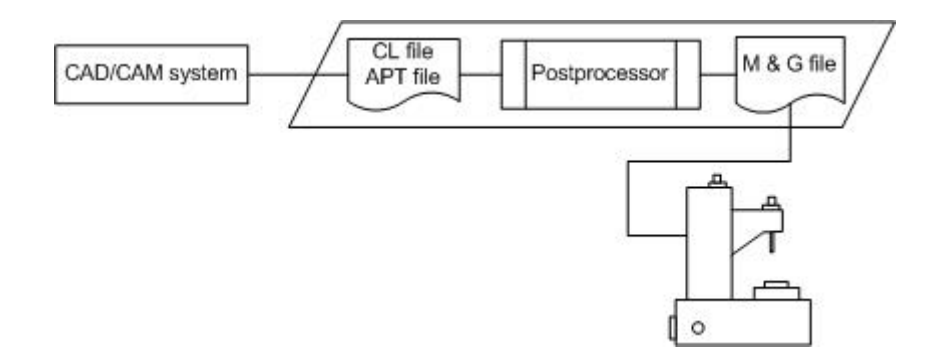

Figure 1-2 Current machining process.

M&G codes vary slightly among individual types of machine controllers. The variation requires that a post-processor corresponding to each different machine controller be developed. If a manufacturing plant has many different machine tools, a large number of post processors must be made available for use by the process design software.

# **1.1.3 Part Cutting**

Finally, the file containing the M&G data is loaded onto the specified machine tool, and the process is allowed to run. If the resulting process has any errors, or if the part does not meet

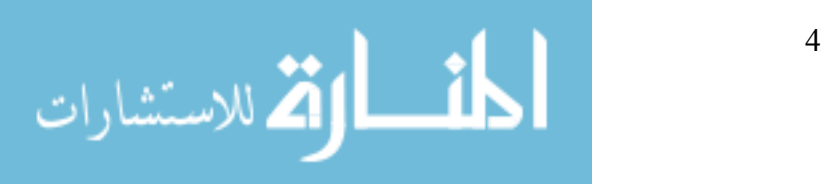

<span id="page-19-0"></span>specifications, the process plan must be modified. Simple modifications can be made by manually editing the M&G file, while major process plan changes must generally be made by revising the original CAD/CAM files and process plans. Any changes to the original plan will require that a new M&G file be created through the post-processing procedure.

#### **1.1.4 Part Inspection**

It is necessary at times to measure a part to ensure that the manufacturing process is producing acceptable results. Dimensional part inspection is primarily conducted by coordinate measuring machines (CMMs). These machines provide a high degree of accuracy and precision when measuring a part. Consequently, for the part to be measured it must be removed from the machine tool and placed in the measuring machine, before any measurements can be made.

If the resulting measurements show that the part is outside of the tolerances given by the designer, then the process must be modified to compensate for the manufacturing error. This error can stem from worn tools, machine tool vibration, excessive heat, and a number of other unpredictable environmental conditions. If the error is of a predictable nature, the process can be modified to compensate for such error. However if the error is unpredictable, then each part must be separately measured and corrected.

The advantages of out-of-process inspection relate directly to the advantages of part measurement. By monitoring a part's final dimensions a process engineer is able to track part dimension trends and make corresponding process updates as needed. The benefits of part process quality control are undisputed.

Disadvantages of out-of-process inspection are almost all related to expenses in time and labor. Before measuring can begin a part must be removed from the cutting tool and placed on

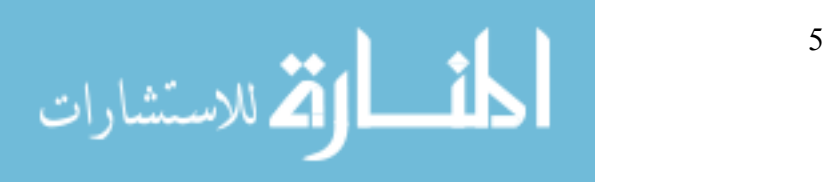

<span id="page-20-0"></span>the measurement machine. A measuring process plan that has been developed in a method similar to the CAD/CAM process is then executed to measure the part. A process engineer must analyze the resulting measurement data before any manufacturing process updates can be made. If the part being manufactured was measured prior to the final cut, it will be re-fixtured in the cutting machine, the process will be modified with the newly acquired measurement data, and the final cuts will be made. Alternatively, if the part is being mass produced, measurements will generally take place after the final cuts have been made. In this case, the process is modified to account for the measurement data, and the updated process will be resumed to continue the manufacture of acceptable parts.

# *1.2 In-Process Inspection*

It is possible to measure a part while it is still fixtured on the cutting machine, using the machine itself as a measurement device. This form of measurement is referred to as in-process inspection, meaning that the measurement takes place as a step during the manufacturing process. In-process inspection should not be confused with in-cycle inspection. In-cycle inspection refers to measurement of either the part being manufactured, or a tool or other manufacturing implement, during the actual cutting process. The advantages and disadvantages of in-process inspection will be discussed in the following sections.

#### **1.2.1 Advantages**

There are numerous advantages associated with in-process inspection. Foremost among them is CAM process updating. With measurement taking place on the same machine that is performing the manufacturing operations, errors discovered through measurement can be compensated by directly updating the process plan.

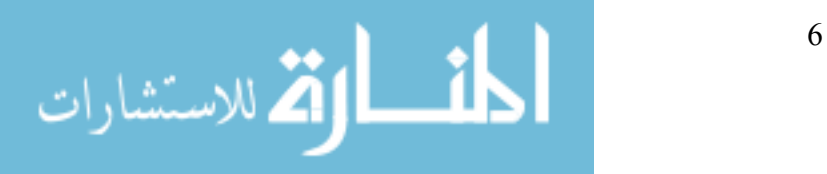

Another advantage of in-process inspection is the potential for reduced manufacturing time. By measuring a part on the actual cutting machine the time and labor associated with moving the part to the coordinate measuring machine and back is eliminated. This saves money associated with operator labor, as well as reducing the time required by each machine during the manufacturing process.

A general improvement in part tolerances can also be realized through in-process inspection. By dramatically reducing the time and cost associated with part inspection, process planners can measure every part manufactured before the final cut is made. By taking advantage of the measurement data, it is possible to ensure that every part is manufactured to tolerances that are at the maximum of the cutting machine's capabilities.

In-process inspection can also reduce the additional operations required to reach the part target dimensions. Rather than apply general or average measurement offsets to the overall process plan, in-process inspection allows the offsets to be specific to each part being manufactured. As a result, corrective post process operations can be reduced or eliminated completely.

In-process inspection will lower manufacturing costs in a number of ways. Savings can be obtained by eliminated the need for expensive specialized measurement machines. The associated CMM operation and training costs will also be eliminated. Additionally, the time and labor that would normally be used for measuring parts on a separate machine can be used for other productive manufacturing responsibilities.

Reduced manufacturing costs can also stem from automatic fixturing and part alignment performed by in-process inspection. By finding the exact location of a part prior to executing the

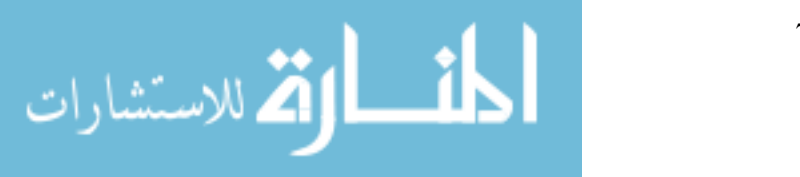

<span id="page-22-0"></span>process plan, less work piece material allowance is needed. As a result, less material is used for each part, and manufacturing savings are realized.

#### **1.2.2 Disadvantages**

One complication that is preventing most machine tools from adequately implementing in-process inspection is the issue of machine control. In-process inspection requires unique capabilities from the controller. Specifically, measurement commands such as moving until a hit is detected must be performed by the controller. Most current machine tool controllers do not include such capability, and modification of the controller to allow for such commands is extremely difficult, if not impossible.

To fully take advantage of in-process inspection, it is necessary for the controller to communicate with the controlling process to allow for modification and improvement of the manufacturing process. This is out of the question for most controllers, since the controlling process is simply a file of M&G commands, and no information about the part being manufactured is present. In addition the controller has no logic or intelligence that will allow it to take advantage of the measurement information it would obtain.

## *1.3 DMAC*

The research in direct machining and control (DMAC) at BYU has provided a unique solution to the shortcomings of typical machine tool controllers described above. The DMAC controller is software-based and very flexible. As a result it is highly suited for integration with the machine tool based measurement environment. This section will discuss the high-level architecture of DMAC, its device driver paradigm, and its use of the COM standard for interface implementation.

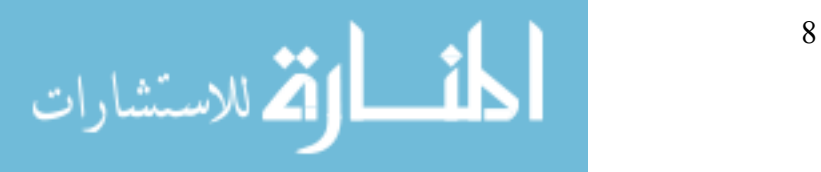

#### <span id="page-23-0"></span>**1.3.1 High Level Architecture**

The first major difference with the DMAC controller is the method of motion input. In place of the usual M&G style commands, the DMAC controller is given entity path information. This can be in the form of position target moves, line moves, arc moves, or NURBS moves. As a result, CAM packages are not required to tessellate complex curves into miniscule arcs and line segments. This results in improved path accuracy, and provides the controller with complex path planning and blending algorithms [1].

The path information is then passed to the trajectory generator, which is responsible for planning the positions, velocities, and accelerations necessary for executing the path as quickly and smoothly as possible. This path information is then converted to joint information and checked against the machine's physical capabilities and limits.

Once the desired joint information is determined, the servo control passes it to the actual motors that drive the machine tool. The controller is directly connected to the motors via highspeed fiber optic wires to allow for the control loop to be contained in the controlling software. This allows for very flexible control and adaptability of the machine tool [2].

#### **1.3.2 Device Driver Paradigm**

The device driver paradigm is the concept of standardizing the interface for a particular device. This eases the burden of programming specific control code for each machine that must be controlled by allowing the software interface to remain the same for each different machine. The controlling process can obtain information describing the capabilities of limitations of the machine under control through this interface. It also sends all commands to this interface, and

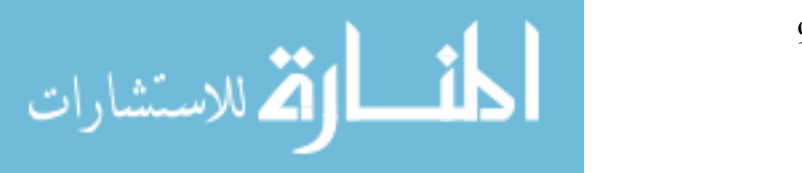

<span id="page-24-0"></span>retrieves results in the same way [3], [4], [5]. This opposes the current standard form of machine control where a specific control interface must be used for each different machine under control.

Figure 1-3 illustrates the differences between the current method of control and control through the device driver paradigm.

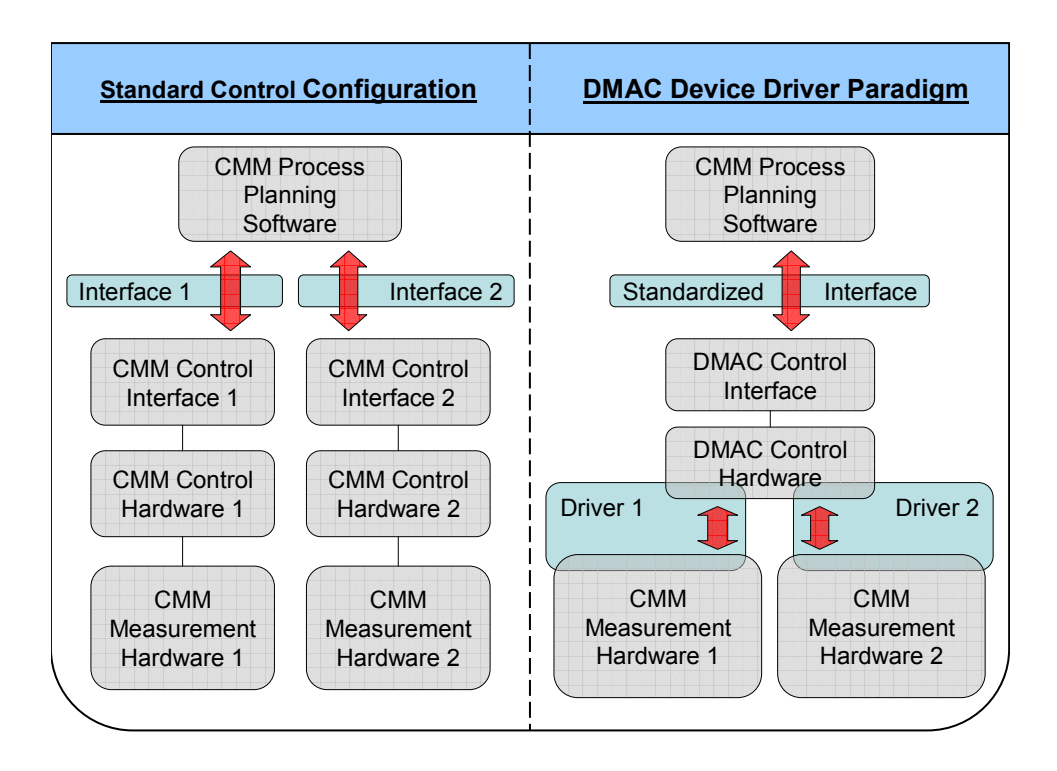

Figure 1-3 The device driver paradigm reduces the complexity in connecting CMM process planning software to a device.

The device driver paradigm shifts much of the programming burden from the manufacturing process software to the controlling software. This makes it easier for various path planning software packages to connect to the various machines through the same control interface.

A major advantage of passing path information directly to the controller is that the information is independent of the machine tool being controlled. All conversions from Cartesian

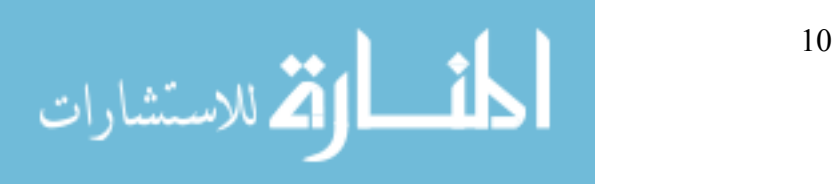

<span id="page-25-0"></span>space to joint space are executed within the DMAC controller. As a result, applications such as CAM packages are not required to perform post processing of the path data before execution.

#### **1.3.3 COM Interface**

The interface to the DMAC controller is accomplished using COM (Component Object Model), a software-interfacing standard that allows various programs to communicate through a common interface. COM specifications are such that the programming language used to write the interface is independent of the interface itself. This way, any program that is written to COM specifications is able to use the interface, regardless of the programming language used.

To allow process programs to connect to the DMAC controller a COM interface is exposed to the computer environment. The specifications of the interface are also "published" to the computer environment. Programs that need to connect to the DMAC controller and are aware of the COM interface can then search the computing environment for the interface. Once found the two processes open communications and the process planning software is able to use the exposed functionality of the DMAC controller.

Another advantage of the COM specification is that changes are always backward compatible. Once an interface is "published" its format may never change. This does not mean however, that changes and improvements are forbidden. Revisions to a COM interface can be made, and the revised interface is published as an entirely new interface. However, all of the functionality contained in the previous interface must exist in the new interface. This allows an older program to continue functioning properly if an improved interface is created.

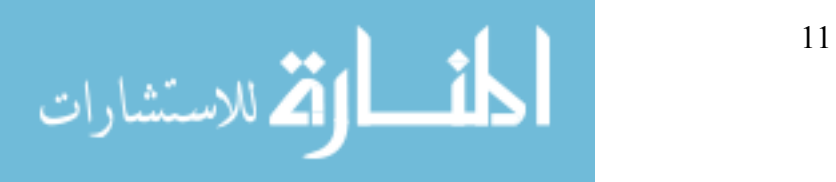

### <span id="page-26-0"></span>*1.4 DirectCMM*

The marriage of the DMAC controller with current CMM technology in the form of *DirectCMM* can lead to major improvements in the measurement environment. To prove that DirectCMM is possible and advantageous, this thesis will describe a proof-of-concept experiment. The four main areas of research to be addressed by this thesis are: connecting DMAC to PC-DMIS, development of a standard CMM interface for DMAC, handling measurement data, and future efforts in automatic process updating. These topics are described below.

#### **1.4.1 Connecting DMAC to PC-DMIS**

The majority of work in the research for this thesis will be in interfacing PC-DMIS with the DMAC controller. PC-DMIS, made by Wilcox Associates, Inc. is one of the most common and well-accepted CMM process planning software packages available in the world. It is used by many major manufacturing companies, and was recently acquired by Brown and Sharpe (makers of CMMs). The developers at Wilcox Associates, Inc. (WAI) helped create an interface compatible with the DMAC controller.

This thesis documents the implementation of a new DMAC COM interface for CMM activities. A proof-of-concept was produced by mounting Renishaw measurement hardware, (obtained with the help of WAI) to a Sugino 3-axis mill being controlled with the DMAC controller. It is shown that the mill can be controlled in the form of a CMM directly from PC-DMIS when using the DMAC controller.

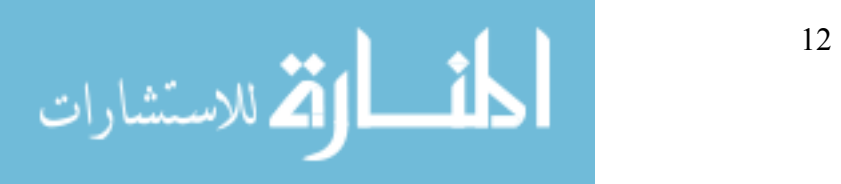

### <span id="page-27-0"></span>**1.4.2 Development of Standard CMM Interface**

The work done in the research for this thesis has lead to the development of a standardized CMM interface for the DMAC controller. The interface allows for any suitable program to control DMAC in the mode of a CMM. The interface is documented to allow other CMM software packages to make use of the DMAC controller and DirectCMM.

# **1.4.3 Passing Measurement Data**

To use measurement data that is obtained with CMM process software, various control processes must be able to communicate measurement information. This research has developed and implemented methods for passing information between two separate control processes that are simultaneously connected to the DMAC controller. Results and a description of the method are included in this thesis.

# **1.4.4 Future Efforts in Automatic Process Updating**

The next step in CMM process improvement is automatically updating a manufacturing process with information obtained from in-process inspection. A brief review of current automatic process updating techniques is included in this thesis. Alternate methods for process updating are discussed and suggestions for future implementation efforts are made.

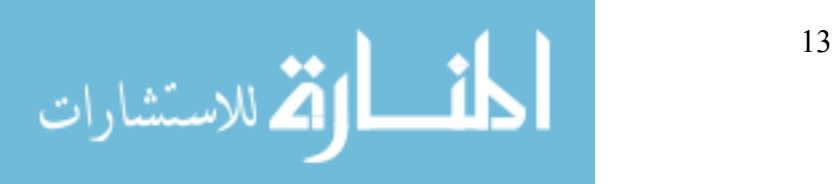

# <span id="page-28-0"></span>**CHAPTER 2 LITERATURE REVIEW**

It is apparent that in-process inspection is a goal that many manufacturers are gravitating towards. Checking the feature dimensions of a part prior to finish machining is normally only available to the manual machine operator using calipers or some other measuring device. The necessity of removing a part from the machine tool prior to measurement on a CMM, and then re-fixturing in the machine tool for finish machining, is simply too time consuming to be of any practical value to a manufacturer of mass produced parts. Integrating manufacturing and measurement promises reduced cycle times, scrap reduction, optimized tool usage, improved safety, and more accurate lead-time prediction [6].

As computer control of machinery becomes less expensive and more available, the number of implementations and research programs aimed at applying the related advantages of computer control to CMMs is growing. Despite the idea's exciting possibilities, implementations of the idea are limited by the technology currently available to the consumer. This chapter will relate the current state of this technology.

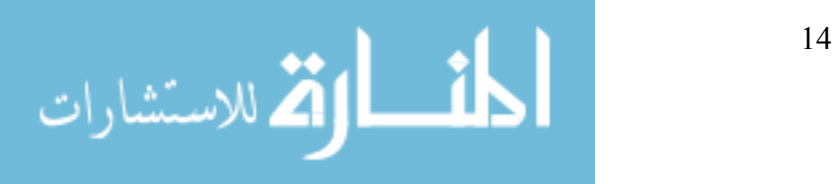

# <span id="page-29-0"></span>*2.1 CMM Control Types*

Currently many applications of in-process inspection are in use in industry. The methods used to implement in-process inspection can be divided into three distinct types: hardware control, remote microcomputer control, and software control.

### **2.1.1 Hardware Control**

Simply put, this method uses an external programmable logic controller (PLC) to perform measurement tasks during a production cycle. Control is temporarily transferred from the machine tool controller to the PLC, which then performs the measurement tasks and returns a result and control to the machine controller. While this type of solution is easy and cheap to implement, it is inflexible and requires large amounts of setup time if changes are made to the process plan [7]. See Figure 2-1.

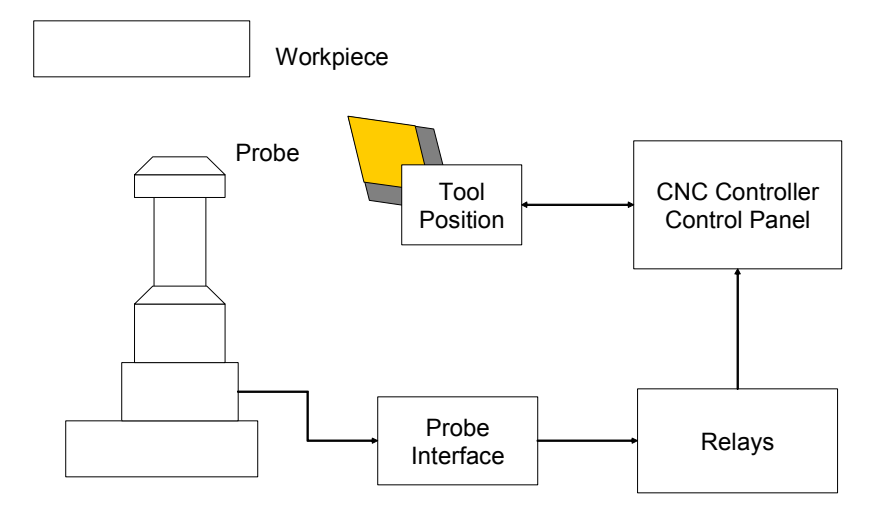

Figure 2-1 Hardware configuration with programmable logic control.

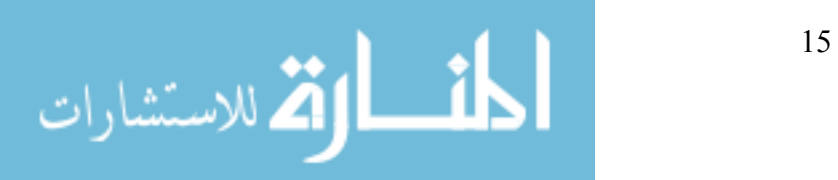

#### <span id="page-30-0"></span>**2.1.2 Microcomputer Control**

This method is similar to hardware control in that during the measurement process control is temporarily switched from the standard controller to a separate controller for CMM movement. However, the PLC of hardware control is replaced by a much more flexible microcomputer. This arrangement is shown in Figure 2-2. While this setup is much more flexible than PLC control, it is still hampered by the necessity of multiple hardware connections and difficult process coordination between various control systems. A working case study of this method is discussed by Zhou et al. [7].

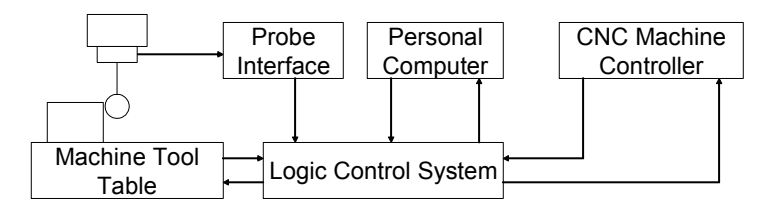

Figure 2-2 Using a remote personal computer to integrate the probe system to a CNC controller.

## **2.1.3 Software Control**

The simplest and most flexible case is to use software control. In this case all of the commands for machine control can be made available to the driving systems of both the manufacturing process and the measurement process (see Figure 2-3). Typically, this option is unavailable because control manufacturers do not provide programming APIs or any other method of customization for the controller. DMAC is a perfect solution for this problem. The DMAC controller is completely software-based and easily customized. In addition, Wilcox Associates, Incorporated has recently expressed interest in developing a software-based generic CMM driver for their PC-DMIS software package. Together, these two software packages provide opportunities allowing for the software control case to become a reality.

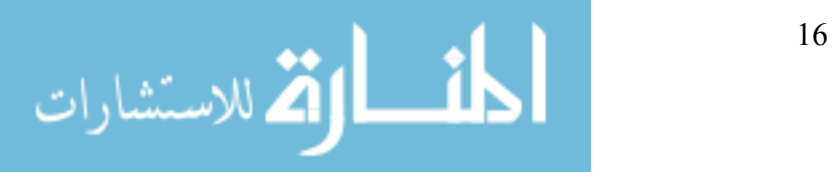

<span id="page-31-0"></span>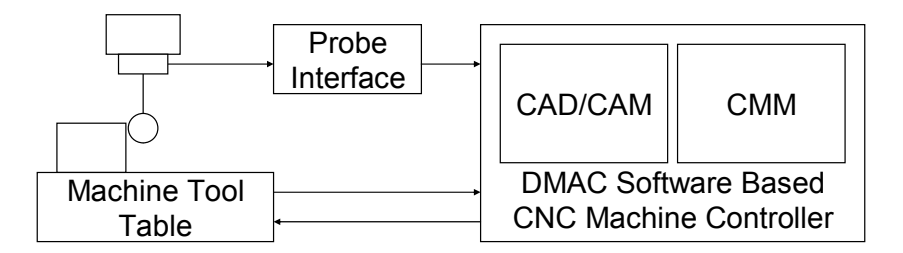

Figure 2-3 Software configuration with DMAC controller.

# *2.2 Current CMM Technology*

The current state of technology in the CMM community will be discussed in this section. In particular, four areas will be addressed: in-process inspection, dynamic process updating, open-architecture controllers, and the DMAC system.

#### **2.2.1 In-Process Inspection**

A few in-process inspection systems have been constructed and researched with good results in the past. One example of a microcomputer control system was developed by Fan et al. [8] in 1992. Their research used a PC running AutoCad and SmartCam software to create the part model and manufacturing process. At the time, no suitable software for creating 3D part features was available. Neither was there any software that could create a CMM process plan from a 3D model. The authors were subsequently required to develop software programs for the 3D viewing and the measurement process planning. CMM instructions and results were both written using the DMIS standard (Dimensional Measurement Interface Specification). The DMIS format was developed by the CAM-I organization for data communication between CAD/CAM systems and measuring machines. This research showed the benefits of in-process inspection by reporting significantly improved part accuracy.

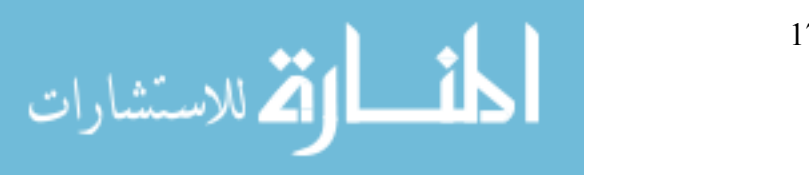

www.manaraa.com

<span id="page-32-0"></span>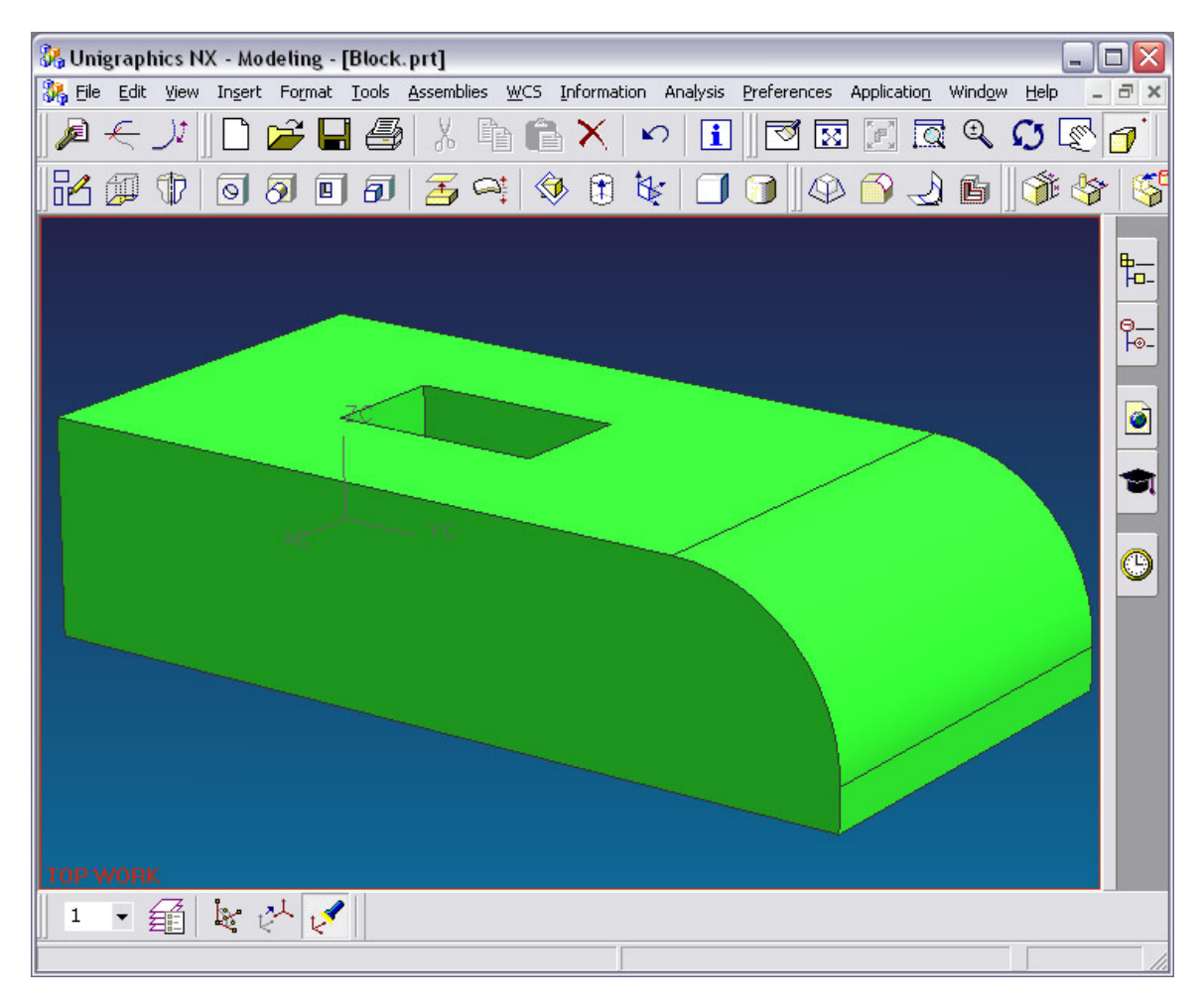

Figure 2-4 A 3D solid model in Unigraphics.

Since then CAD/CAM software has improved dramatically in capability. Threedimensional solid model part creation and viewing is commonplace in CAD packages such as Unigraphics, ProE, and Catia (see Figure 2-4). Solid modeling also allows for feature-based modeling and parametric control of CAD models. CMM software has also greatly improved. PC-DMIS is capable of creating CMM process plans in the DMIS format from solid CAD models imported directly from common CAD packages, including Unigraphics, as well as from the standard array of 3D model file formats such as IGES and STEP (see Figure 2-5).

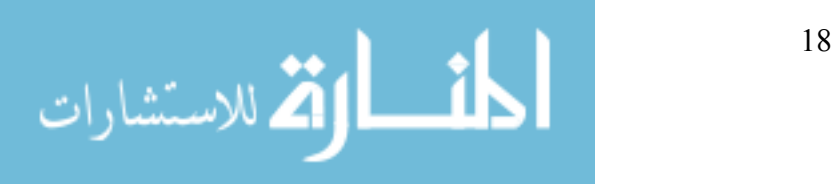

<span id="page-33-0"></span>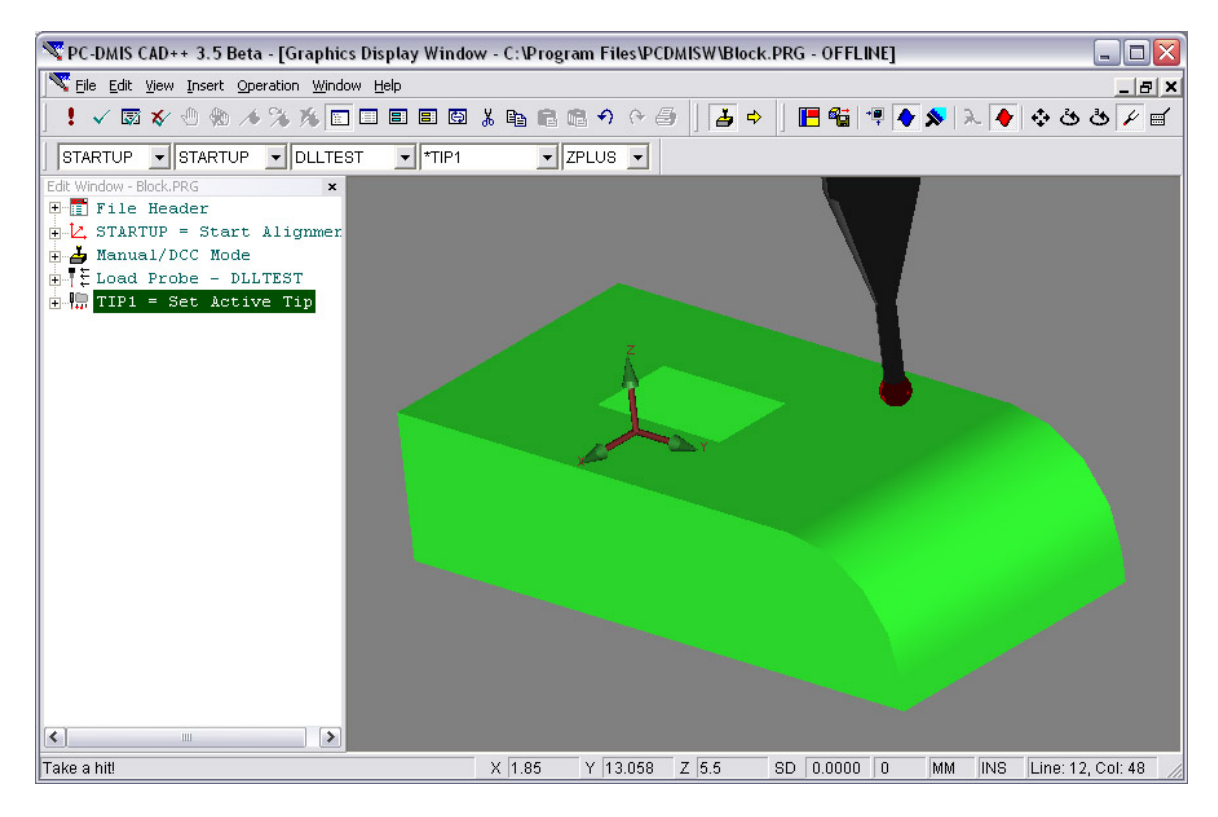

Figure 2-5 3D solid models can be directly imported into modern CMM software such as PC-DMIS.

While both CAD/CAM software and CMM software have steadily improved, taking advantage of the in-process measurement principle has been neglected. This neglect is directly related to the lack of machine tool controllers that can be driven by and communicate with multiple software packages. Machine tool controllers still remain locked in the communicationand information-isolated world of M&G code. While many controllers offer basic CMM functionality through extended M&G command sets, any capability for making use of the measurement results during the machining cycle remains absent. Utilizing measurement information requires that the machine tool controller be in communication with the CAD/CAM software and the CMM software. The software packages can then analyze the measurement information and update the manufacturing process plan accordingly. Unfortunately, the

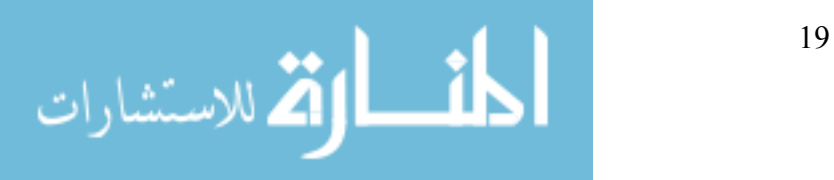

<span id="page-34-0"></span>proprietary and hardware based nature of current machine tool controllers makes intelligent communication with an external software package extremely difficult if not impossible.

In recent years the previously separate fields of CAD and CAM have been integrated with software. Integrating CMM capabilities and software with CAD/CAM is the next logical step toward a complete manufacturing software package. The financial and time related advantages of process integration through software have been known for some time now (Harrison et al. [9]). However, the technology to make such integration easily possible is not readily available.

In-process inspection requires that sensors be attached to a machine tool. Sensor technologies range from non-contact laser probing to the common Touch Trigger Probe (TTP) systems. TTP systems have become the most commonly used sensors due to their flexibility and low price [7], [10].

## **2.2.2 Dynamic Process Updating**

The use of CMMs has progressed from a simple way to accurately check the work of an individual operator to a tool that can be used for quality control applications, waste reduction, and functional performance improvement. Integration with CAD provides dramatic improvements in speed and quality for CMMs, but the one-way link achieves a small amount of the potential that could be gained by a full dialogue between the systems. Such communication is dependant on the open data transfer systems that do not currently exist in commercial controllers [11].

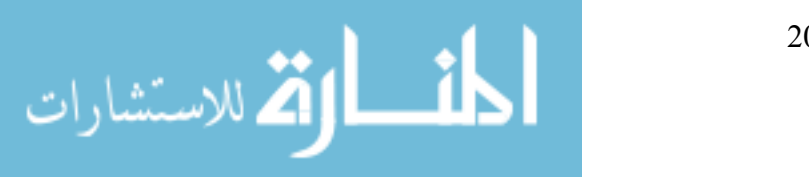

<span id="page-35-0"></span>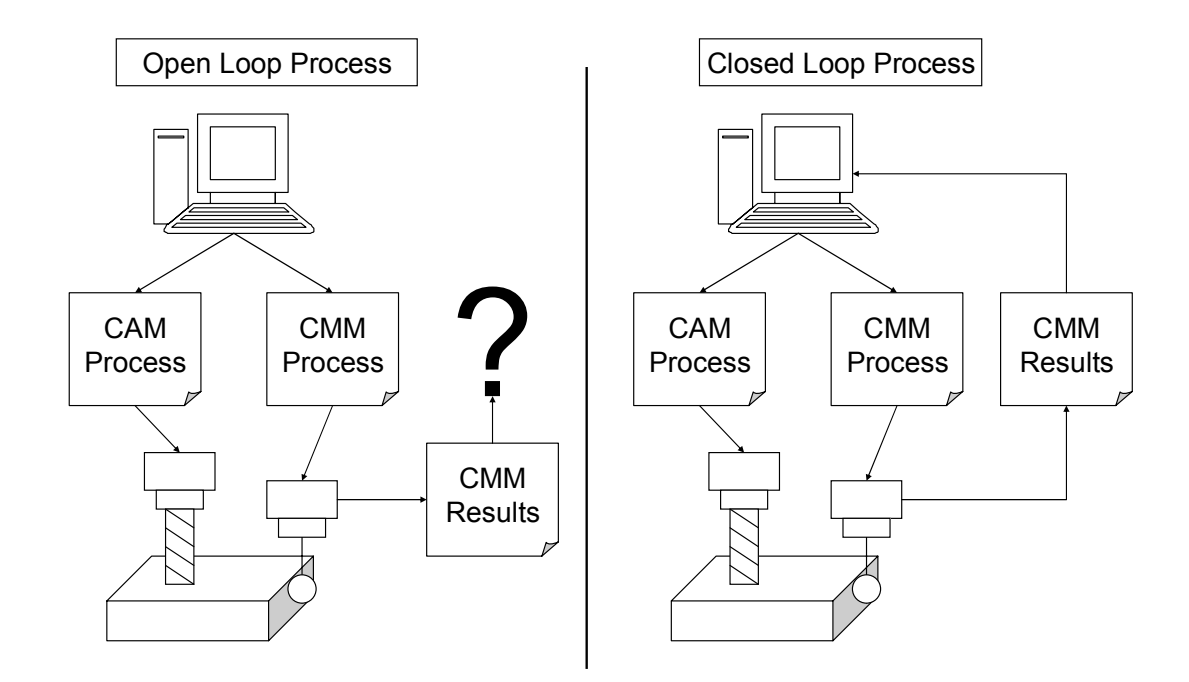

Figure 2-6 Current open-loop CMM use compared with proposed closed-loop use.

Methods for use of the measurement information are the current subject of research. Cochran et al. [12] developed a method for describing error sources that are compensated by adjustment in machining during setup and manufacturing. They also determine that significant improvements can be made to cycle time, part location error, tooling error, and machine tool calibration. However, no solution is offered for software or hardware that can close the loop between part manufacturing and part measurement (see Figure 2-6). The desire for integrated CMM and CAD/CAM control remains present, while a suitable solution has yet to be found.

#### **2.2.3 Open-Architecture Controllers**

Open-architecture controllers are only now beginning to be researched due to the increasing performance capabilities of computers. Research efforts can be found in the principles of open-architecture control (OAC) and manufacturing. Three active industrial consortiums, the OSE [13] (Open System Environment for controller) of Japan, the OSACA [14], [15] (Open

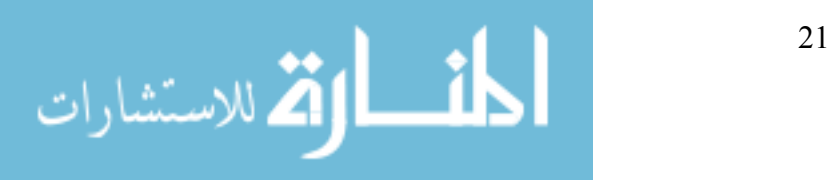
System Architecture for Controls within Automation systems) of Europe, and the OMAC [16] (Open Modular Architecture Controllers) consortium of the U.S., define and promote the use of open-architecture controllers to replace the old closed CNC systems. In academia, several research projects have been undertaken in an attempt to open CNC control. Wright et al. [17], [18] proposed the MOSAIC (Machine Tool Open System Advanced Intelligent Controller) architecture in 1988. Koren et al. [19] at the Engineering Research Center for Reconfigurable Machining Systems at the University of Michigan proposed an open CNC system, named UMOAC. Yellowley et al. [20] at the University of British Columbia proposed and developed a UBC open-architecture controller.

Despite all of these efforts by industry and research institutes, to this day there is no standard interface that is agreed on by all machine manufacturers, control vendors, software developers, and machine tool end users. In addition, the lack of associativity between CAD model, CAM system, CMM system, and CNC machine still remains as the greatest limitation in these architectures.

While most OACs are developed for machine tool control, control for CMMs has not been excluded entirely. Chang et al. have developed a software-based open-architecture controller for CMMs that operates on a dedicated Pentium-based PC with a real-time operating system [21]. Communication with the controller is accomplished using a TCP/IP link to a separate computer dedicated for the user interface. The user interface computer can be used to modify controller parameters, to send motion commands, and to record measurement data. While flexible enough to support multiple probe types, this controller is lacking motion commands capable enough for manufacturing use and so is limited to CMM control.

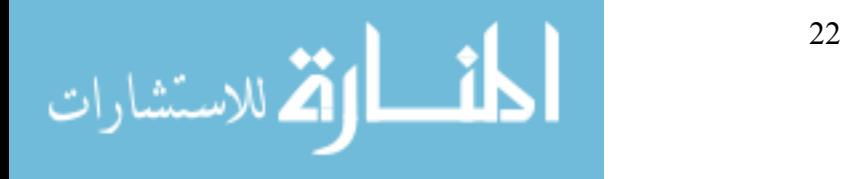

#### **2.2.4 DMAC System**

The DMAC system developed at BYU is the most thoroughly developed openarchitecture controller available. It offers many motion types, such as target and joint moves, and path moves that can be defined by lines, arcs, or NURBS. The open-architecture allows programmers to connect the DMAC system with any software package that can issue suitable move commands.

The hardware system consists of a PC with dual Pentium processors. The non real-time Windows CAD/CAM application runs on one processor and all real-time applications, such as motion control and servo loop control, run on the second processor (see Figure 2-7).

Sitting between the software-based DMAC controller and the physical digital drives and I/O is a software layer called the Digital Control Interface (DCI). Evans et al. [2] discuss the DCI. Currently, an ISA-bus card that connects to proprietary fiber optic lines forms a network that is used to communicate between the software controller and the digital drives. A commercial version uses an IEEE 1394 network. The modular structure of the system makes it easy to replace the existing ISA card and fiber optic lines with any new PC communication cards and protocols, such as PCI based fiber-optics, IEEE Fire wire 1394, or USB2.

Each distributed networked drive consists of a digital motor interface, an amplifier, and a motor. Each drive is connected to the ISA-bus card through two fiber optic lines. The digital motor interface receives torque set points from the software controller through one fiber optic line. It converts the torque set point into an analog signal, which is then amplified to drive the motor. Actual torque, position, velocity, and acceleration signals are sensed and put into digital form to be relayed back to the software controller through the other fiber optic line.

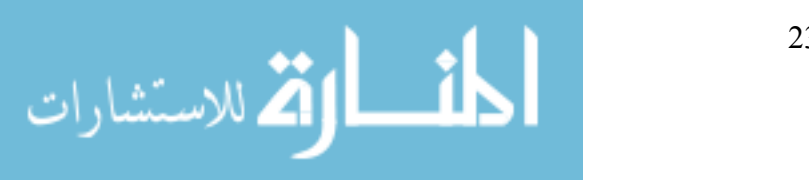

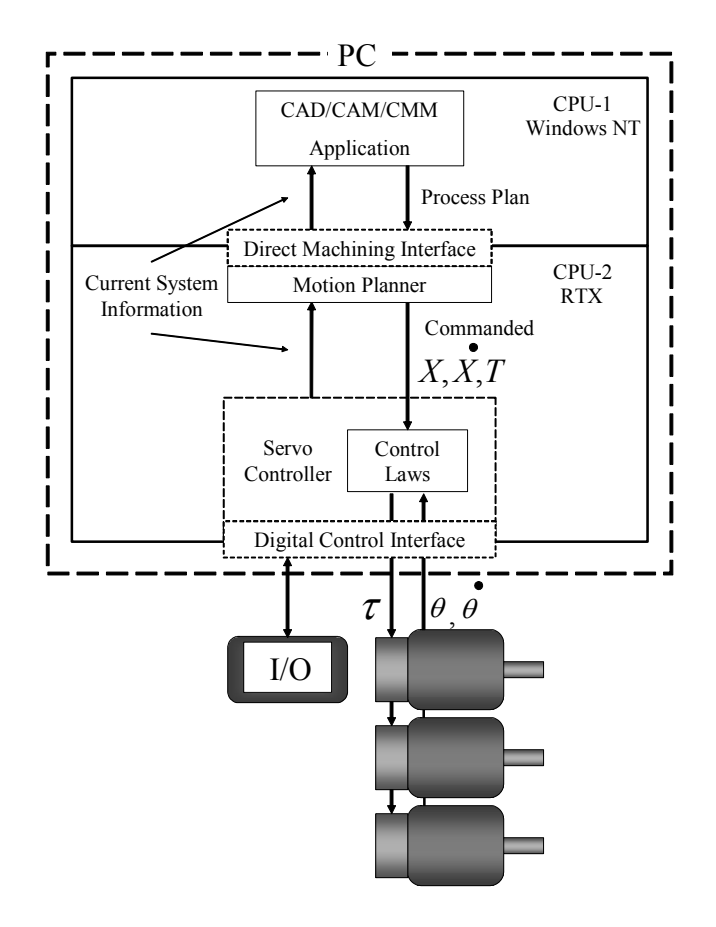

Figure 2-7 DMAC system architecture.

All of the control software is written in object-oriented  $C++$  code. The software system is divided into three layers - CAD/CAM/CMM application, Motion Planner, and Servo Controller. The C++ language was used because it creates fast code that runs in the native language of the computer. In addition, most CAD/CAM/CMM software systems provide C++ application programming interfaces (APIs). These interfaces provide the opportunity for DMAC interfaces to communicate with each software package.

The user interface or top layer of the DMAC system is a customized commercial CAD/CAM or CMM application. With tool path data correctly prepared in the CAD/CAM or CMM application, the real-time system (or second processor) gains access via the shared memory queue of the Direct Machine Interface layer. The shared memory queue acts as a bi-

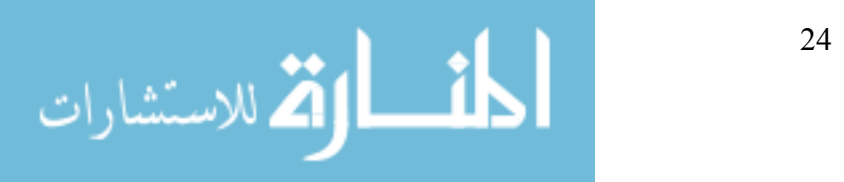

directional link between the two CPUs. It also allows a near real-time simulation of the actual milling process back on the Windows CPU.

Motion commands and settings (coolant on/off, feed rate, spindle speed, etc.) are generated in the Direct Machining Plug-in and are packed into motion or I/O data. This data will then be passed to the Motion Planner through Direct Machine Interface. Red et al. discuss the DMAC Motion Planner architecture in [4]. The Motion Planner is composed of a trajectory generator and a kinematics object. An adaptive optimal trajectory generator [1] is used in our architecture to generate position, speed, acceleration, and jerk values for each trajectory step, based on a distance parameter such as total distance along a path. Each joint's position, speed, and acceleration can be found by calling an inverse kinematics routine. To drive a motor each joint position, speed, and acceleration value must first be mapped into actuator space and then converted into a torque set point. This torque set point is fed into the Servo Controller.

The Servo Controller [2] receives the torque set point from the Motion Planner and performs the servo control functions for each actuator in the system. Currently, a feed forward proportional-integral-derivative (PID) control law is implemented on the Servo Controller. Because of the flexibility and modularity of our system architecture, any new servo control laws can be easily implemented to replace the existing PID control.

# *2.3 Conclusion*

While the need and the desire for an integrated CAD/CAM/CMM package is real, the technology required for such integration has been unavailable until now. The DMAC system offers capabilities sufficient for both manufacturing and CMM needs. The DMAC controller is an open-architecture system that can easily communicate with any suitable software system.

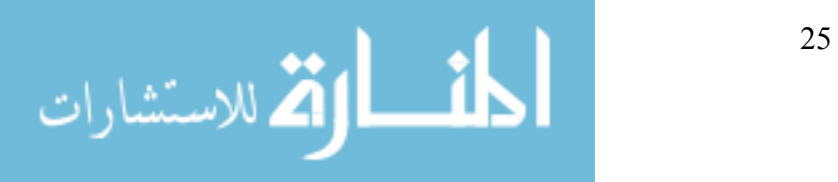

Communication occurs with CAD packages such as Unigraphics as easily as with CMM packages such as PC-DMIS.

The flexible nature of DMAC allows a manufacturing process to be easily interrupted for a measurement cycle by allowing control of the machine tool to be switched from one software package to another. In addition, the measurement information is readily available from the CMM software to be utilized in a suitable manner for manufacturing process modification. Once the manufacturing process has been updated, control is simply switched back to the CAD/CAM software to allow completion of the cutting process.

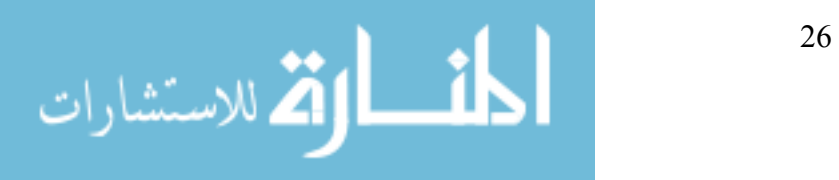

# **CHAPTER 3 METHOD—CONNECTING DMAC TO PC-DMIS**

To demonstrate the viability of in-process inspection with DMAC, a proof of concept software package was developed. The proof of concept consists of a series of software components that together allow PC-DMIS to control a CMM or another suitable machine through DMAC. Development was performed using software simulation packages while final testing was performed using an actual 3-axis machine tool. A description of the software developed for this proof of concept is given in this chapter.

# *3.1 Design Objectives*

Before any software package can be of any use, a set of inputs and outputs must be defined. For this thesis, those inputs and outputs are defined by the requirements of the individual software packages involved, as well as the overall objectives of the functioning whole.

Since DMAC is already a fully-functional machine tool controller, some additions must be made to allow for CMM control. These changes relate mostly to adding the capabilities required to handle measurement probe hardware. All of the functionality must then be exposed to maintain the open-architecture of the DMAC controller.

In addition, other requirements are created by the interaction between multiple software packages. The DMAC controller must be able to accept control commands from multiple

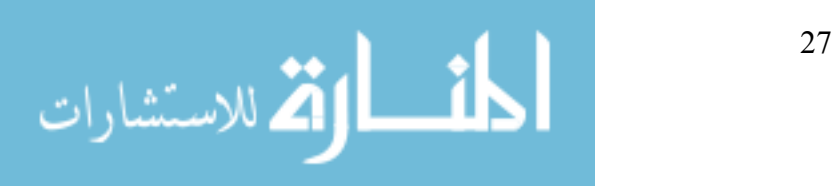

sources, while maintaining control of the motions and position of the machine. The DMAC controller must be able to coordinate the motion commands and communicate information between itself and the various software packages that are currently connected to it.

The design objectives of this thesis were driven by the requirements outlined above. The software architecture that was developed to satisfy these objectives will be discussed in the following sections.

## *3.2 Software Architecture*

The majority of this thesis is centered on the connection between PC-DMIS and DMAC. A diagram of the steps between PC-DMIS and DMAC can be seen in Figure 3-1. This section will describe each part of the information flow between PC-DMIS and DMAC in detail. The software used to enable the information flow, and the development procedures used to create and test the software will also be discussed.

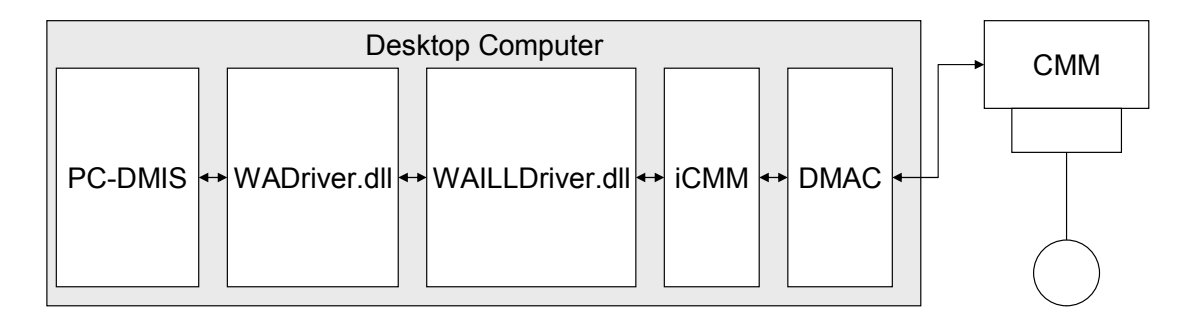

Figure 3-1 Flow of information from PC-DMIS to DMAC.

#### **3.2.1 PC-DMIS**

PC-DMIS is a software package that is used to write and execute CMM process plans. It can easily create feature-based measurement commands, alignments, and motion commands. The process plans can be written by actually moving a connected CMM to various positions and

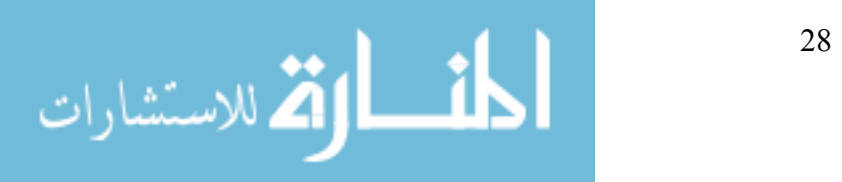

measuring a master part, or by performing the same actions in a virtual manner with an imported CAD model. The CAD model can be imported through a generic file format such as IGES or STEP, or through a direct CAD interface that uses the built in file reading capabilities of a CAD package. Once a process plan is completed, it is executed using PC-DMIS to control a CMM to measure additional parts. A report of the measurement results are then stored in a file.

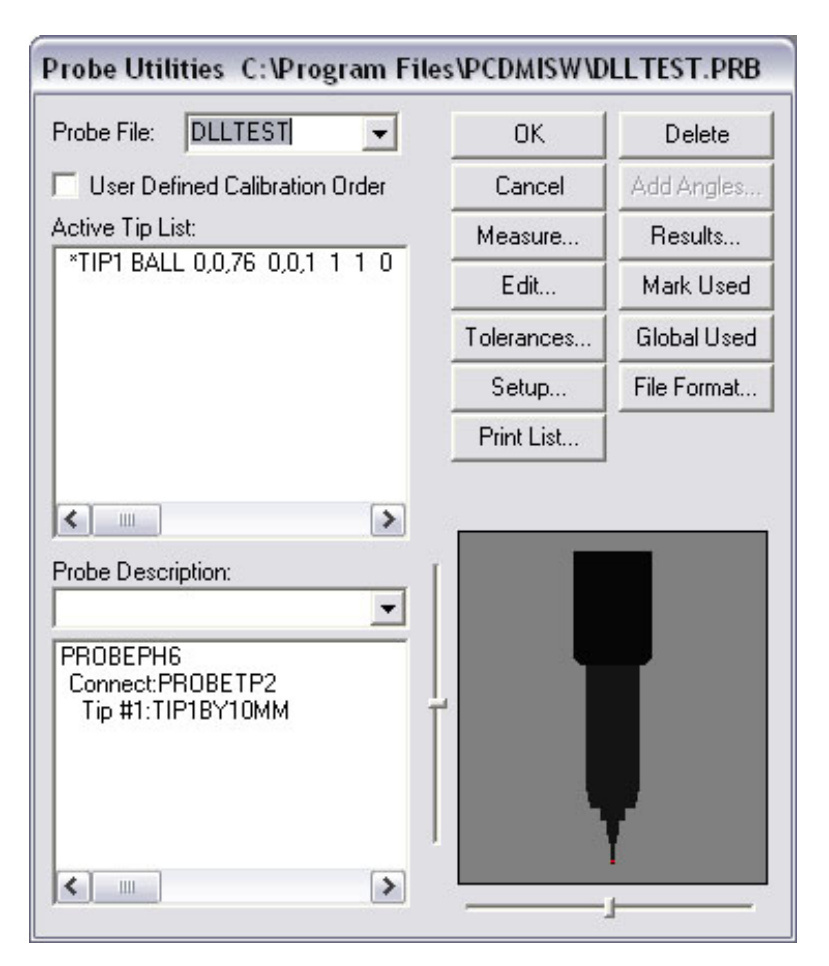

Figure 3-2 Probe Utilities dialog used to define and edit measurement probe models in PC-DMIS.

PC-DMIS uses the DMIS file format to store both the process plan program and the measurement results. This file format is designed to be independent of the type of CMM being controlled. All motion commands and feature descriptions are defined without using commands that are specific to any particular machine. Part features are described explicitly in the DMIS file

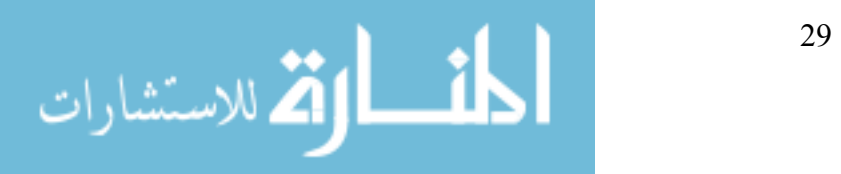

and contain nominal dimensions and positions. This allows measurement results to be associated with, and compared to, the specified feature dimensions.

To create a process plan, the user must first define a probe. This can be done using the editing dialog shown in Figure 3-2. The probe model is necessary to describe achievable measurement positions, and to compensate for any positional offsets from the end of the CMM arm.

The next step in creating a process plan is to import a CAD model. PC-DMIS offers many methods for importing a model, and is capable of reading generic 3D file formats such as IGES and STEP. At the time of this research, the most reliable method for importing models from Unigraphics NX was to use the file conversion capability included in PC-DMIS. This method does not actually use the UG file reading capabilities, but converts the UG file into a format that PC-DMIS can understand. See Figure 3-3.

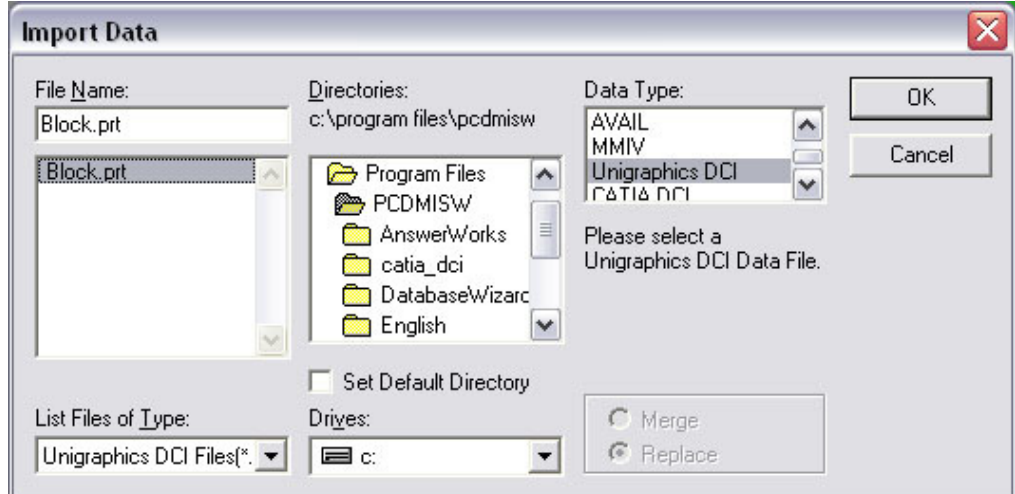

Figure 3-3 The Import Data dialog used to load CAD models into PC-DMIS.

Once the file is imported, the part must be located relative to the machine through the use of a part alignment. The alignment is created by selecting various features on the imported CAD model such as a plane, line, and point, to locate and orient a certain point. All other positions and

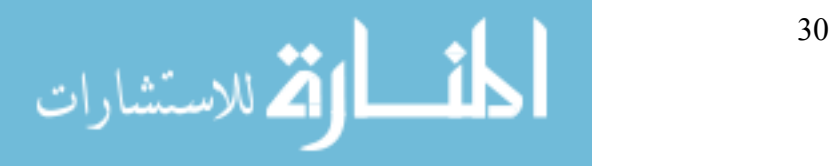

dimensions are measured from this defined point. The alignment procedure can be seen in Figure

3-4.

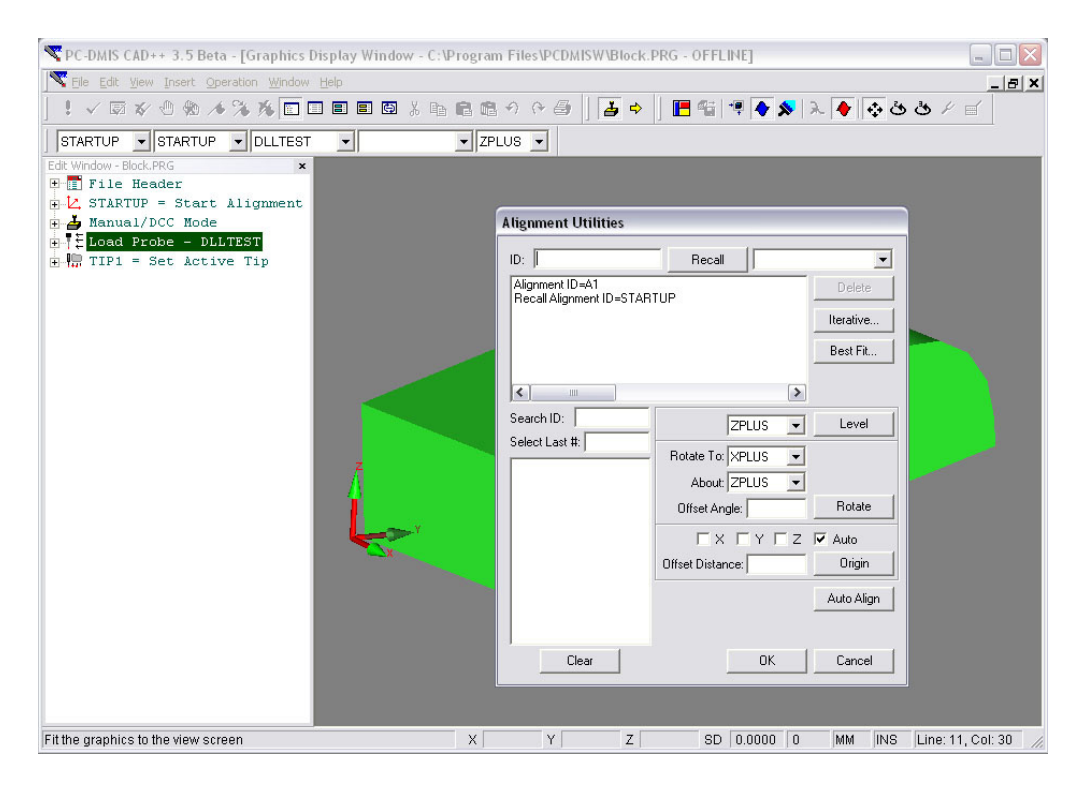

Figure 3-4 Creating an alignment in PC-DMIS.

Using the above method, routines for measuring individual features can now be created. PC-DMIS automates this process by allowing the user to pick the type of feature to be measured—a line, plane, or circle for example—and then selecting the associated feature to be measured on the imported CAD model. Once a feature is selected, nominal feature dimensions can be determined by reading the CAD model. Features often require the user to specify locations for measurement hits, as well as various parameters such as the clearance plane, measurement retract distance, and measurement speed. Figure 3-5 illustrates the process of taking hits on a CAD model to define a feature measurement.

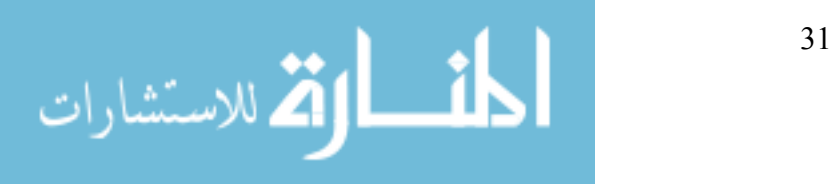

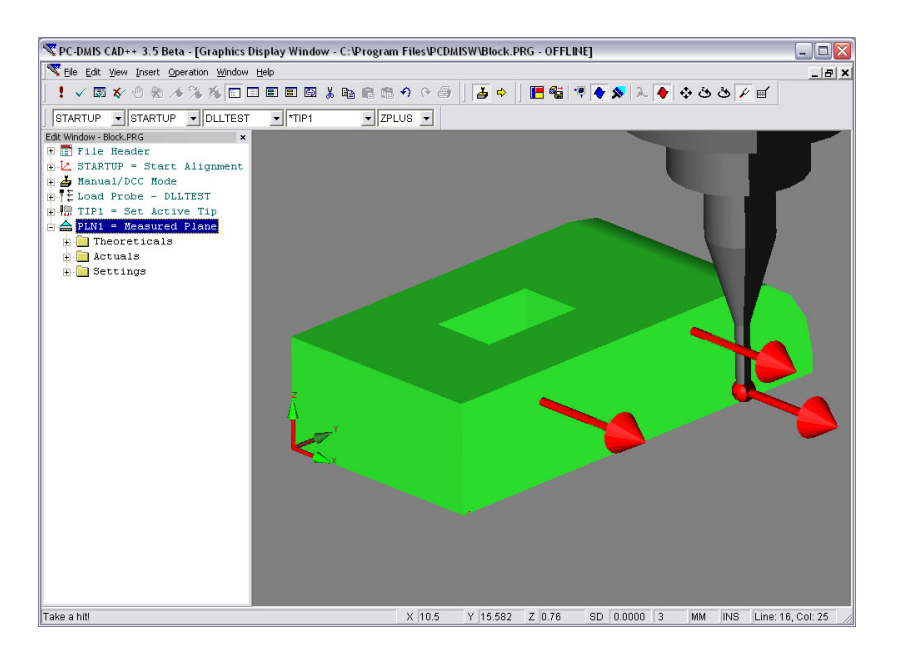

Figure 3-5 Taking hits on a CAD model in PC-DMIS to measure a plane.

As each feature is added to the process plan, PC-DMIS writes the DMIS code necessary

to perform each action in a measurement sequence. An example file is shown in Figure 3-6.

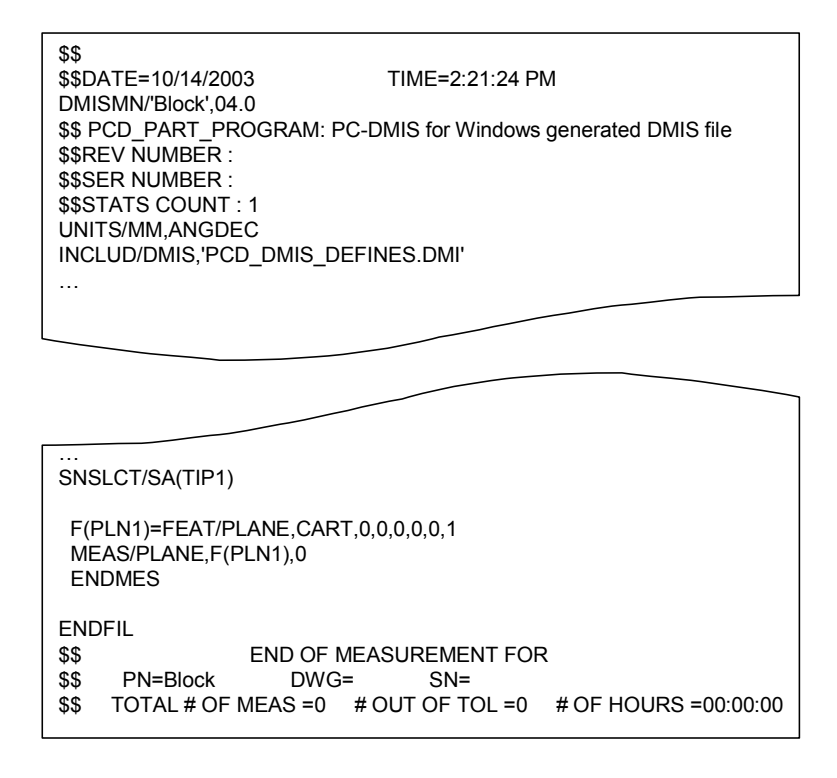

Figure 3-6 Typical DMIS file generated by PC-DMIS.

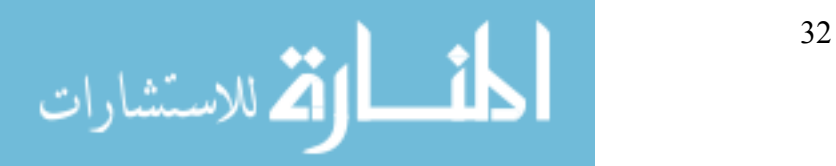

While this example described the process of creating a measurement plan, programs can be created with a real part in a similar manner. The only real difference being that the actual machine is moved to physically measure a master part when defining the process plan in place of measuring an idea CAD model.

The resulting DMIS file can then be used to control the CMM when the user desires to measure a new part. This is done simply by opening the same process file with PC-DMIS in a mode that allows it to communicate with the connected CMM. The user clicks the execute button, and the measurement process is carried out (see Figure 3-7). Measurement results are then stored in an accompanying DMIS file for the user to read and analyze.

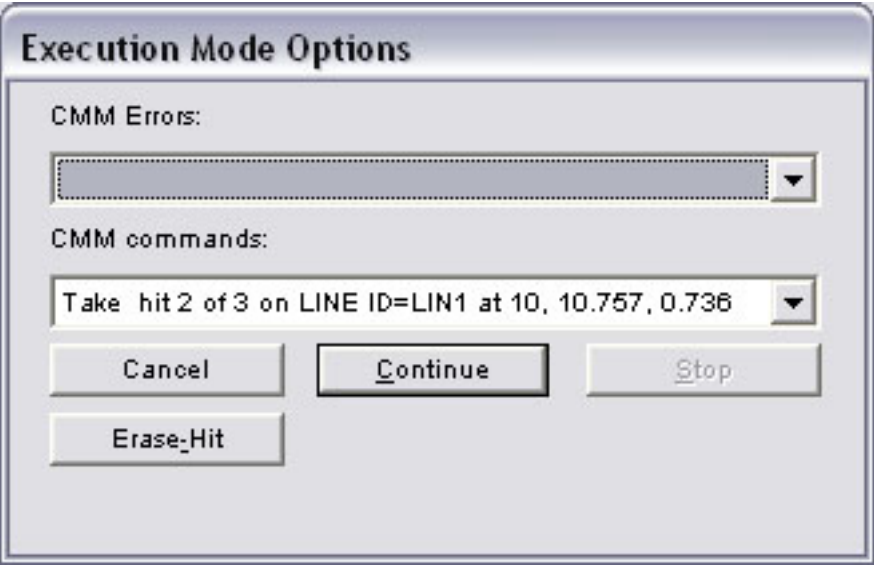

Figure 3-7 Dialog used to execute a measurement program in PC-DMIS.

# **3.2.2 WADriver**

In order for PC-DMIS to operate in a generic domain—that is, not in a manner to fulfill specific requirements of a particular CMM—it must issue all commands and receive all responses in a generic format. However, in reality each particular CMM that PC-DMIS could

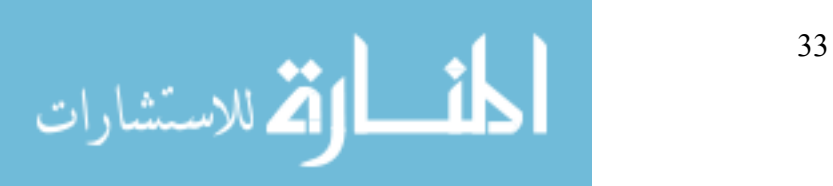

hope to control is indeed different and will assuredly have unique control syntax. It may be that one CMM requires different command formats than another. Or perhaps one CMM communicates with the computer via a serial port, while another uses a proprietary control card. To allow the various communication protocols to interact with PC-DMIS, it is necessary to build a device driver specific to each CMM. The device driver acts as interpreter between the generic commands issued by PC-DMIS and the machine specific commands expected by any particular CMM as shown in Figure 3-8.

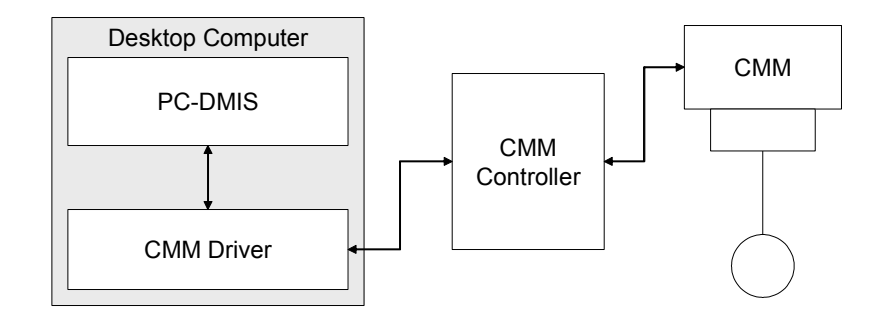

Figure 3-8 Standard driver configuration for PC-DMIS.

Upon starting PC-DMIS, the user can select between two CMM connection modes: online and offline. PC-DMIS will connect to the CMM when started in online mode, and will not connect when in offline mode. When offline, the user is able to define probes, import CAD data, and do other tasks necessary to create measurement programs. In online mode, the user is able to do all of the same tasks that are available in offline mode, and can also create measurement programs based on actual parts that are measured with the CMM. In addition, in online mode one can execute available programs to measure a new part and report the results.

When starting in online mode, PC-DMIS connects to the CMM by searching for a file named "interfac.dll" within its program directory that will act as the device driver for the CMM. PC-DMIS includes drivers that will function with the majority of CMMs available to industry

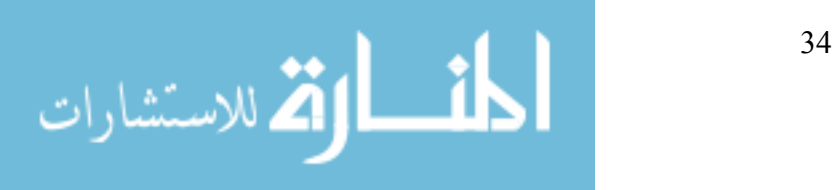

such as Faro, and Leica, etc. but by default no particular driver is called "interfac.dll". The user is able to select which driver PC-DMIS will use simply by renaming the appropriate driver file to "interfac.dll".

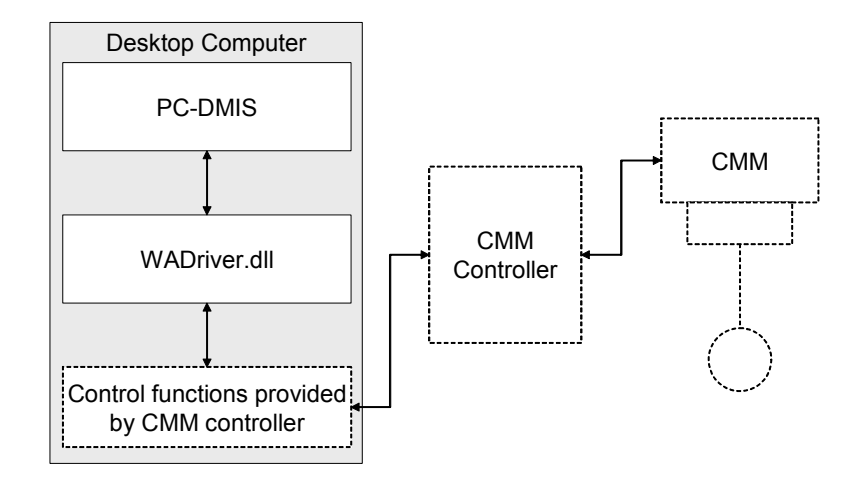

Figure 3-9 The open-architecture driver for PC-DMIS searches for predefined functions that will control a CMM.

While this method is flexible and effective, it requires that a driver file be created by the software developers at Wilcox Associates Incorporated for each type of CMM that will be controlled by PC-DMIS. To provide a more open-architecture for future CMMs, the developers at Wilcox Associates Inc. have developed a generic software-based driver called "WADriver.dll". This generic driver communicates with PC-DMIS in the same manner as the other drivers, but rather than connecting directly to a CMM it searches for a set of functions that will provide control for the CMM. The functions required by this driver are extremely specific in functionality and are described by a document provided by Wilcox Associates, Inc. In this way, the driver provides an open-architecture interface that allows a developer of an open-architecture controller (such as DMAC) to write a companion driver that will connect with PC-DMIS. The information flow originally depicted in Figure 3-8 becomes open ended as shown in Figure 3-9.

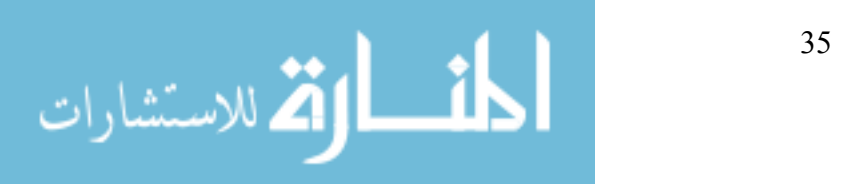

The control functions provided by the CMM controller must be made available in an application extension file called "WAILLDriver.dll"—meaning Wilcox Associates, Inc. Low-Level Driver. Building a version of this file compatible with DMAC integrates many of the previously mentioned goals for this thesis.

## **3.2.3 WAILLDriver**

The low-level driver must expose certain functions to the WADriver to allow PC-DMIS to control the CMM. Since the low-level driver will be communicating with the controller in the its native language, the syntax of the controller commands are irrelevant as long as the functions exposed for PC-DMIS look and perform as described in the specification document provided by Wilcox Associates, Inc. In this way the low-level driver separates the controller from PC-DMIS while still allowing full inter-communication (see Figure 3-10).

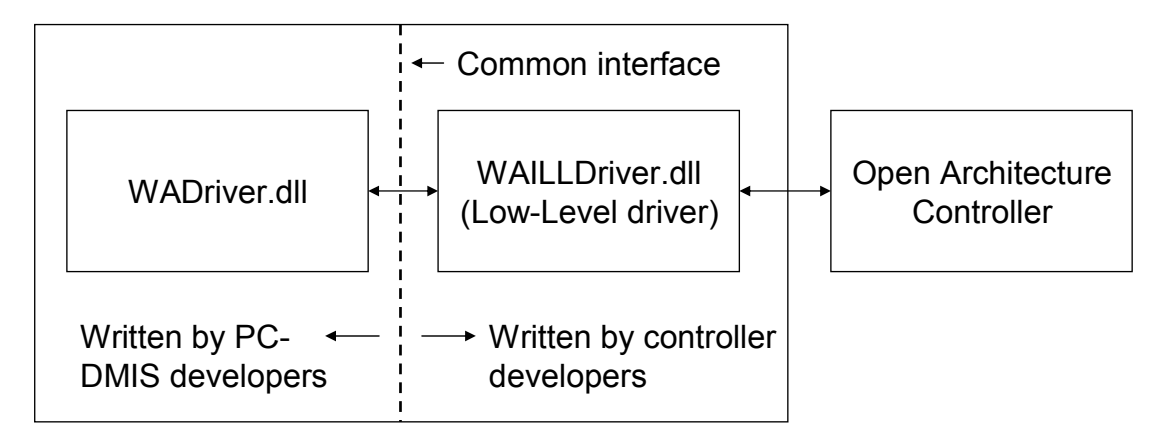

## Figure 3-10 The WAILLDriver separates PC-DMIS from the CMM controller through a common interface.

In operation the driver also acts to reconcile incompatibilities between PC-DMIS and the controller. For example, PC-DMIS does not assign identification numbers to each motion command, but in DMAC each has a unique identification number. To account for this difference,

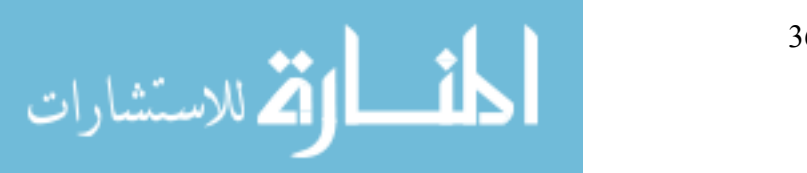

the low-level driver will automatically assign a move number to each move that is requested by PC-DMIS before transferring the move data to DMAC.

While PC-DMIS and DMAC both recognize the same defining characteristics of a move, the format in which they are described can vary significantly. The low-level driver exists to account for these differences.

#### **3.2.4 CMMInterface**

Once control commands have been accepted by the WAILLDriver, they are ready to be passed to DMAC. The WAILLDriver communicates with DMAC through a COM interface called iCMM. This interface contains methods that allow the driver to pass motion commands to DMAC as well as send and receive other control information (see Figure 3-11).

The COM language was used for the plug-in interface because it can interact with any capable programming language. While the programming for this thesis was done in the  $C++$ programming language, it is possible for the WAILLDriver to have been written in Visual Basic, Java, or any other suitable programming language. The COM interface is language independent.

The iCMM interface acts as a plug-in that can be connected with the DMAC controller if needed. It will not be connected to the DMAC controller by default, but can be "plugged in" if desired to allow for the additional control functions provided through its interface. This control method, developed by Direct Controls, Incorporated, is applied to every source of control input for the DMAC controller. The most prevalent interface is the iMM, which is used for machine tool control. Other interface plug-ins exist for display output, jog dial input, and other forms of control (see Figure 3-12).

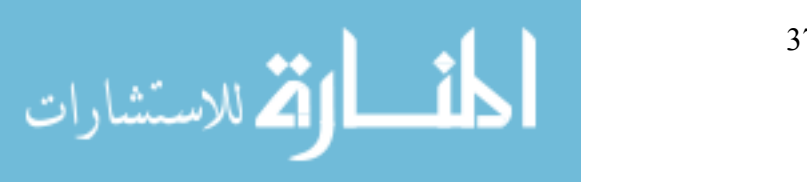

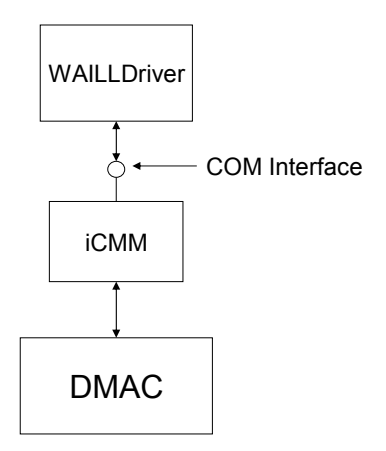

Figure 3-11 The WAILLDriver connects with the DMAC controller through a COM based plug-in called iCMM.

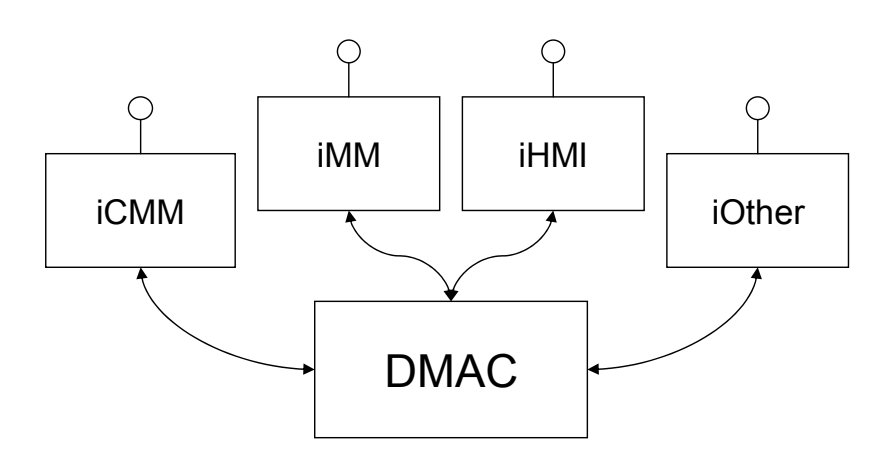

Figure 3-12 The iCMM interface is one of multiple COM-based control plug-ins that can be used with DMAC.

In addition to providing functionality for passing motion commands and control information, the iCMM interface acts as a repository for information that is needed by a CMM controlling program such as PC-DMIS, but is not necessary for other control methods. For example, the distance specified for retracting after probing a surface in automatic mode will be set once and used for several moves. Since this variable is meaningless to other command interfaces, such as the jog dial, it is not part of the main controller information database. In this way the iCMM interface provides all the methods needed for complete CMM control.

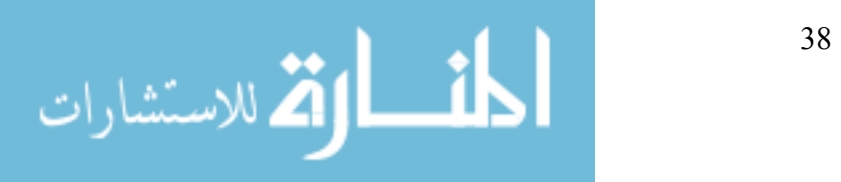

## **3.2.5 DMAC**

The DMAC controller is a software-based motion control package that has software components running on two processors. One processor is operating in real-time to allow safe and accurate motion control, while the other is operating in the usual non-real-time manner to handle inter-process communication and the graphical user interface. The overall architecture of the DMAC controller can be seen in Figure 3-13.

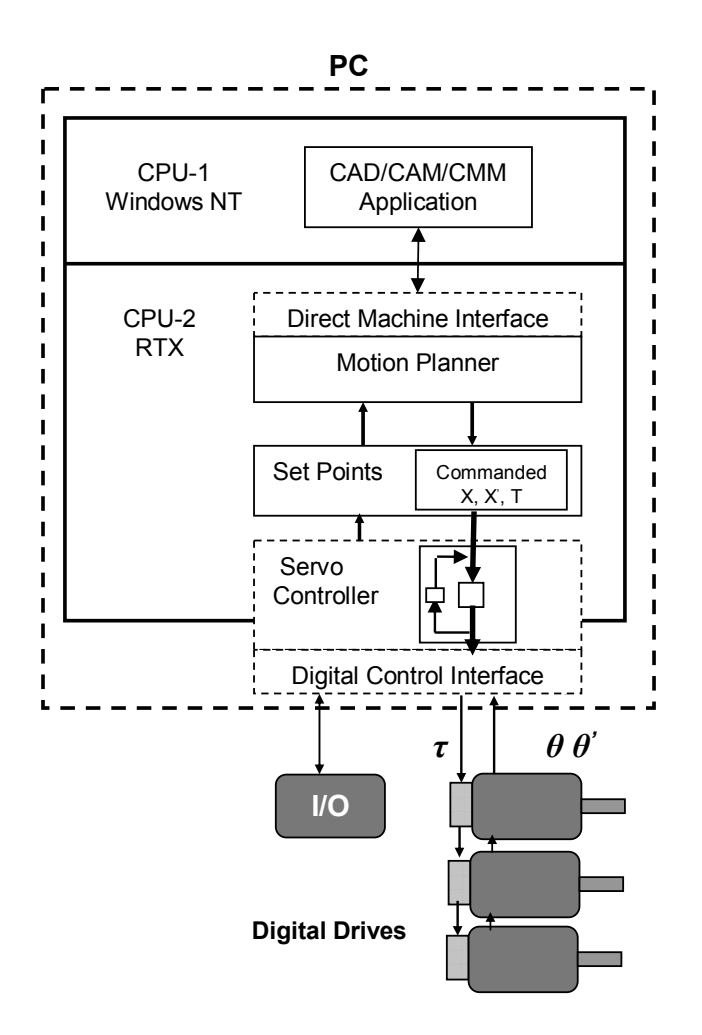

Figure 3-13 Overall architecture of DMAC.

Once motion commands are received from a control interface, they are processed by the motion planner. The motion planner is used to calculate velocity profiles and set points for each

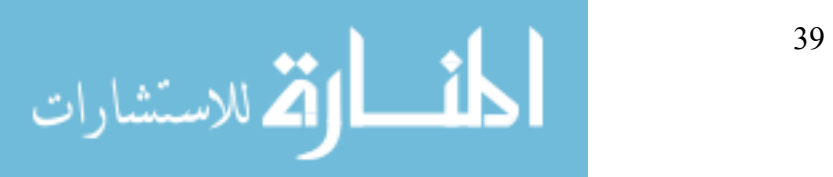

axis (or motor) under control. Once the set points are determined, they are sent through the digital control interface to the motors.

Since any command interface is equally valid, commands from any input can be handled at the same time. If a machine is to be controlled by both a CAD/CAM package and a CMM package, one package is paused and the current move buffer is stored. The other control package then takes control until its tasks are complete. The first simply waits while the other drives the machine. When the second package is done, the first move buffer of the motion controller is restored to working order and the process continues as it was before the measurement.

## *3.3 Programming Strategies*

The most difficult part to create in this series of software components was the WAILLDriver. This was due to the fact that the driver handles communication between the PC-DMIS and DMAC and must reconcile all differences in programming structure if the two are to communicate properly. This section describes the problems encountered during the creation of the DMAC compatible WAILLDriver and the methods used to overcome them.

#### **3.3.1 WADriver Setup**

Before the WADriver can be used successfully, it must be renamed to "interfac.dll" within the PC-DMIS program files directory. After a standard installation of PC-DMIS the file will be called WADriver.dll. Other drivers exist for the control of specific CMMs within the same directory, while the WADriver exists for generic CMM control. By renaming the desired driver file to "interfac.dll" the user is, in effect, specifying which driver PC-DMIS should use.

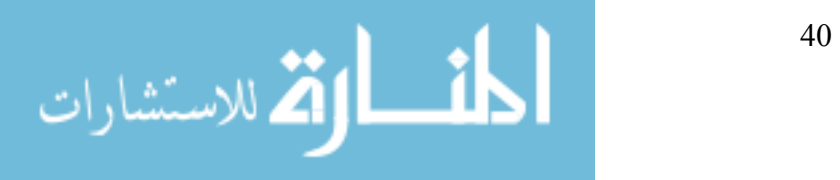

Since PC-DMIS sends motion commands to the DMAC controller, certain default motion parameters must be set before the WADriver can be properly used. These parameters are:

- MoveAccelerationMax
- MoveSpeedMax
- TouchAccelerationMax
- TouchSpeedMax

By default, these parameters are all set to zero and will cause PC-DMIS to command moves of zero speed and zero acceleration. For this research the parameters were set to values near 50 (i.e. 50 mm/s, and 50 mm/s<sup>2</sup>). These parameters are set by using a utility program developed by PC-DMIS called "SettingsEditor.exe". A picture of this program can be seen in Figure 3-14.

If the user wishes to see debug output from the WADriver, the debug option must be set appropriately as shown in Figure 3-14. By setting this parameter to true, PC-DMIS will create a file called "debug.txt" within its program files directory. The name and location of the file can be changed by the user.

# **3.3.2 WAILLDriver Setup**

In order for the WAILLDriver to function properly, it must be stored in a directory that is included in the system path of the computer. For this research, the file was placed in the Windows\System32 folder. No other parameters or settings need to be initialized for proper operation.

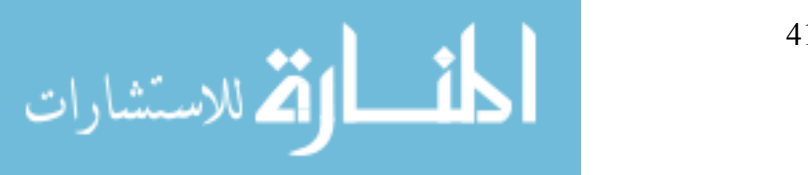

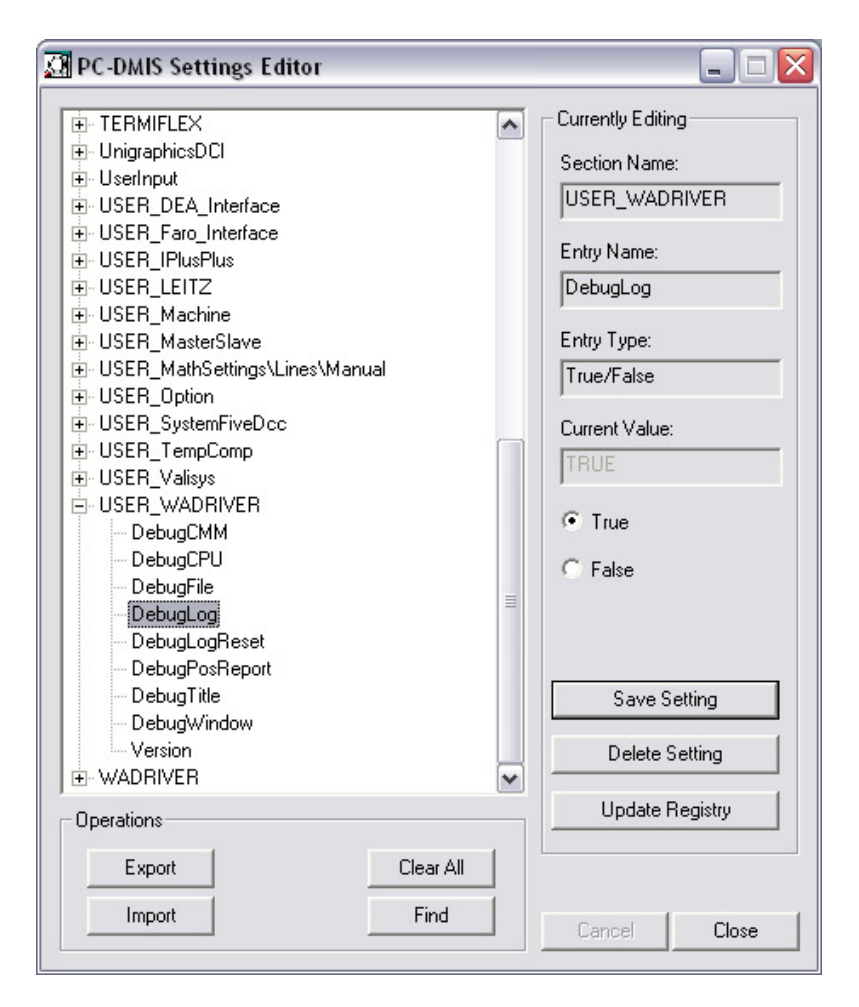

Figure 3-14 The debug log is enabled by setting the appropriate value as shown above using the PC-DMIS settings editor.

# **3.3.3 Test Tools**

Two main difficulties existed in the programming of the WAILLDriver: First, the interface was unchangeable. While some required functions easily pass simple information between the two interacting programs, some functions do not lend themselves to being easily implemented in the DMAC structure. However, if communication is to successfully occur between PC-DMIS and DMAC they must fill the requirements of the interface specification. The second difficulty is debugging the driver. The PC-DMIS program available to the public does not include debugging symbols or code fragments that the developers of open-architecture

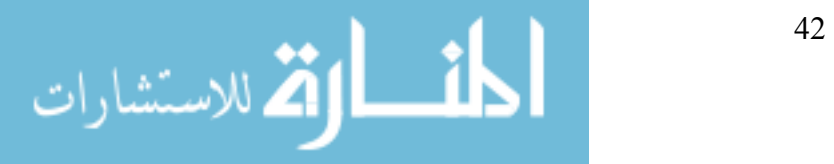

controllers can use to discover and resolve programming bugs and problems. As a result, it became necessary that a separate application be built to test out the functionality of the low-level driver.

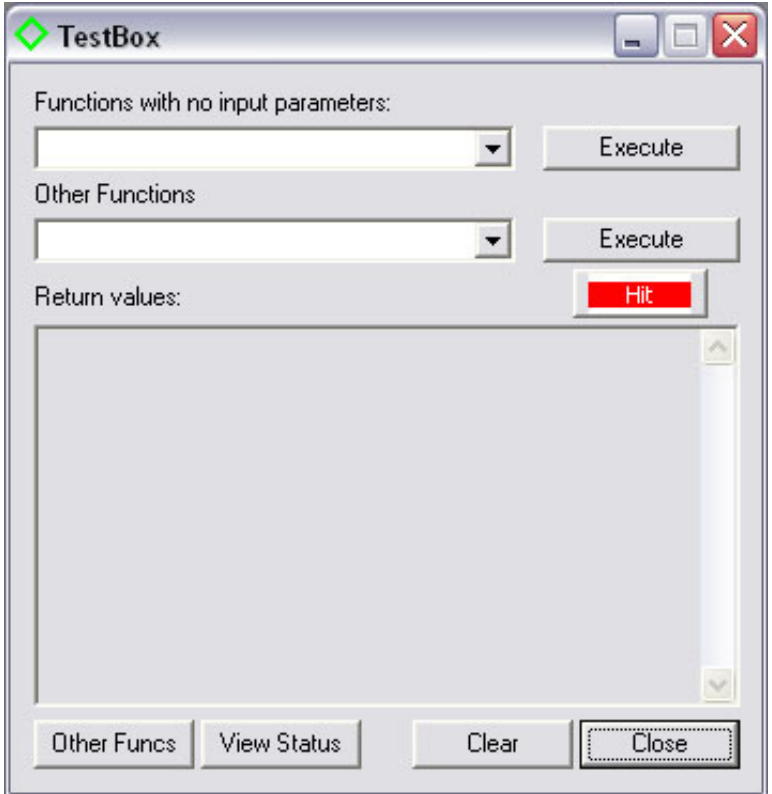

Figure 3-15 The TestBox program used to test the WAILL Driver functions.

An application called "TestBox" was developed that could exercise each of the functions exposed by the WAILLDriver to help debug the program. A picture of the TestBox application can be seen in Figure 3-15.

The TestBox application simply calls functions that are exposed by the WAILLDriver and displays the results of the called functions for the user to see. Functions are separated into three groups: functions that require no input parameters, functions that require non-changing inputs and functions that require specific changeable inputs. In addition, the TestBox can

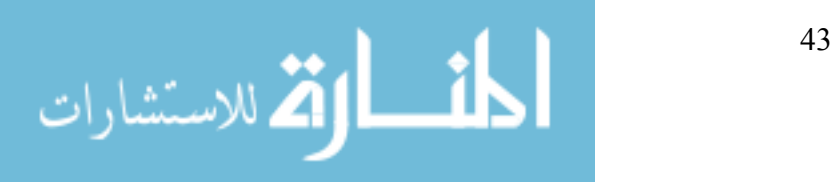

simulate the probe's response to hitting a part to test the functions that relate to events that occur during the measurement process.

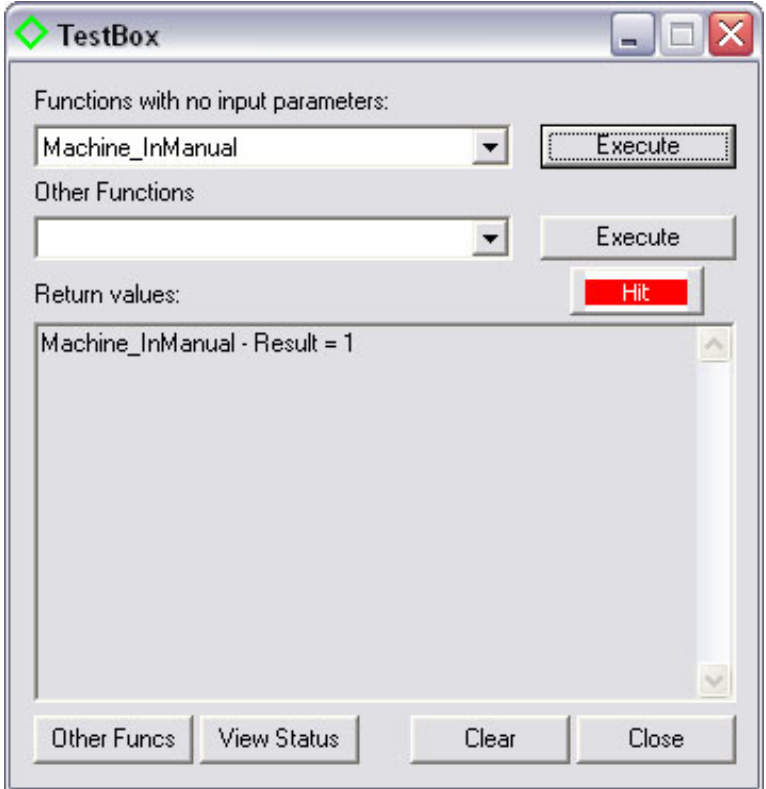

Figure 3-16 Execution of the Machine InManual() function returns a Boolean result. True implies that the machine is currently in manual mode.

Functions with no parameters can be executed without needing to specify any input information, or providing a variable for output data. The only function results come from the function return value, which can be true or false. Figure 3-16 shows the results of the Machine InManual() function being called. This function simply returns true if the machine is currently in manual mode and false if in automatic mode. The function results are displayed in the text box area of the dialog. The provided functions with no input parameters are:

- Machine OpenComms
- Machine SetCalibratedPartFrame
- Machine CloseComms

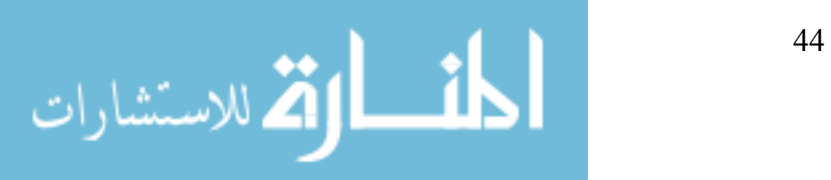

- Machine InManual
- Machine InitCompensation
- Machine Home
- Machine StopNow
- Machine ManuallyMeasure
- Machine Scan
- Machine ReadWrist
- Machine EnterManualMode

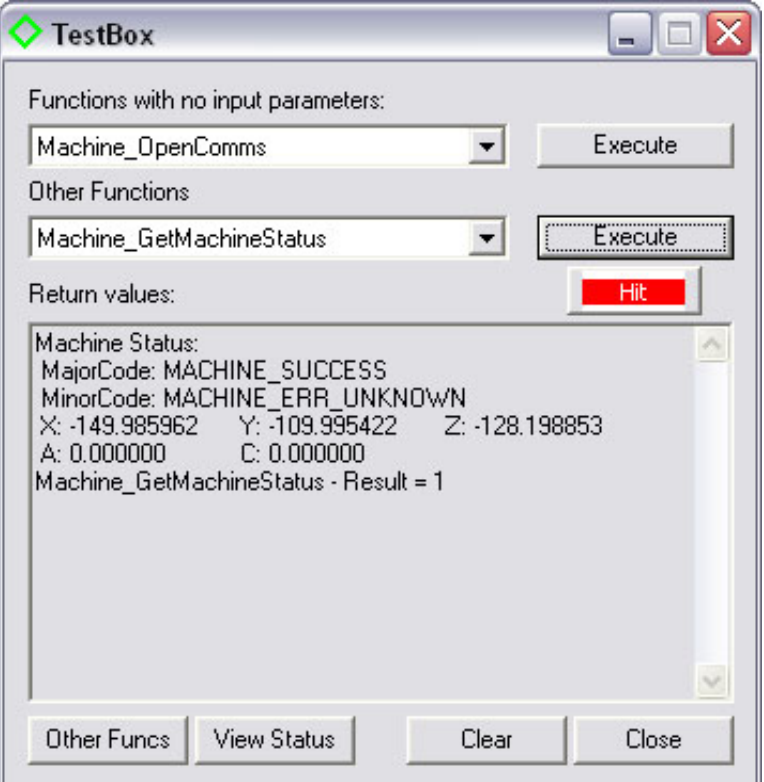

Figure 3-17 Machine GetMachineStatus has addition information returned through variable pointers that are inputs to the function.

Functions with non-changing inputs typically have an input point that can be used by the function to store data. In this case TestBox results from both the function return value and the input values are displayed for the user. For example, Figure 3-17 shows the return value of the function, as well as the information that was stored in the variables that were made available to the function through calling it. Functions available with non-changing inputs are:

• Machine GetMachineStatus

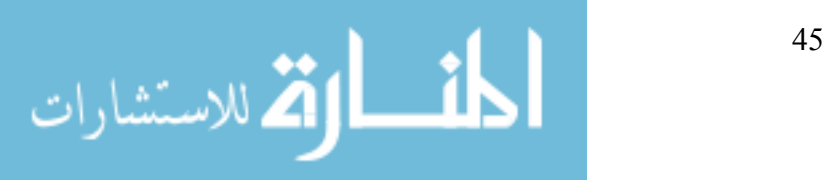

- Machine GetRawStatus
- Machine GetVersion
- Machine SendReadout
- Machine ABC
- Machine\_MoveW
- Machine WriteControlInfo
- Machine ReadControlInfo
- Machine ReadTemperatures
- Machine IsBusy

Other functions require specific inputs and cannot be called without careful consideration of those input values. Special dialog boxes were developed for each of these functions. A simple example is the Machine AutomaticallyMeasure function. This function requires that a speed and a measurement direction be input. Figure 3-18 shows how the user can call this function with TestBox. Calling this function places two moves into the motion buffer. The first move will search for a part by moving until a hit is recognized or a specified distance is covered. The second move simply retracts in the opposite direction by a small amount. The remaining functions that are required for the WAILLDriver to operate correctly are handled by TestBox in a similar manner. These functions are:

- Machine WriteParam
- Machine MoveAll
- Machine MoveInArc
- Machine AutomaticallyMeasure
- Machine ChangeTool
- Machine MoveXYZ
- Machine MoveRotaryAxis

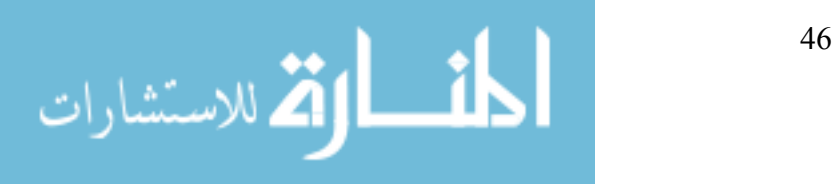

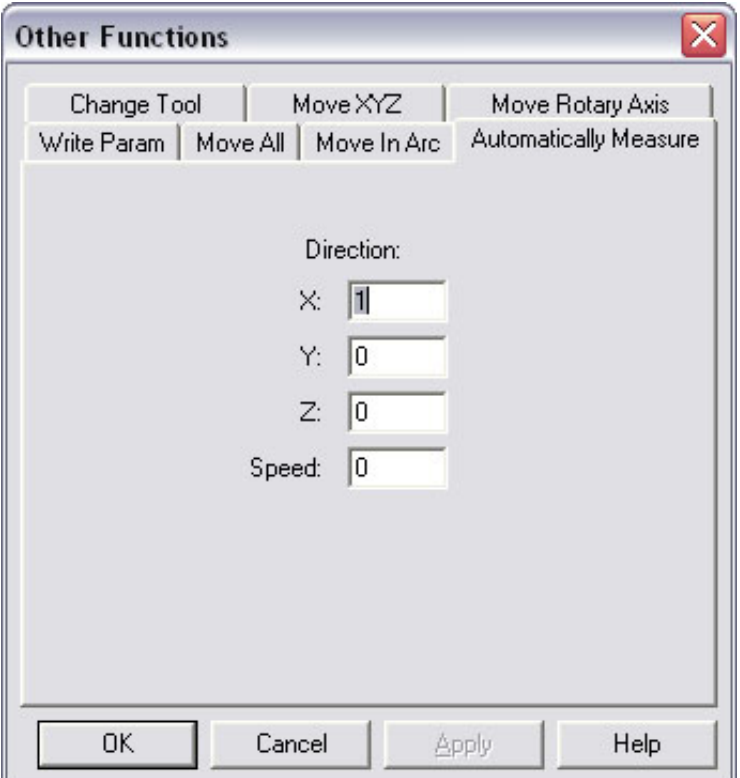

Figure 3-18 Dialog used to call and enter information for the Machine\_AutomaticallyMeasure function.

Since the WAILLDriver is a dynamic link library, it is important to call all functions in the same manner. For this program, all functions were called simply by referencing the function name and relying on the library to find the function. This ensures that all functions will be referring to the same copy in the memory address space of the library, and that no new copies will be created for this program. It is important to call all of the functions from the same address space to avoid creating multiple copies of library variables that affect function execution. For example, the variable storing the initialization state of the driver could be different in separate copies of the dll in memory if only one copy of the library was initialized. The multiple copies of the library will function differently and cause error-prone behavior as a result. Avoiding this problem requires only that the function calling the driver be consistent in its calling method.

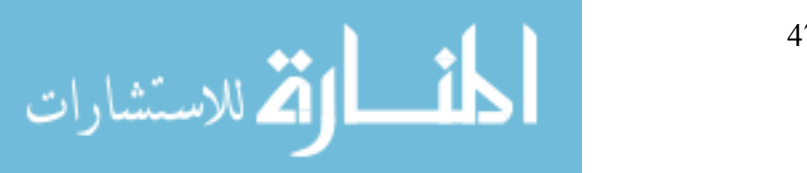

# **3.3.3.1 Initialization**

Before the WAILLDriver can be used the Machine\_OpenComms() function must be called. This function connects the driver to the iCMM interface for DMAC. Once communication between the interfaces is established, a variable is set declaring that the driver is initialized. All other function calls check this variable before completing any action. If this variable is not set, all other function calls will fail.

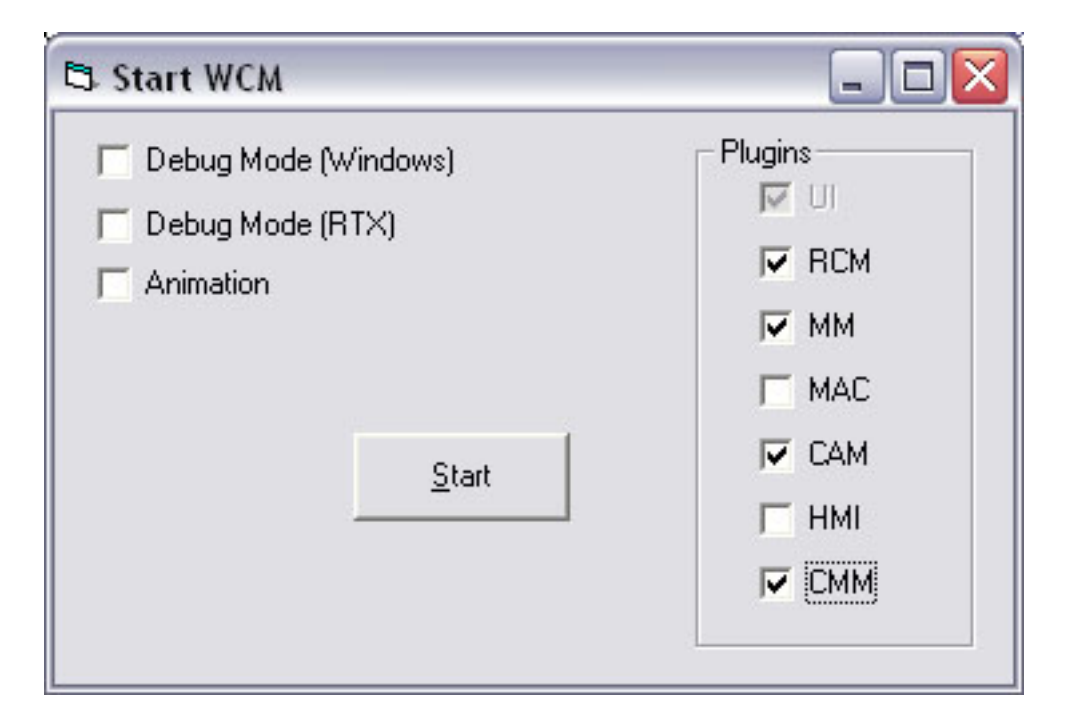

Figure 3-19 The iCMM interface will be created when starting the DMAC controller if desired by selecting the appropriate check box.

Only one copy of the iCMM COM interface is created. It can be enabled or disabled by choosing whether to create the interface when starting up the DMAC controller (see Figure 3-19). Creating one copy avoids problems that can arise when multiple sources attempt to access the controller at the same time. As a result, each program that desires to connect to DMAC through the iCMM interface is given a handle to the same object. For example, both the TestBox

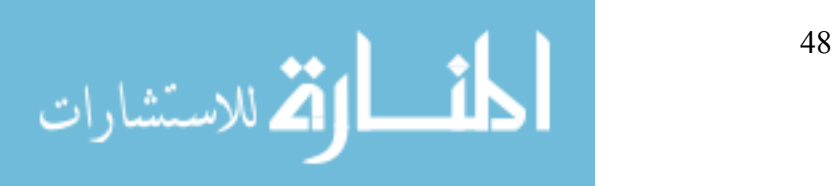

application and PC-DMIS can be running at the same time, using separate copies of the WAILLDriver, but will be connected to the same copy of the iCMM interface.

When the interface is opened, the machine will attempt to switch on the measurement probe. For the Renishaw MP7 probe being used for this research the switching is accomplished by spinning the probe at 500 RPM for half of a second. This engages a centrifugal switch that turns the probe on. When the measurement process is completed and the interface is closed, the probe is spun again to switch it back off.

Once started, it is important to switch the DMAC user interface to part frame display mode. Since all commands sent from PC-DMIS are in part frame coordinates, and all joint values sent from DMAC are in whatever frame is currently being displayed, using part frame display on the DMAC UI is essential to proper positioning.

## **3.3.3.2 Move Buffering**

Since CMM control does not require the complex path generation and blending techniques used in machining, PC-DMIS generally does not require advanced move buffering. However, PC-DMIS will often send a series of commands containing both parameter changes and motion commands without waiting for a particular machine state. To handle this situation, a simple buffer was implemented using the standard C++ STL list class. All commands are stored in the list when sent to the WAILLDriver. After storing the command, the driver checks to see if any commands are currently being executed. If the machine is idle, the buffered command will be executed. If the machine is busy, the buffered command simply waits. Upon the completion of each buffered command, the driver will check to see if any more commands are waiting in the buffer. If so, the next command is executed.

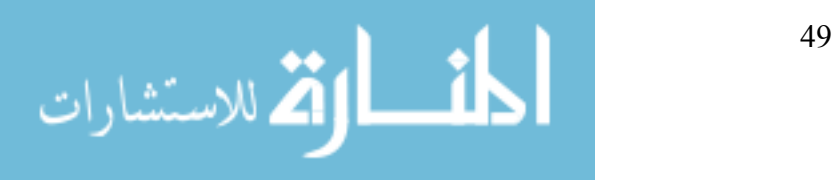

## **3.3.3.3 Automatic Measuring**

Automatic measuring occurs frequently throughout a part measuring process plan. The measurement command consists of two moves: the actual measurement move, and a retract move. Before calling this function, the user must specify the search distance, and the retract distance. The search distance describes how far the machine will move before assuming it has missed the part, and the retract distance describes how far the machine will move back after hitting a part. These values are set by calling the Machine WriteParam function prior to calling the Machine\_AutomaticallyMeasure function. Once they are set, they will remain unchanged until overwritten by future calls to the function.

When calling the automatic measure function, the user inputs a speed and a target point for the move. The DMAC controller then performs a directional step jog after determining the direction based on the current position and the target point. The move will either end naturally when the specified distance has been traveled, or will stop prematurely if a part is hit. A hit is sensed by a signal that is sent from the measurement probe to the DMAC controller. When this signal is received the DMAC controller will stop the current move. Receiving this signal will then cause the iCMM interface to automatically add a retract motion command to move the probe tip away from the part. To calculate the retract move, first the direction opposite of the automatic measure's direction is found. Then a point is located at the specified retract distance away from the automatic measure's target point along that direction. This allows that the machine's position after the retract move will not be affected by the actual location of the hit point. Retracting to a known point allows following moves to start in the correct, predetermined position.

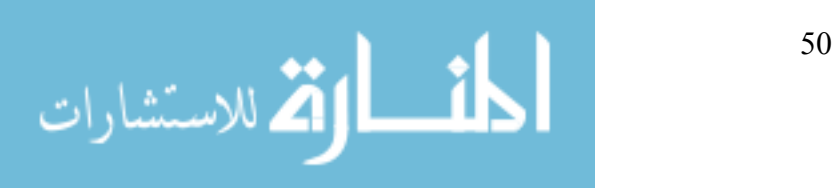

A function to stop any current move was added to the DMAC controller to allow for automatic measuring moves. Upon stopping the move it is imperative to correctly store the current position parameters in the controller so that the following move can be correctly calculated. Stopping the current move without clearing the move buffer is also potentially dangerous. The next move could be expecting to start at the previously determined end point of the current move. If this were to happen, a large instantaneous change in position would be required, and would inevitably cause undesirable results. Accordingly, the function for stopping the current move is not generally made available to controlling software packages. The iCMM interface only allows its use if the current move is specified as an automatic measure move.

#### **3.3.3.4 Manual Measuring**

A conflict between DMAC and PC-DMIS existed in the way that PC-DMIS sends a request for a manual hit. When requesting a manual hit, PC-DMIS requires that the WAILLDriver switch into manual mode. It also expects that the request for a manual hit will be handled in the same manner as a function that causes motion, such as Machine AutomaticallyMeasure. As a result, the driver will enter a mode where the machine is considered "busy." This executes a move until a hit is taken or the Machine\_StopNow function is called. In normal operation, PC-DMIS will cycle between requesting a manual measure and calling Machine\_StopNow to end the manual move.

The difficulty arose because a manual move does not actually cause motion directly; no moves are immediately loaded into the motion buffer. With no moves in the buffer, the machine was not considered busy, and PC-DMIS assumed that a hit had occurred to cause the end of the manual move.

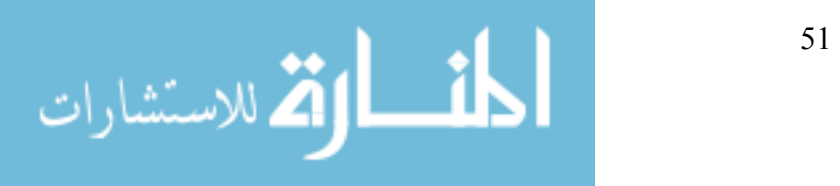

Solving this problem was a simple matter of keeping track of when a manual measure has been requested within the iCMM module. If such a request has been made, the driver will assume that it is busy until a hit is taken, or the measure is ended by a call to Machine\_StopNow even if no commands are actually stored in the command buffer.

### **3.3.4 Polling vs. Events**

Two predominant software strategies exist that determine when an event has occurred. The first is called polling. With this strategy the software checks or polls a list of variables for their current status with a timed regularity. Certain actions will occur after each polling cycle depending on the observed state of the variables. Changes to the variables may occur as a result of functions that are called following the previous polling.

The downfall of polling is that as the list grows full of variables that must be checked, the processing time required to complete the task can become excessive. In programming situations where the processor time is a limited resource, another strategy must be used. The second strategy is called "event handling". With this strategy the main program simply waits until it is notified of the occurrence of an event. When an event occurs, an interrupt is generated and sent to the main program. The program then executes a block of code that has previously been designated as the proper response to a particular event. This strategy relieves the main program of the task of checking for every possible situation, and allows it to react only to the events that it deems necessary, and only when those events occur.

Because the DMAC motion controller is software-based and must operate in real-time, processor resources are extremely limited. The controller is accordingly built around the event handling strategy. PC-DMIS, however, is built around the polling strategy. The difference

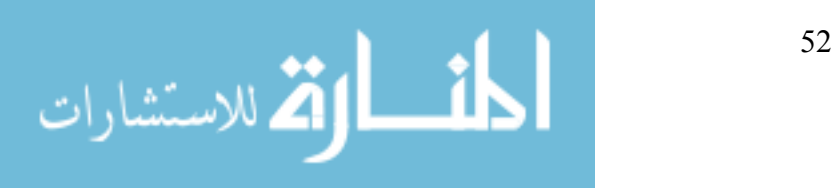

between the two software packages must be reconciled by the WAILLDriver. Some of these differences are described below.

## **3.3.4.1 Checking the Machine Status**

An obvious example of the differences between polling and event handling is the Machine IsBusy() function. This function is regularly called by PC-DMIS to monitor the status of the CMM under control. For example, if PC-DMIS calls for an automatic measure move, any subsequent calls to Machine IsBusy() will return true until the automatic measure has completed. By calling this function, PC-DMIS is able to determine when the move has finished, and whether the machine is executing any other moves. Unfortunately, to implement this function in a manner that communicates directly with the DMAC motion planner would require a large number of time consuming function calls. This cannot be allowed since the processing time reserved for the real-time portion of the controller is very limited.

Fortunately, a simple solution to this problem exists. The CMM interface of the DMAC controller is able to maintain a variable that mirrors the state of the motion planner. This state variable is only changed when an event is received from the motion planner. In the case of the automatic measure move, the state variable is notified of each move command that is sent to the motion planner. Then, as each move is completed, the motion planner will send an event stating that the current move has completed. The CMM interface listens for these events and upon receiving one will decrease the number of moves known to be executing, or in queue. As the addition and completion of moves occurs rarely in comparison with the time spent processing a move, the processing overhead for such notification is extremely low.

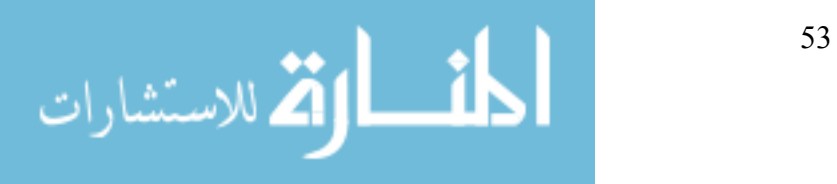

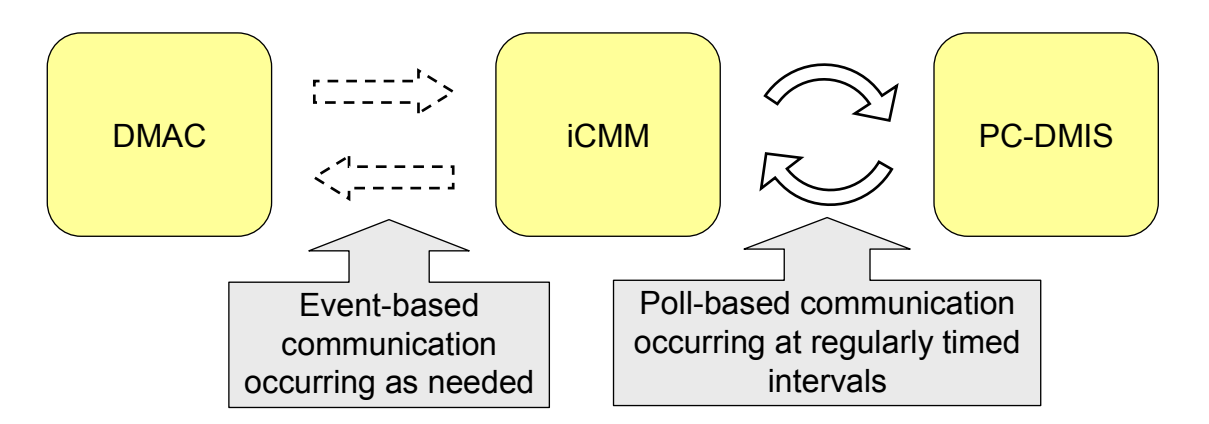

Figure 3-20 Communication between the CMM Interface and DMAC occurs as needed with events. Communication between the CMM Interface and PC-DMIS requires the use of a polling cycle.

Since the CMM interface software is executed on the non-real-time side of the DMAC controller, repeated calls to it are costly but less critical. Calls to the Machine\_IsBusy function are simply answered by checking the current value of the state variable. The number of function calls is minimized, the processing time is minimized, and the differences between the event strategy and polling strategy are accounted for. See Figure 3-20.

## **3.3.4.2 Probe Latching**

Another good example of how the event strategy is used in DMAC is the method for determining when and where a hit occurred while measuring. A typical polling system would simply make regular checks of the I/O signal associated with the probe, and when it changed would note the position. Again this strategy suffers from large processing time requirements. If too much processor time is required the polling cycle must be slowed—resulting in less accurate measurements.

When an I/O signal is changed in the event driven method of the DMAC motion planner, a hardware interrupt is generated and certain code segments are executed as a result. The first bit of code executed sends the event to the rest of the software system along with the current joint

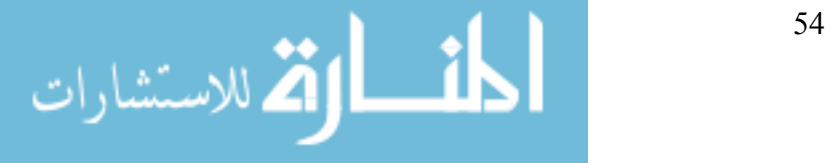

values. As a result, at the instant the signal changed the joint values are available for use at the same time the event is sent. This allows the CMM interface to store the joint values at the instant the probe was tripped. Any probe over-travel that occurs as the machine slows to a stop after tripping the probe will not be of consequence, since the measured joint values are already recorded. Using the event driven method of communication, the DMAC architecture is able to conserve processor time and enhance joint measurement accuracy simultaneously.

#### **3.3.5 Measurement Data Transfer**

The DMIS format was chosen as the best method for data transfer between measurement programs and CAD programs due to its generic and comprehensive format. An excellent description of the DMIS standard can be found on the CAM-I website—the DMIS regulating body [22]:

The objective of the Dimensional Measuring Interface Standard (DMIS) is to provide a standard for the bi-directional communication of inspection data between computer systems and inspection equipment. The standard is a vocabulary of terms, which establishes a neutral format for inspection programs and inspection results data.

While primarily designed for communication between automated equipment, DMIS is designed to be both man-readable and man-writable, allowing inspection programs to be written and inspection results to be analyzed without the use of computer aids. With the enhancement of the High Level Language extensions, DMIS can function and be implemented as a DME (Dimensional Measuring Equipment) language.

DMIS provides the vocabulary to pass inspection programs to dimensional measuring equipment and to pass measurement and process data back to an analysis, collection, and/or archiving system. A piece of equipment which interfaces to others, using the DMIS vocabulary,

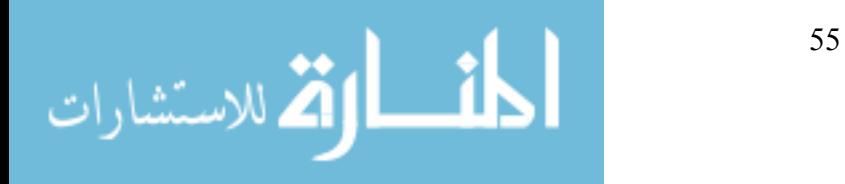

may do so directly or it may have a pre-processor to convert its own native data formats into the DMIS format and/or a postprocessor to convert the DMIS format into its own data structure.

In essence, the DMIS file format can be used to describe a measurement program, as well as the measurement results. Each measurement command is associated with a unique part feature that can be directly associated with part features within a CAD/CAM package. Resulting measurements are also directly associated with the part features. The feature association allows various software packages to easily read and utilize the information stored within this file. PC-DMIS takes advantage of this format and uses it to write all of its measurement programs and measurement results.

By using the DMIS format, the results from measurements taken with DMAC and PC-DMIS will lend themselves to easy use for future efforts in automated CAM process updating regardless of which CAD/CAM package is used.

# *3.4 Hardware Configuration*

A description of the hardware configuration used to test this system will be given here. The overall connectivity between the probe and the DMAC controller can be seen in Figure 3-21.

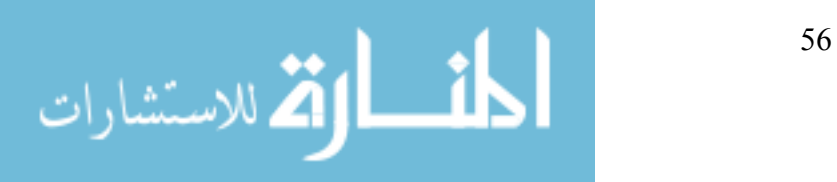

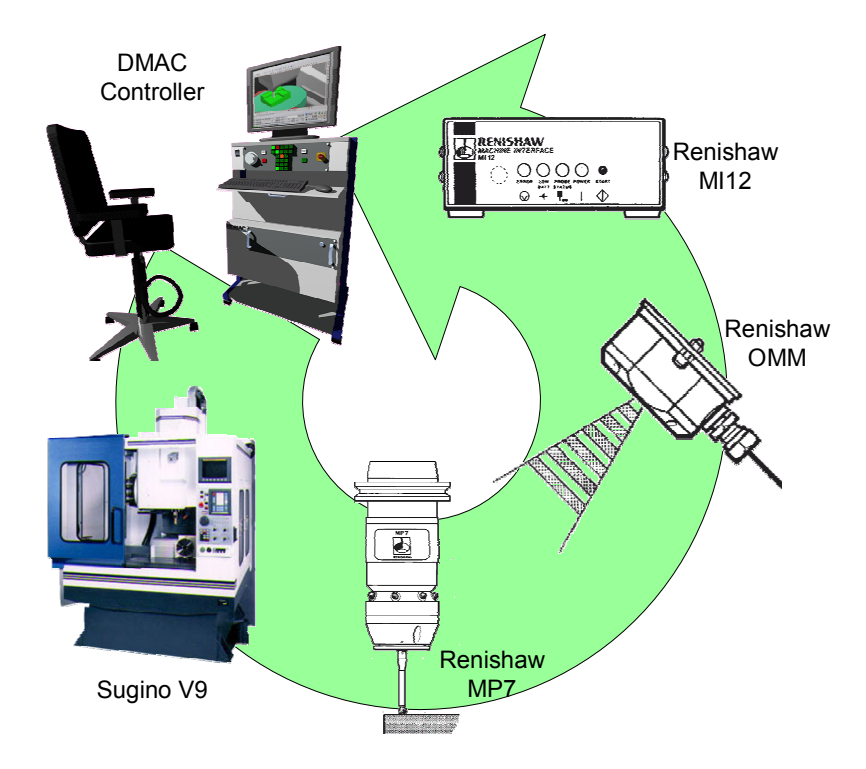

Figure 3-21 Information flows from the DMAC Controller to the machine tool where the probe is mounted. Measurement information then returns to the controller.

# **3.4.1 Sugino 3-Axis Mill**

The physical mill used for this research is a Sugino V9 donated for research by Sugino Machine, Inc. of Japan. It is used for research of the DMAC controller by Direct Controls, Inc. Its use has been made available for the additional research related to the thesis. It is the first commercial sized machine tool to be completely controlled by the DMAC controller. While its workspace is limited to smaller parts, its speed and precision capabilities are impressive. The Sugino V9 is shown in Figure 3-22, and its physical specifications are listed in Table 3-1.

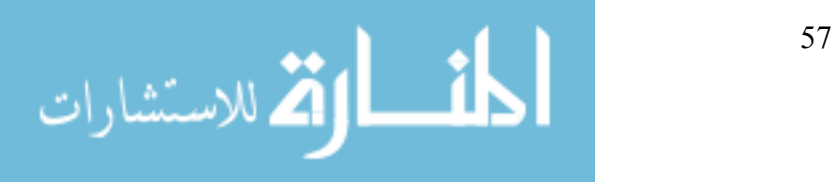
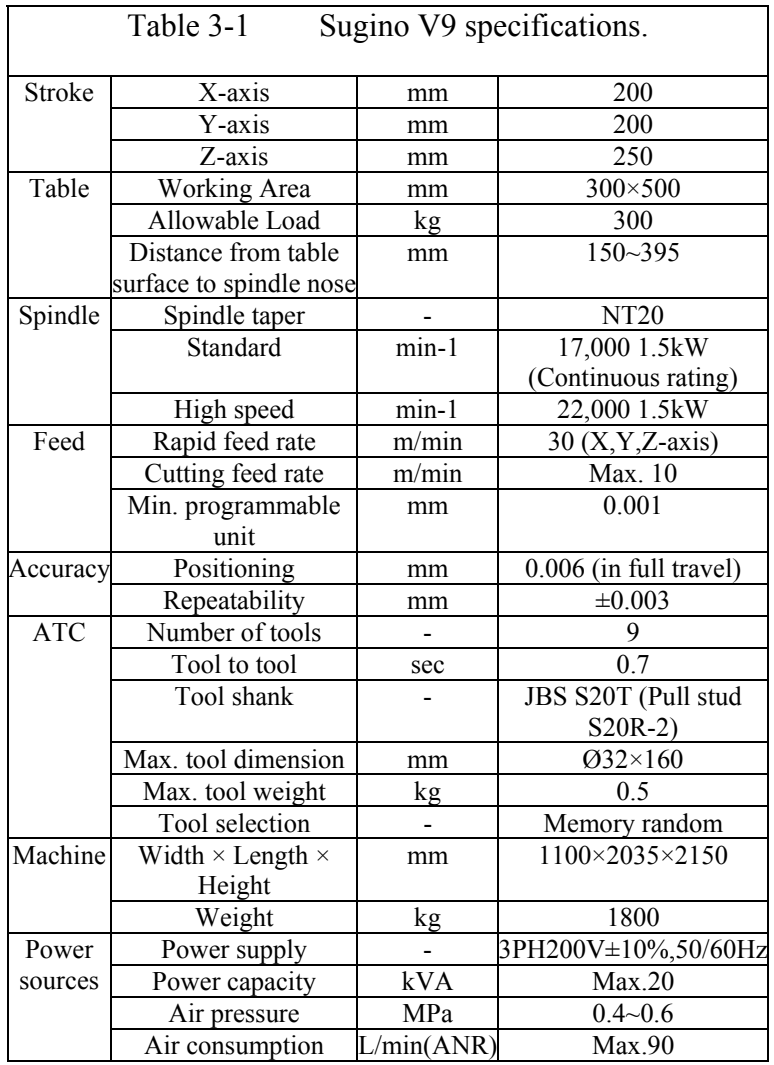

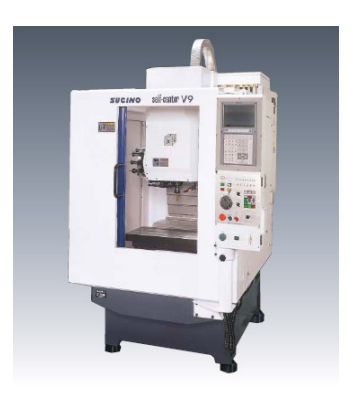

Figure 3-22 The Sugino V9.

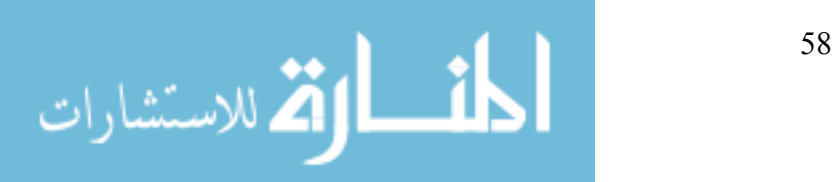

#### **3.4.2 Renishaw MP7 Probe**

The probe used for the testing during this research is a Renishaw MP7. A picture of the MP7 is shown in Figure 3-23. This is an older probe made for use on machining centers. To avoid complicated and expensive wiring, the probe uses optical signal transmission. It can be mounted to a normal machine tool shank. If enough clearance is available, it can be mounted or removed from the spindle using a machine tool's automatic tool changer. The probe is switched on by spinning it for a brief period of time. It is switched off in the same manner.

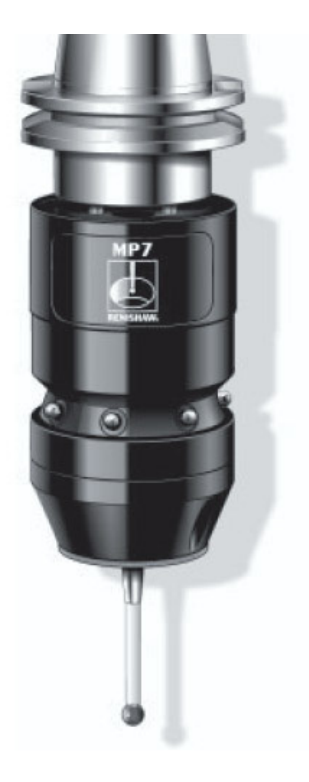

Figure 3-23 The Renishaw MP7.

The probe has graciously been made available for this research by the Precision Machine Shop at BYU. Unfortunately the probe is quite large and will limit the size of measurable objects that can be mounted without interference in the Sugino mill. However, the size limitation does not affect the validity of the results from this research.

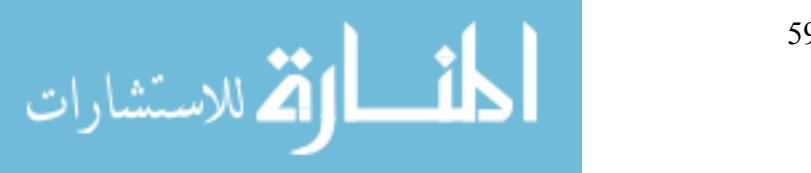

#### **3.4.3 Renishaw OMM and MI12**

The probe's optical transmissions are interpreted by an optical transceiver called the OMM (Optical Machine Module). The OMM in turn communicates with the signal processing board called the MI12 (Machine Interface). The MI12 is shown in Figure 3-24.

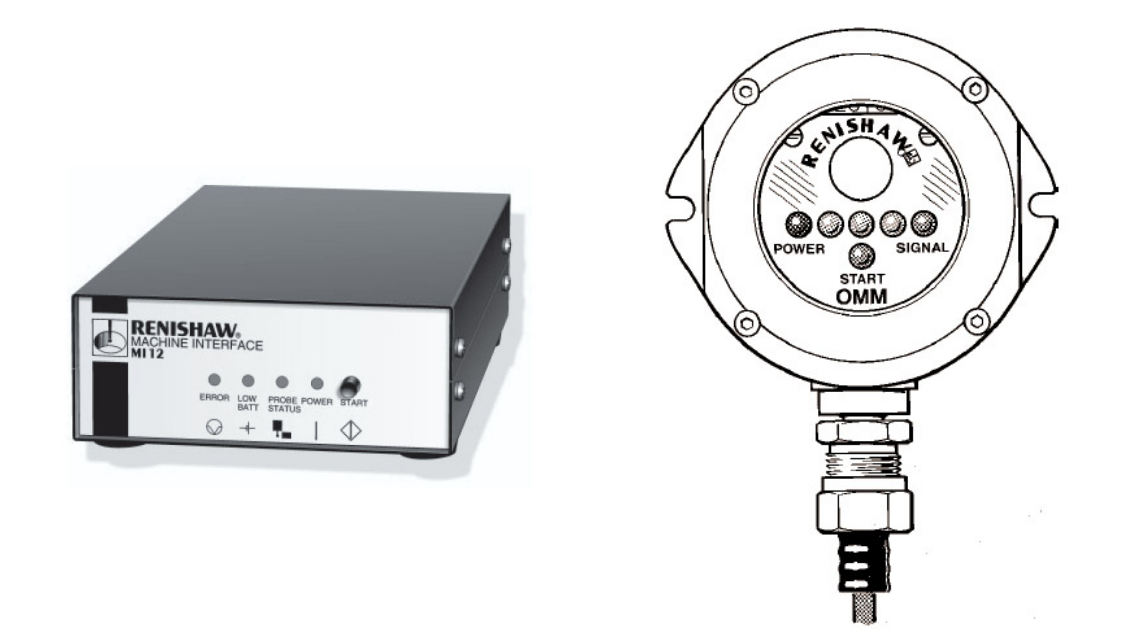

Figure 3-24 The Renishaw MI12. Figure 3-25 The Renishaw OMM handles communication with the MP7 probe.

The OMM is mounted on the machine tool itself in a place that allows it an unobstructed view of the probe at all times. Signals from the probe are received whenever the probe turns on or off, or if the stylus is deflected from its neutral position far enough to "unseat" the probe (see Figure 3-25). These signals are simply relayed to the MI12, which then converts the signals to a form that can be recognized by a standard I/O module. The signals are passed to the DMAC I/O module via wires, and are then used within the software system.

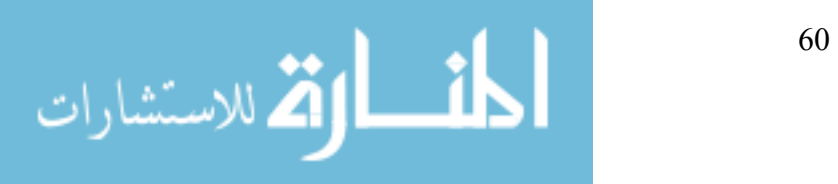

#### **3.4.4 DMAC Controller**

Each motor is controlled by an ORMEC ServoWire SM digital drive. Communication between the DMAC controller and each motor drive is handled by the IEEE 1394 protocol. The IEEE 1394 protocol can send information fast enough to allow control of multiple motors at rates above 4000 Hz.

I/O connections are handled through an ICP DAS data acquisition system. The system consists of a PCI card (model no: PIO-D48) that is mounted in the host computer and a daughter board (model no: DB-24P) that connects to the PCI card and provides the I/O connections. All communication to the I/O or the motor drives is handled by the VenturCom RTX Windows subsystem. RTX is a real time subsystem that allows computers running a Windows operating system to perform calculation in real time.

#### **3.4.5 Installation Difficulties**

Mounting the probe to a spindle shank compatible with the Sugino V9 was a cause of some difficulty. Renishaw manufactures and sells shanks that will mount the MP7 probe, but all of the shanks use tapers that are common to machine tools used in America. The Sugino machines are not common within the United States, so finding shanks that match the S20T taper, let alone S20T shanks that will accept an MP7, proved prohibitively difficult.

The solution was to make an adapter that would fit the MP7 probe to one of the tool shanks that are currently used on the Sugino mill. The adapter was made from stainless steel by the Research Machine Shop at BYU. It fits onto an existing tool shank by removing the collet and collet securing nut from the shank and simply screwing the adapter on in place of the collet

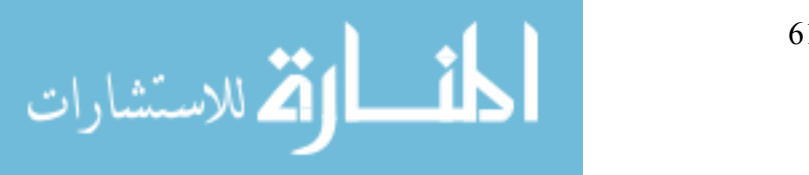

nut. The MP7 then mounts directly to the adapter using screws as it would to a Renishaw-made shank. The adapter is shown in Figure 3-26.

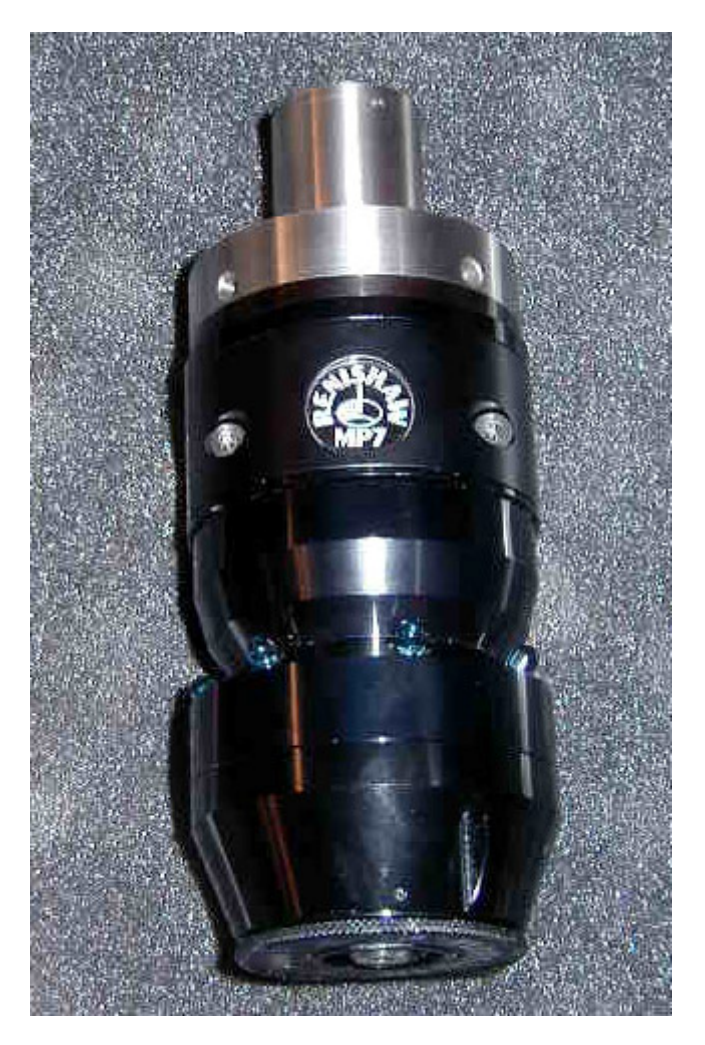

Figure 3-26 The adapter for the Sugino V9 is mounted to the top of the MP7 probe.

The length of the probe and adapter is a large portion of the Sugino's work volume. As a result, it was necessary to remount some of the fixturing within the Sugino mill's workspace.

The Renishaw equipment was mounted to the Sugino mill with mounts manufactured for the OMM and the MI12 to secure them in suitable locations to the mill itself. Power and signal wires were then connected to the Renishaw equipment on the Sugino mill.

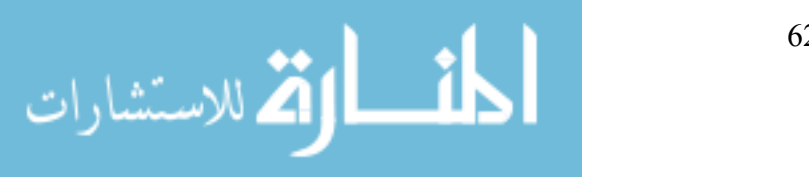

# **CHAPTER 4 THE STANDARD DMAC INTERFACE FOR CMM**

During the development of the driver files that interface between DMAC and PC-DMIS, a set of functions were developed that provide all the functionality needed for communication and control data to pass between the two programs. Those functions are equally applicable for other programs that would connect to DMAC with the intent of controlling it in the manner of a CMM. The resulting collection of functions collectively forms the standard DMAC interface for CMM. This interface will be described in this chapter.

## *4.1 Interface Overview*

All of the functions used to control the DMAC controller in the manner of a CMM are made available through a single interface. This interface is a COM object that can be used by any program that is running on the same computer as the DMAC controller. Such a program would find the interface by searching a lookup table for a known identifying number called the Globally Unique Identifier (GUID) that specifies the location of the interface object on the computer. Once that location is determined, the program can connect to the interface and begin using its functions.

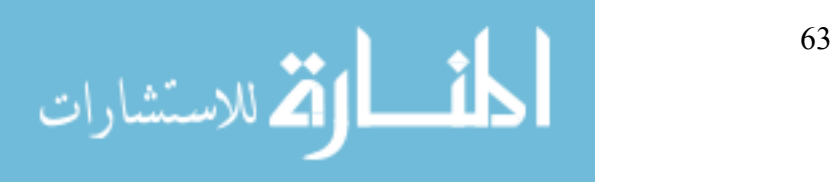

To comply with the COM standard, each interface is given a name. For the CMM

interface the selected name is "IDMAC\_CMM". Within this interface all of the functions for

CMM control are made available for any process wishing to use them.

## *4.2 Function Listing*

A brief description of each function that is available in the IDMAC\_CMM interface will

be given below.

CurrentPosition([out, retval] double pVal[5]); Assigns the machine's current joint values to pVal.

LastHitPosition([out, retval] double pVal[5]);

Assigns the machine's joint values at the time of the last recorded hit to pVal.

NumMovesInBuffer([out, retval] long \*pVal);

Sets pVal equal to the number of moves currently stored in the DMAC motion buffer.

ControlMode([out, retval] long \*pVal); Sets pVal equal to the current CMM control mode. Suitable values are:

> MODE\_MANUAL MODE\_AUTOMATIC\_MOVE MODE AUTOMATIC MEASURE MODE\_INACTIVE MODE\_STARTUP MODE\_SHUTDOWN

ControlMode([in] long newVal);

Sets the current CMM control mode equal to the value of newVal.

Parameter([in] long ParamNumber, [out, retval] double \*pVal);

Sets pVal equal to the value of the control parameter defined by ParamNumber. Suitable values for ParamNumber are:

MACH\_PREHIT\_DISTANCE MACH SEARCH DISTANCE MACH\_RETRACT\_DISTANCE MACH\_SCAN\_SPEED

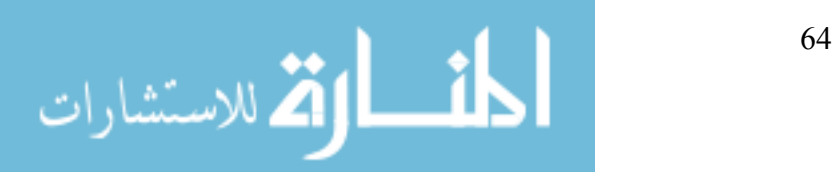

Parameter([in] long ParamNumber, [in] double newVal);

Sets the value of the control parameter specified by ParamNumber equal to newVal. Suitable values for ParamNumber are listed above.

DriverVersion([out, retval] BSTR \*pVal); Sets pVal equal to the IDMAC\_CMM interface version.

StatusMajorCode([out, retval] unsigned int \*pVal);

Sets pVal equal to the current value of the StatusMajorCode. Suitable values for StatusMajorCode are:

MACHINE\_SUCCESS MACHINE\_ERROR

StatusMajorCode([in] unsigned int newVal); Sets the StatusMajorCode equal to newVal.

StatusMinorCode([out, retval] unsigned int \*pVal);

Sets pVal equal to the current value of the StatusMinorCode. Suitable values for StatusMinorCode are:

MACHINE\_ERR\_UNKNOWN MACHINE\_ERR\_EMERGENCY\_STOP MACHINE\_ERR\_NO\_AIR MACHINE\_ERR\_TRAVEL\_LIMIT MACHINE\_ERR\_SPEED\_LIMIT MACHINE\_ERR\_ACCELERATION\_LIMIT MACHINE\_ERR\_PROBE\_NOT\_ARMED MACHINE\_ERR\_SCALE MACHINE\_ERR\_PART\_NOT\_FOUND MACHINE\_ERR\_UNEXPECTED\_HIT MACHINE\_ERR\_COMM\_TIMEOUT MACHINE\_ERR\_RESPONSE\_TIMEOUT MACHINE\_ERR\_INVALID\_PARAMETER MACHINE\_ERR\_INVALID\_PARAMETER\_VALUE MACHINE\_ERR\_COMMAND\_QUEUE\_FULL MACHINE\_ERR\_UNSUPPORTED\_OPERATION MACHINE\_ERR\_OTHER

StatusMinorCode([in] unsigned int newVal); Sets the StatusMinorCode equal to newVal.

Ok([out, retval] BOOL\* pVal);

Sets pVal equal to true if no errors have occurred on the machine, false otherwise.

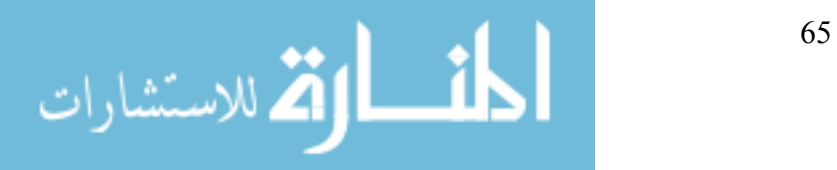

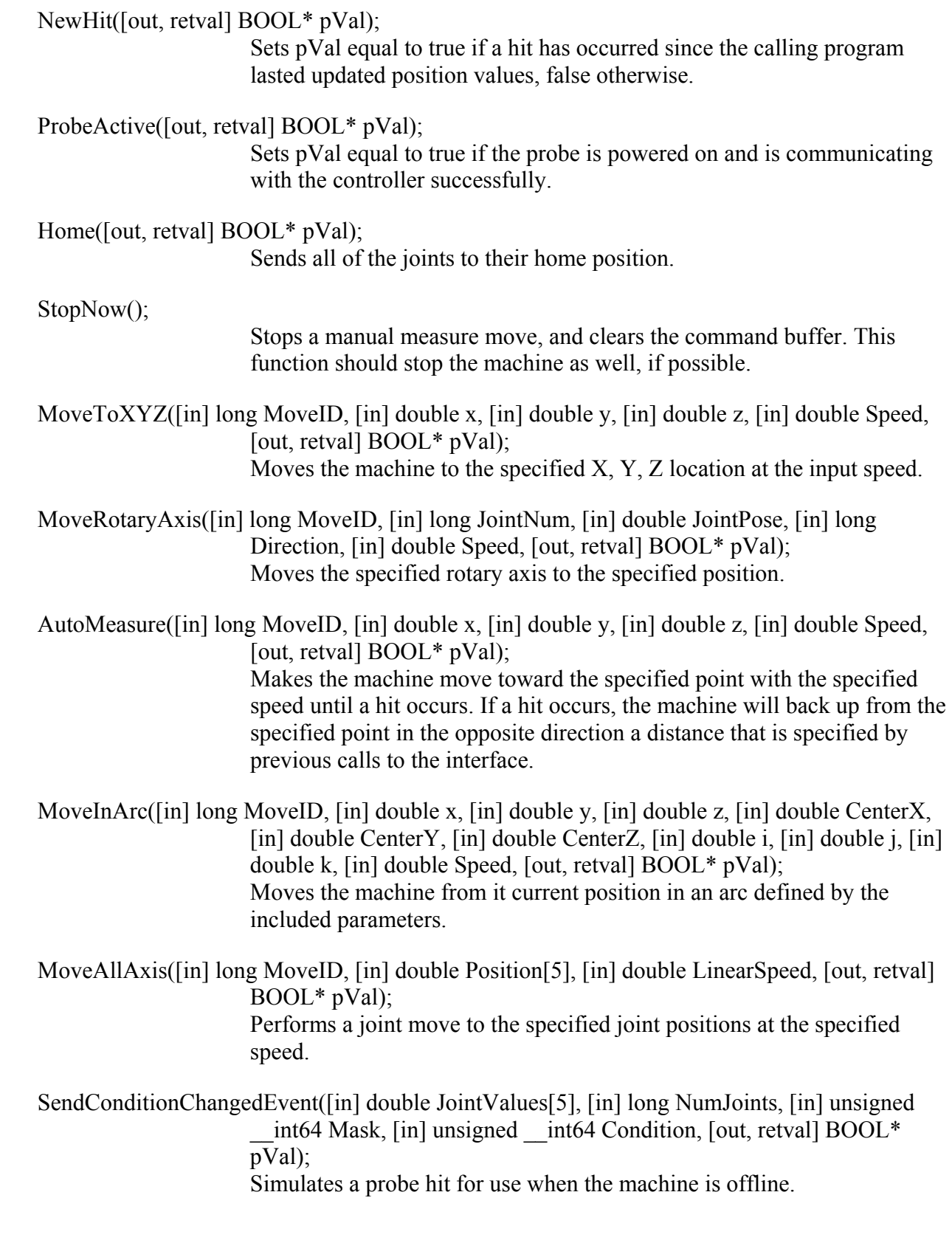

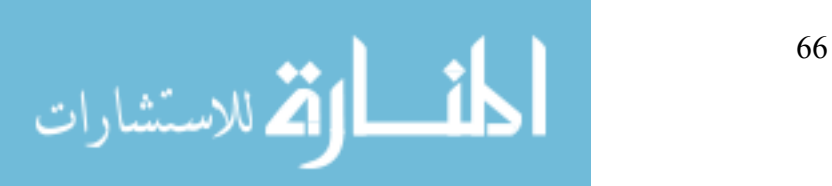

SetCalibratedPartFrame(); Sets the current part frame such that all joint values read zero at the current position. ManualMeasure();

Puts the machine into manual control mode and specifies that a probe hit is expected.

SpinProbe([in] double RPM, [in] double Seconds, [out, retval] BOOL\* pVal); Used to switch the probe on or off by momentarily spinning the spindle.

## *4.3 Programming Methods*

To use the iCMM interface, a program must create a COM object of the type iCMM. The

COM object can then be used as any other class object would be used in normal programming.

Since this thesis was completed using  $C++$  and Microsoft Visual Studio 6.0, an example

measurement program created in Visual Studio is included below.

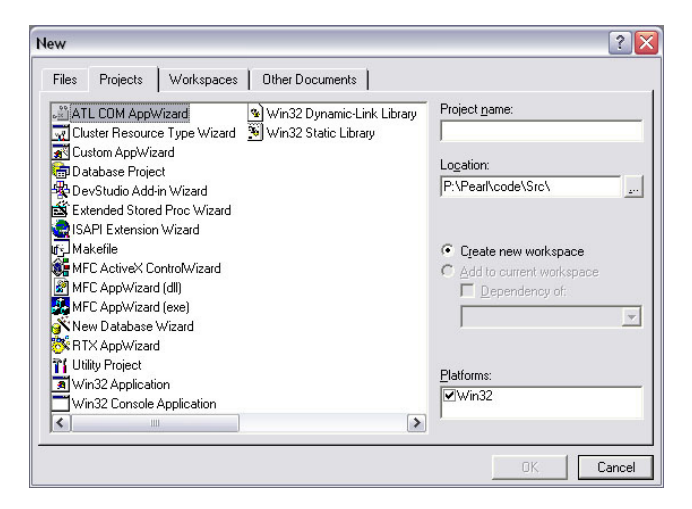

Figure 4-1 Creating a new COM project with Visual Studio 6.0.

## **4.3.1 Create a New ATL/COM Project**

The simplest way to make a program COM compliant is to use the new project wizard in Visual Studio to create the program structure automatically. Simply click File, New and then select "ATL/COM AppWizard" as shown in Figure 4-1.

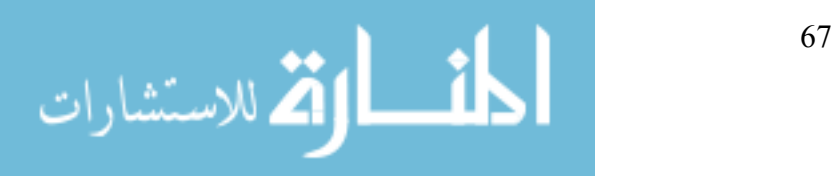

The wizard will then ask if the project should create a dynamic link library (dll) or an executable (exe). For this example, an executable was created (see Figure 4-2).

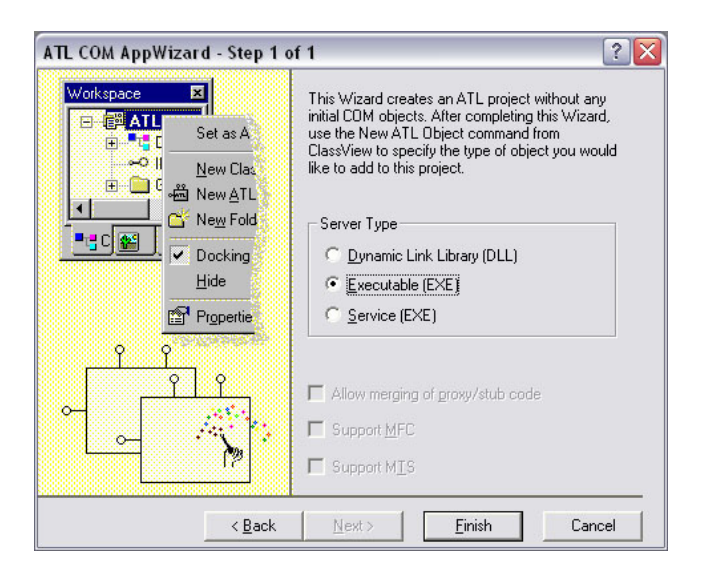

Figure 4-2 Choosing the COM program type.

### **4.3.2 Create a DMAC COM Interface**

The interfaces used in the DMAC program are handled differently from typical COM interfaces in that the creation routines are handled by the DMAC code rather than standard code. DMAC creates only one COM object with multiple connections to it when more than one program connects to the COM interface. This differs from standard COM interfaces that simply create multiple instances of the COM object. By using only one COM interface the DMAC system avoids problems that can occur when multiple programs attempt to control DMAC.

A few header files must be included in the code to allow the use of the DMAC COM interface system. They are DMACsubsystemids.h and CMMConstants.h. In addition, two program files must be imported: wcm.exe and WCMPlugin\_CMM.dll. This should be done as shown below.

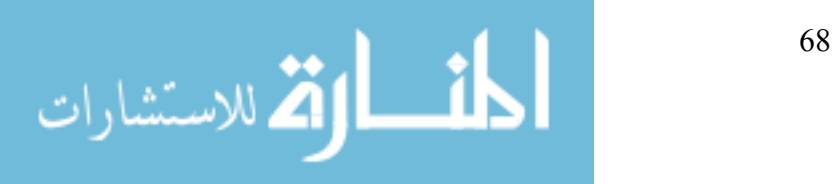

```
#include "DMACsubsystemids.h" 
#include "CMMConstants.h" 
#import "wcm.exe" no_namespace 
#import "WCMPlugin CMM.dll" no namespace
```
By including and importing these files, the COM project will have access to all of the functions necessary for creating a COM interface with the DMAC system.

For the purpose of this example, a single function will perform all of the testing actions. This function is tWinMain(), which is the COM equivalent of a typical "Main" function. Visual Studio has already created this function and filled it with some code to create a COM interface in the typical manner. The pre-built code will be replaced with DMAC compatible code for this example.

The first portion of the function, shown below, creates the COM interface.

```
// Make a pointer to the CMM interface 
IDMAC CMM *q pCMM = NULL;
// Initialize COM on this thread 
HRESULT hres = CoInitializeEx(NULL, COINIT MULTITHREADED);
// Create the DMAC interface which will allow us to query for the CMM 
// interface 
IDMACPtr pDMAC = IDMACPtr(__uuidof(DMAC)); 
IDispatch* pDisp= NULL; 
if(pDMAC) 
{ 
       // Got the DMAC interface, now ask for the CMM interface 
       pDMAC->get_PluginComInterface(SUBSYSTEMID_CMM, NULL, 
             (IDispatch**)&pDisp); 
      if(NULL == pDisp) { 
            MessageBox(NULL, T("Don't have a CMM subsystem pointer!"),
            T("COMTest Error"), MB OK|MB ICONEXCLAMATION);
             return false; 
       } 
       else 
       { 
            HRESULT rVal = pDisp-\text{QueryInterface} ( uuidof(IDMAC CMM),
            (void**) &g pCMM);
```
 $if(NULL == q pCMM)$ 

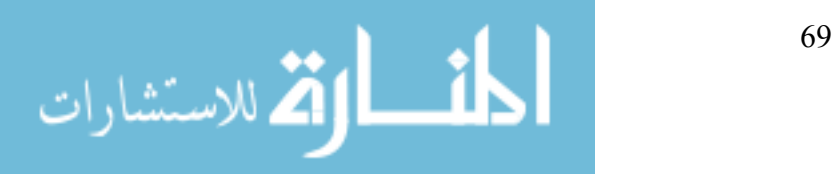

```
 { 
               // Couldn't create the CMM interface 
 MessageBox(NULL, _T("Don't have a CMM interface 
      pointer!"), _T("COMTest Error"), 
         MB_OK|MB_ICONEXCLAMATION);
               return false; 
 } 
     } 
}
```
This above example code will vary only by how the errors are handled, and by the variable names in a particular project, and should be copied as directly as possible when creating a new CMM project.

This code now has a working COM object that accesses the DMAC CMM interface. The DMAC system automatically handles the destruction of any connections to a DMAC COM interface, so no further code need be devoted to the use of the COM interface.

#### **4.3.3 Write CMM Execution Code**

The remaining body of code will be used for the actual control of the machine as a CMM. In this example, the machine simply moves to a point and the measures another point.

Methods for using probes vary among the many different measurement probes available. Any code that satisfies the special needs of any particular probe, such as tool changing, switching on probe power, or probe positioning, must be included at the beginning of a CMM process. To switch the MP7 probe used during this research on or off, the spindle must be accelerated to 500 rpm for about 1 second. When the probe switches on, its I/O signal will change states from low to high. The example code below is written to simulate the probe's response so that the program can be executed without needing a physical machine for testing.

The DMAC CMM system must first be put into startup mode so that any signals from the probe will not be considered erroneous. This is done with the following lines of code:

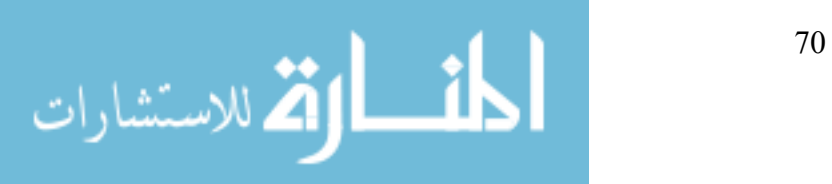

// Put the CMM system into startup mode g\_pCMM->put\_ControlMode(MODE\_STARTUP);

Code to switch the probe on can then be included. When the probe is in use and triggered, it will send an event to the DMAC system containing the current machine position, and the state of the probe I/O. To simulate switching the probe on, this example sends an event that mimics

this event.

```
// Some code to simulate switching the probe on 
double joints[5]; 
double direction[3]; 
unsigned _{int64} Mask = 0x000000000100000;unsigned _int64 Condition1 = 0x000000000000000;unsigned _int64 Condition0 = 0x000000000000000;g_pCMM->get_CurrentPosition(joints, direction); 
g_pCMM->SendConditionChangedEvent(joints, 5, Mask, Condition1);
```
The probe is now active and ready for use. Before any measurements can be executed,

some setup is required for the motion parameters controlling each move.

```
// Setup measurement parameters 
g_pCMM->put_Parameter(SEARCH_DISTANCE, 10.0); 
g_pCMM->put_Parameter(RETRACT_DISTANCE, 5.0);
```
The search distance specifies how far the machine will move before assuming that the part has been missed completely. The retract distance specifies how far the machine will retract from the specified measurement point after hitting the part.

The machine is now ready for measurement. The example program first moves the machine to a point located 10 mm from zero in the X-direction. Each move requires a move ID number and a speed.

```
// Move to a start point 
long moveID = 1;
double x = 10.0;
double y = 0.0;
double z = 0.0;
double speed = 11.0;
if(FAILED(g_pCMM->MoveToXYZ(moveID, x, y, z, speed)))
```
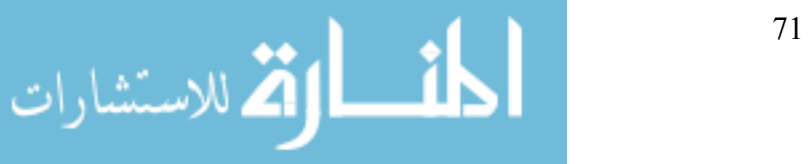

```
{ 
       MessageBox(NULL, "MoveToXYZ::Failed.", "COMTest error", 
      MB_OK|MB_ICONEXCLAMATION);
       return false; 
}
```
Once the machine has reached that point, an automatic move is executed in the negative

#### X-direction.

```
// Do an automatic move 
moveID = 2;x = 5.0;if(FAILED(g_pCMM->AutoMeasure(moveID, x, y, z, speed)))
{ 
       MessageBox(NULL, "AutoMeasure::Failed.", "COMTest error", 
      MB_OK|MB_ICONEXCLAMATION);
       return false; 
}
```
The measurement direction is calculated by determining the direction from the current point to the specified measurement point. The following automatic retract move will be calculated from the specified measurement point even if the actual measured point is in a different location.

For the purpose of simulation, this example program gives the user the option of simulating a hit, or letting the machine miss the part (no hit).

```
// Simulate a hit 
int retVal = MessageBoxEx(NULL, "Simulate a hit?", "COMTest question", 
      MB_YESNO, 0x0409); 
if(IDYES == retVal){ 
       g_pCMM->get_CurrentPosition(joints, direction); 
       g_pCMM->SendConditionChangedEvent(joints, 5, Mask, Condition0); // 
      Simulates probe hit 
      g pCMM->SendConditionChangedEvent(joints, 5, Mask, Condition1); //
      Simulates probe reseating 
}
```
The program sends an event mimicking the probe I/O switching off, and then back on, as

the MP7 does in normal operation. The program can then check to see if a hit has occurred.

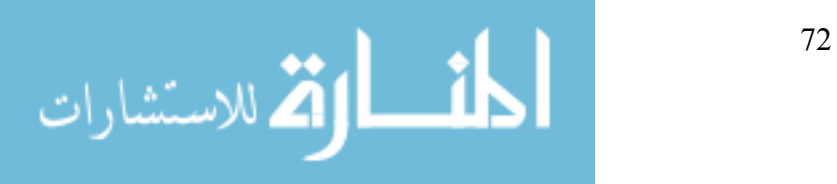

// Check for hit Sleep(200); long hit; g\_pCMM->get\_NewHit(&hit);

A brief pause between sending the simulated hit event and checking for the hit is required since the communication between real- and non-real-time subsystems is not a sequential process. In normal operation, the hit event will be sent directly from the real-time system and will be much faster.

For this example, if a hit has occurred the measured joint values are displayed for the

user.

```
char text[100];
if(hit) // Get hit joint values 
{ 
      g_pCMM->get_LastHitPosition(joints, direction);
       sprintf(text, "Joint 1: %lf\nJoint 2: %lf\nJoint 3: %lf\nJoint 4: 
      %lf\nJoint 5: %lf", 
             joints[0], joints[1], joints[2], joints[3], joints[4]); 
} 
else 
      sprintf(text, "The probe missed the part!");
MessageBox(NULL, text, "COMTest info", MB OK|MB ICONEXCLAMATION);
```
Finally, to distinguish shutting the probe off from hitting an object, the CMM system must be put into the shutdown state. The probe can then be switched off, and the process is

complete.

```
// Put the CMM system in shutdown mode 
g_pCMM->put_ControlMode(MODE_SHUTDOWN); 
// Simulate switching the probe off 
g_pCMM->SendConditionChangedEvent(joints, 5, Mask, Condition0); 
return true;
```
For a complete copy of this code file, please refer to Appendix I. This example has shown how to use the DMAC CMM interface in the most basic sense. When in use with PC-DMIS, no

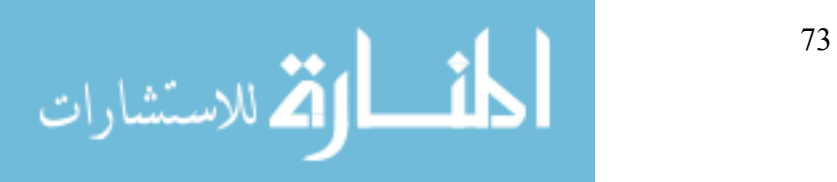

programming outside of the PC-DMIS software is required since the WAILLDriver handles all communication with DMAC

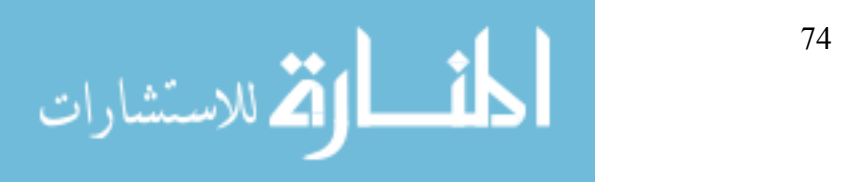

## **CHAPTER 5 RESULTS**

Throughout this research, the best methods for interfacing a CMM software package to the DMAC controller have been sought. The results of the decisions made during this research will be discussed in this chapter. The new CMM interface for DMAC, the chosen method of data transfer, test measurement results, and future methods of automatic process updating are discussed.

#### *5.1 Interface*

The interface between DMAC and any controlling software is based on the COM standard because COM works efficiently and directly with any Win32 programming language available. As a result, a programmer may directly call executable code from the program being developed regardless of whether that program is being written with Visual Basic, C++, C#, Java, or any other suitable programming language. The executable code operates efficiently because it is running in the computer's native language. No runtime translation is necessary.

An added benefit of the COM standard is the requirement that all future revisions of an interface maintain the exposed functionality of the original interface. This requirement allows that, as the interface is improved and revised, programs that currently use older versions of the interface will not be adversely affected. The old programs will continue to operate correctly,

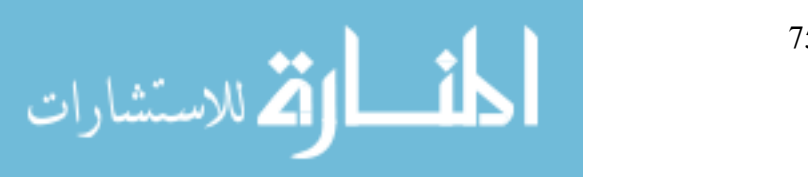

while new or revised programs can take advantage of the improved functionality of the new interface. The interface exposes all of the commands necessary for CMM control. If a programmer desires additional functionality, the other standard DMAC interfaces, such as the interface used for part machining, may be used. In addition, if the programmer needs functionality that is currently not exposed, relatively easy software changes can be made to accommodate those needs.

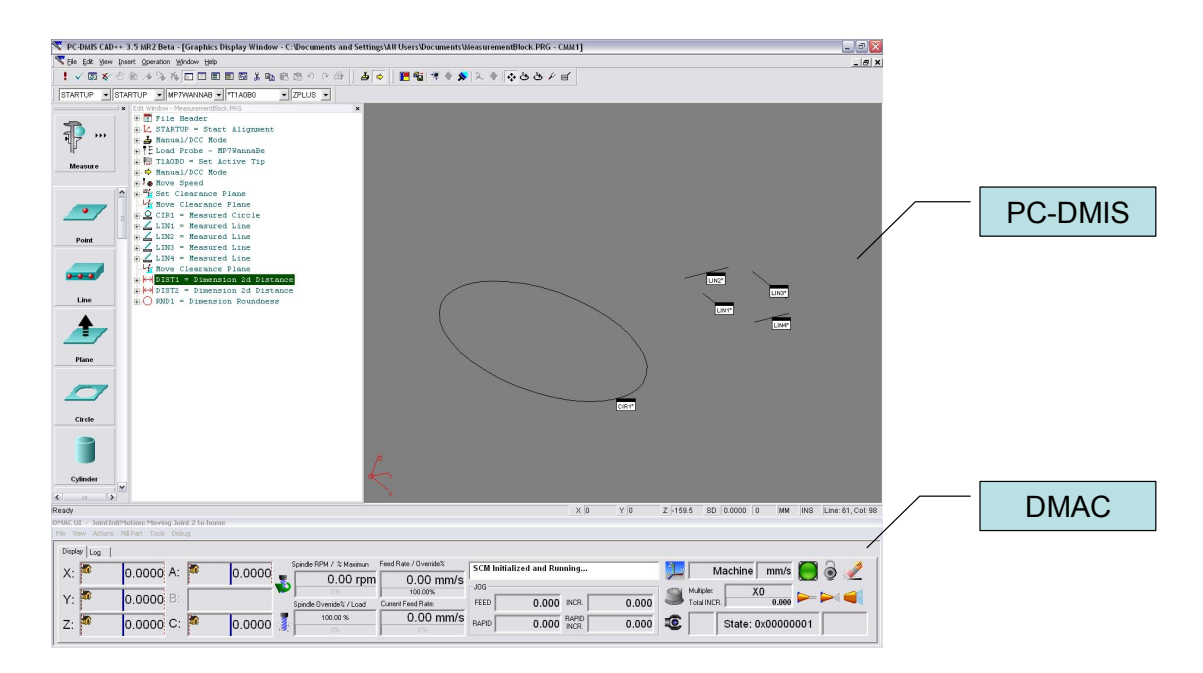

Figure 5-1 PC-DMIS running with DMAC.

As a result, the DMAC controller provides a way for all CMM control packages to use its functionality. Since the DMAC controller can be used to control virtually any type of robot, machine tool, or other computer controlled machine, a CMM software package that utilizes the DMAC controller will be able to control all of those machines through the same standard DMAC interface.

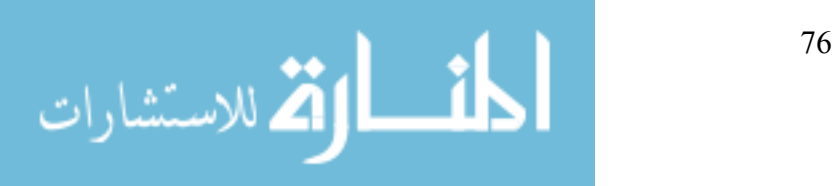

The flexibility of the interface is demonstrated by its successful application to PC-DMIS. Figure 5-1 shows PC-DMIS running simultaneously with DMAC, and communicating through the COM interface.

#### *5.2 Data Transfer*

All measurement programs and results will be written in the DMIS format. This format was chosen as the best method for data transfer between measurement programs and CAD programs due to its generic and comprehensive format. By using the DMIS format, the results from measurements through DMAC and PC-DMIS will be compatible with most commercial CMM software packages. The measurement results will also be used easily for future efforts in automated CAM process updating.

#### *5.3 DirectCMM Control*

Experiments where the Sugino Mill has been successfully controlled by PC-DMIS through the DMAC controller as a CMM prove that direct CMM control is possible. Figure 5-2 shows the Sugino mill measuring a part while being driven by PC-DMIS through DMAC.

To demonstrate that the interface works as desired, a test part was measured on the Sugino mill and on a Brown and Sharpe CMM owned by BYU, which also uses PC-DMIS. The measured dimensions are illustrated in Figure 5-3, while the resulting measurements can be seen in Table 5-1. Using the CMM in the Crabtree building for comparison, the Sugino errors were very minimal. Considering that the Sugino mill uses relative motor encoders and does not currently have any ball-screw error compensation, the measurement results are quite satisfactory.

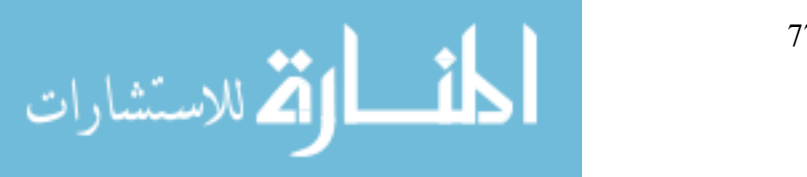

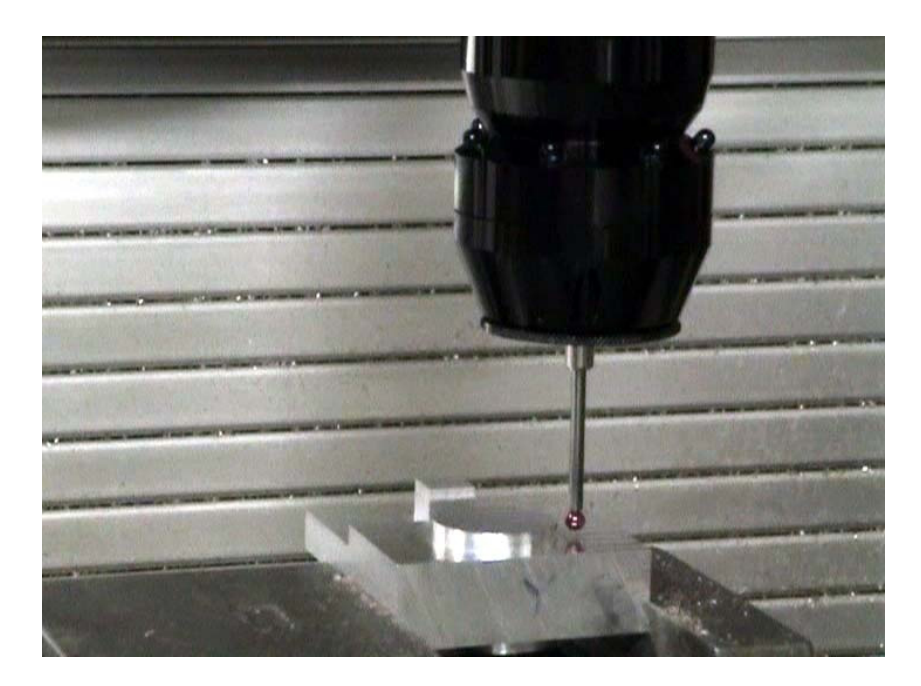

Figure 5-2 Sugino mill measuring a part.

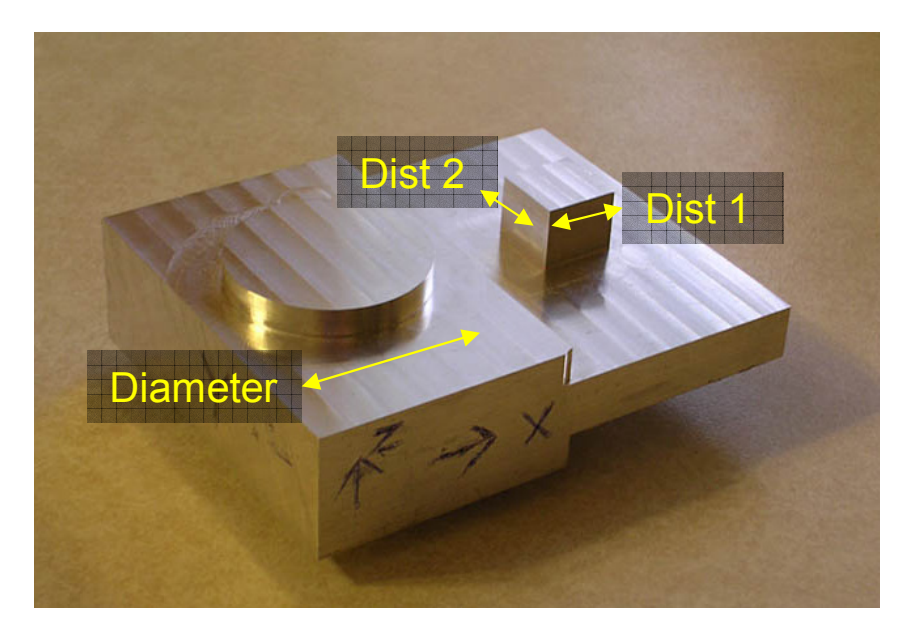

Figure 5-3 Test measurement part.

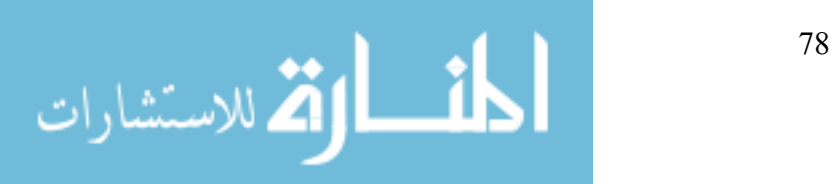

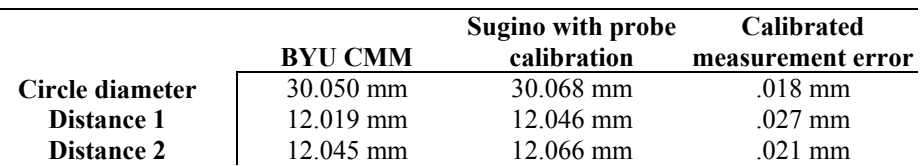

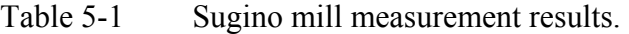

The majority of the time saved by the DirectCMM capability result from the reduction of setup time between part cutting and measurement processes. An example of DirectCMM use in comparison with the standard technique of using separate machine tools and CMMs is shown in Table 5-2. The fixture times vary to estimate differences between automated and manual part fixturing techniques. The time savings associated with the use of DirectCMM is impressive. Significant cost savings can also be realized through the reduction of labor time and measurement equipment. Labor for use in the case shown in Table 5-2, if done five times a day for a year at \$35 per hour, would cost \$30,333. In addition, a CMM can easily cost over \$50,000. Clearly, the time and money saving advantages of DirectCMM are significant.

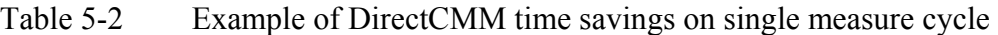

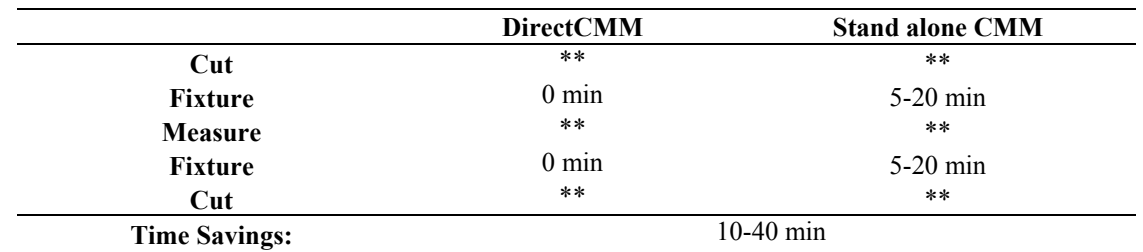

## *5.4 Coordinate Measuring Machine Tools*

Similarities between machine tools and coordinate measuring machines are obvious. The both typically use at least three axes in a prismatic configuration, they are both computer controlled, and they are both useful tools on the manufacturing floor. Using a machine tool as a CMM is not a new idea, but is an idea that until now could not readily be implemented. Two

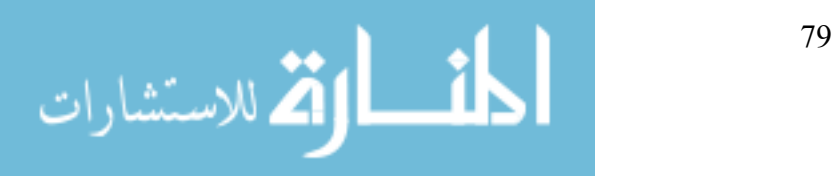

major limitations have traditionally held back the use of machines tools are CMMs: Programming and control issues and accuracy.

The problem of control is simply that machine tools are typically controlled by static M&G code. Control processes written in M&G are limited to the simple measurement commands that the machine tool controller has implemented, and offer no way for process modification. This thesis has shown that the programming flexibility of the DMAC controller has eliminated this obstacle. Any machine tool controlled by DMAC can be just as flexible and responsive as a typical CMM.

The limitations imposed by machine tool accuracy remain a problem. This problem is not likely to go away soon because of the necessary compromise between robust machine tools built to withstand machining forces, and dimensionally stable CMMs designed for a high degree of accuracy. A machine tool will simply never be as accurate as a CMM. However, an adequate level of accuracy can be obtained from a machine tool for most manufacturing processes. In the worst case, a machine tool can measure just as accurately as it can cut. Since the machine tool will not be subjected to machining loads during measurement, the measurement will most likely be more accurate than cutting.

Several methods for improving the accuracy of machine tools exist. For example the ball screws can be mapped for errors, the workspace can be tested for perpendicularity, and algorithms can be implemented to counteract dynamic forces that may affect accuracy. None of these methods were implemented on the Sugino test mill during the research conducted for this thesis, and yet the measurement results were still very good as can be seen in Table 5-1. With the application of accuracy improving methods, even better results could be obtained.

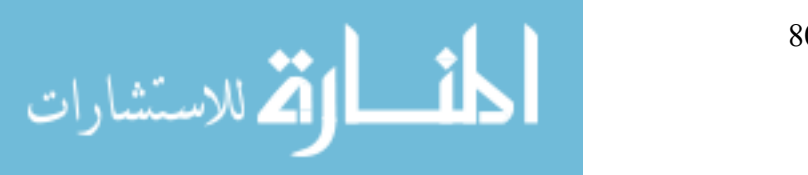

### *5.5 Automatic Process Updating*

Truly impressive time savings and improvements in accuracy stand to be made with the future implementation of automatic process updating made possible by DirectCMM. This capability takes advantage of the fact that both the CAD/CAM software and CMM software are running simultaneously on the same computer. DMAC makes it possible to pause a manufacturing process after a near-finish cut and switch to a measuring process. When the measuring process is complete, the measurement data can be used to dynamically update the CAD model and related CAM process. By dynamically updating the CAM process, large gains in process efficiency and accuracy can be made. This technology is not yet available, and is the subject of current research.

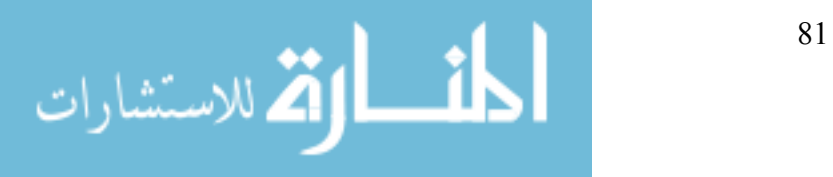

## **CHAPTER 6 SUMMARY AND CONCLUSIONS**

To summarize the research conducted for this thesis, an overview of the issues addressed and their related solutions will be given in this chapter. In addition, a synopsis of the contributions made by this research and a description of the directions for possible future research will be provided.

### *6.1 Overview of Problem and Solution*

A major problem with CMMs in a modern manufacturing environment is the difficulty associated with taking advantage of the measurement results. CMMs are typically separate from the cutting machines, slow and expensive to operate, and have no automated means for measurement-results-based process modification. This thesis describes a new interface for the DMAC controller that will allow communication with CMM software packages. By opening software communication channels between the DMAC controller and CMM software, the capability for directly controlled, in-process measurement and automated manufacturing process updating has been achieved.

By providing CMM software connectivity to the DMAC controller, any machine being controlled by the DMAC controller can be controlled as a CMM. This flexibility provides an inexpensive CMM solution for those who own a CNC machine but cannot afford a CMM. It also

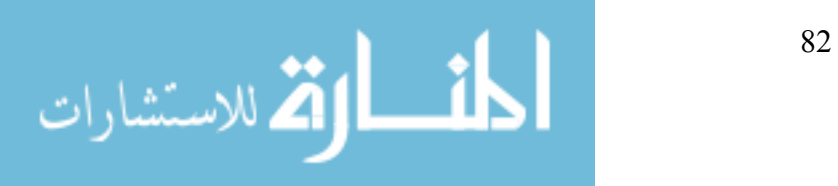

provides CMM and CNC manufacturers with a new and exciting option for flexible machine control. While this research was completed using PC-DMIS as the driving CMM software, the interface provides functions that can be used by any suitable CMM software.

Controlling a machine directly from both CAD/CAM software and CMM software on the same computer provides unique opportunities for data transfer and use. By reporting measurement results in the standard DMIS format, any process currently running on the driving computer will be able to immediately use the measurement information.

#### *6.2 Contributions*

A summary of the accomplishments and contributions made by the research conducted for this thesis is provided in this section.

#### **6.2.1 Architectural Additions**

A new plug-in for the DMAC controller was developed to provide CMM motion and interfacing capability. This plug-in provides the COM functionality necessary for exposing the DMAC interface API to external programs. In addition, it adds unique CMM motion capabilities to the DMAC controller. Within the DMAC code base it is referred to as the "WCMPlugin\_CMM".

#### **6.2.2 Interface API**

A set of functions that is used as the interface API for CMM capability within DMAC was developed for this thesis. These functions provide all the commands necessary for controlling a machine tool in the manner of a CMM. They also provide methods for passing measurement information to and from the DMAC controller.

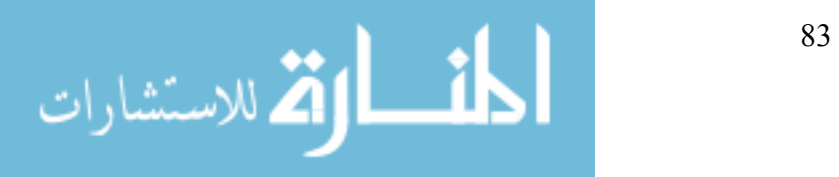

www.manaraa.com

#### **6.2.3 Move-Until Motion Planning**

New move functionality was added to the DMAC controller to allow for "move-until" moves. These moves are used for automatic measurements when the machine moves in a specified direction until a hit is sensed, or until a specified distance has been traveled. When a hit is sensed, the machine will stop immediately, pass the current position information back to the controller, and then back up a specified distance.

#### **6.2.4 Interface to PC-DMIS**

An interface to the PC-DMIS generic driver was developed for this thesis. The interface allows PC-DMIS to fully command the DMAC controller in the same manner it commands a typical CMM. As a result, the DMAC controller can now be used as a normal CMM controller, and any mill with appropriate hardware can be used to perform measurement actions. The measurement actions can be planned and executed using the professional planning software provided by PC-DMIS.

#### **6.2.5 Foundations for Future Research**

By providing CMM control on the DMAC controller, research in the area of automatic process updating is now possible. The unique capabilities of the DMAC controller have been expanded, and a solid base for measurement control and research has been created.

### *6.3 Future Directions*

An issue affecting dynamic process updating that must be addressed concerns the relation of measurement information to the original CAD model. Various methods for updating the CAD/CAM process are currently being explored at BYU. This research is developing techniques

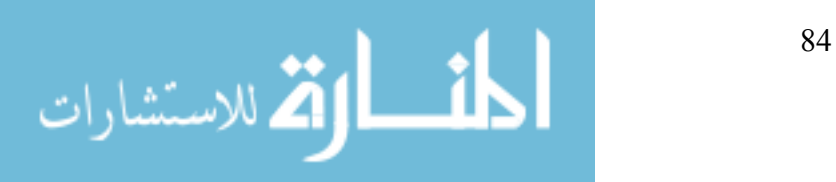

to automatically create a "variational model" that is deformed slightly to adjust for measured manufacturing errors.

When inspecting a part for correct dimensions and tolerances the CMM software generates an inspection report containing any machining error. This error will automatically be fed back to the CAD/CAM software and a variational CAD model will be produced containing adjustments for this error. To accomplish this, information regarding the measured feature (such as the feature's name, orientation, nominal and measured dimensions, etc.) and type of dimension/tolerance will be accessed from the CMM software's inspection report. This information will then be used in creating the variational model.

The variational CAD model will be created by utilizing modeling functions in the CAD/CAM software's Application Programming Interface. Once the variational CAD model is produced, the manufacturing process plan will automatically be updated to reflect the changes made to the CAD model while preserving the original CAD model.

The most promising technique under consideration is a feature based method. In this situation, the identity and information about features of the measured part are maintained in both the CAD/CAM software and the CMM software. This allows measurement error for a particular feature to be related back to the CAD model. As a result, any errors that are discovered during measurement can be compensated for on a feature-by-feature basis within the CAD model.

Another issue for future work is the maintenance of the adjusted model. Two significant methods are currently under consideration: machine-deformed models, and master model deformation. In the machine-deformed model situation a part file is maintained on each machine that is cutting that particular part. Since the file is used only on one particular machine, most of the measured cutting errors will be related to the machine itself. In this case, the adjustments for

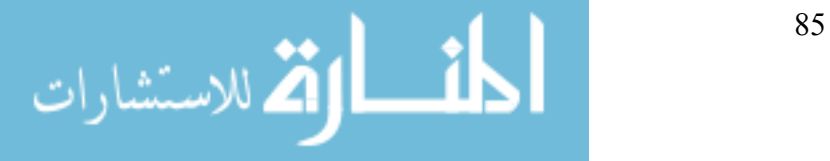

measured error will essentially be accommodating the machine's construction errors such as axis misalignment, ball-screw error, or friction. In master model deformation the master file would be modified to account for measurement errors. This case would be more suitable for accounting for process errors induced from factors such as tool flex, feed rate, spindle speed, and material properties.

Most likely, the ultimate solution will be a combination of all of these techniques and others that have yet to be considered. Although that solution is not yet discovered, the promise of improved manufacturing cycles remains very real.

Additional efforts should be directed toward improving the control process used in the inprocess measurement cycle, and in automating control hand-off. Improved control switching would also be of great advantage in easing the use of, and decreasing the time required for, the DMAC controller as a CMM in an automated environment.

As WAI makes improvements to the WAI generic CMM drive, revisions of the WAILLDriver can be made to take advantage of more advanced CMM control methods such as scanning and volumetric compensation.

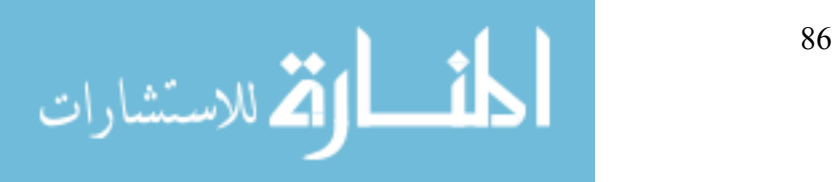

## **BIBLIOGRAPHY…….**

- [1] Red E. A dynamic optimal trajectory generator for Cartesian Path following. Robotica 2000;18:451-458.
- [2] Evans MS, Red WE, Jensen CG, McBride C, Ghimire G. Open Architecture for Servo Control using a Digital Control Interface. Proceedings of the IASTED International Conference on Control and Applications 2000;339-344.
- [3] Bassett CP, Jensen CG, Red WE, Evans MS. Direct Machining: a New Paradigm for Machining Data Transfer. Proceedings of DETC2000/DFM-14298: ASME 5th Design for Manufacturing Conference, Baltimore, Maryland, September 10-13, 2000.
- [4] Red E, Evans M, Jensen G, Bosley J, Luo Y. Architecture for Motion Planning and Trajectory Control of a Direct Machining Application. Proceedings of the IASTED International Conference on Control and Applications 2000;484-489.
- [5] Bassett CP, Jensen CG, Bosley JE, Luo Y, Red WE, Evans MS. Direct Machining Architectures Using CAD-CAM Generative Methods. Proceedings of the IASTED International Conference on Control and Applications 2000;287-295.
- [6] Grosvenor RI, Kharpoutly C, Martin KF. In-process measurement problems in machine tool applications. Int. J. Prod. Res. 1991;29:357-374.

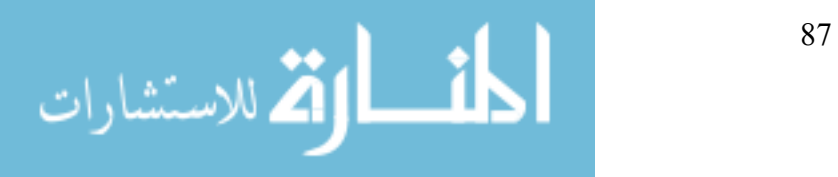

- [7] Zhou EP, Harrison DK, Link D. Effecting in-cycle measurement with preteritic CNC machine tools. Computers in Industry 1996;28:95-102.
- [8] Fan KC, Chen LC, Lu SS. A CAD-directed in-cycle gauging system with accuracy enhancement by error compensation scheme. Proceedings of the 1992 Japan-USA Symposium on Flexible Automation 1992:1015-1021.
- [9] Harrison DK, Primrose PL, Leonard R. Identifying the financial advantages of linking computer systems within manufacturing companies. The international journal of advanced manufacturing technology 1986;1:5-15.
- [10] Smith G, Hill TM, Rockliffe S, Harris J. Geometric assessment of sculptured features. Advances in manufacturing technology VIII; proceedings of the Tenth National Conference on Manufacturing Research, Loughborough University of Technology 1994:663-667.
- [11] Medland AJ, Mullineux G, Butler C, Jones BE. The integration of coordinate measuring machines within a design and manufacturing environment. Proc. Instn. Mech. Engrs. 1993;207:91-98.
- [12] Cochran DS, Swinehart K. The total source error of adjustment model: a methodology for the elimination of setup and process adjustment. Int. J. Prod. Res. 1991;29:1423-1435.
- [13] Fujita S, Yoshida T. OSE: Open System Environment for Controller. 7th International Machine Tool Engineers Conference 1996;234-243.
- [14] Lutz P, Sperling W. OSACA The vendor neutral control architecture. Proceedings of the European Conference on Integration in Manufacturing. Dresden, Germany 1997;10pp.

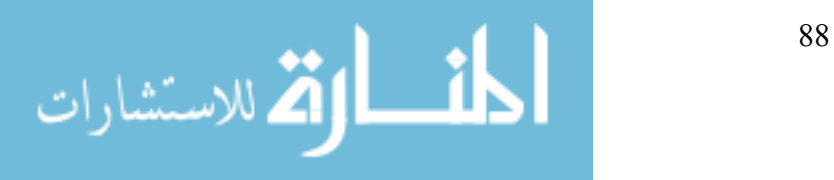

- [15] Pritschow G, Lutz P. Open System Controllers a Challenge for the Future of the Machine Tool Industry. Annals of the CIRP 1993;42:449-452.
- [16] OMAC Users Group, http://www.arcweb.com/omac.
- [17] Wright P, Schofield S. Open Architecture Controllers for Machine Tools, Part 1: Design Principles. Journal of Manufacturing Science and Engineering 1998;120:417-424.
- [18] Wright P, Wang FC. Open Architecture Controllers for Machine Tools, Part 2: A Real Time Quintic Spline Interpolator. Journal of Manufacturing Science and Engineering 1998;120:425-432.
- [19] Koren Y, Pasek Z.J, Ulsoy A.G, Benchetrit U. Real-Time Open Control Architectures and System Performance. Annals of the CIRP 1996;45:377-380.
- [20] Oldknow KD, Yellowley I. Design, Implementation, and Validation of a System for the Dynamic Reconfiguration of Open Architecture Machine Tool Controls. International Journal of Machine Tools & Manufacture 2001;41:795-808.
- [21] Chang D, Spence A, Bigg S, Heslip J, Peterson J. An open architecture CMM motion controller. Sensors and Controls for Intelligent Manufacturing II, Proceedings of SPIE 4563 2001:1-9.
- [22] Consortium for Advanced Manufacturing, International. DMIS 4.0. http://www.cami.org/ 2003.

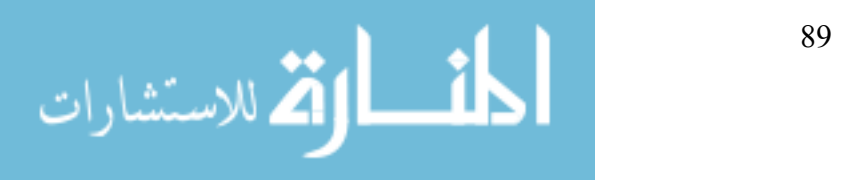

APPENDIX

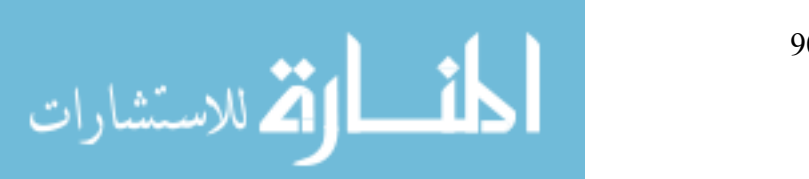

## **APPENDIX I—PROGRAMMING EXAMPLE**

// COMTest.cpp : Implementation of WinMain

// Note: Proxy/Stub Information // To build a separate proxy/stub DLL, // run nmake -f COMTestps.mk in the project directory. #include "stdafx.h" #include "resource.h" #include <initguid.h> #include "COMTest.h" #include "COMTest\_i.c" #include "DMACsubsystemids.h" #include "CMMConstants.h" #import "wcm.exe" no\_namespace #import "WCMPlugin\_CMM.dll" no\_namespace const DWORD dwTimeOut = 5000; // time for EXE to be idle before shutting down const DWORD dwPause =  $1000$ ; // time to wait for threads to finish up // Passed to CreateThread to monitor the shutdown event static DWORD WINAPI MonitorProc(void\* pv) {  $CExeModule* p = (CExeModule*)pv;$  p->MonitorShutdown(); return 0; } LONG CExeModule::Unlock() { LONG l = CComModule::Unlock(); if  $(1 == 0)$  { bActivity = true; SetEvent(hEventShutdown); // tell monitor that we transitioned to zero } return l; }

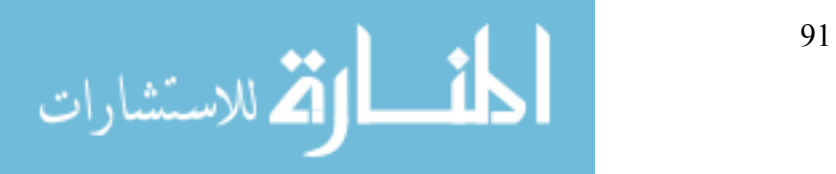

```
<u>92</u>
//Monitors the shutdown event 
void CExeModule::MonitorShutdown() 
{ 
    while (1) 
     { 
         WaitForSingleObject(hEventShutdown, INFINITE); 
        DWORD dwWait=0; 
         do 
\{ bActivity = false; 
             dwWait = WaitForSingleObject(hEventShutdown, dwTimeOut); 
        } while (dwWait == WAIT OBJECT 0); // timed out 
         if (!bActivity && m_nLockCnt == 0) // if no activity let's really 
     bail 
\{#if WIN32 WINNT >= 0x0400 & defined( ATL FREE THREADED)
             CoSuspendClassObjects(); 
             if (!bActivity && m_nLockCnt == 0) 
#endif 
                break; 
 } 
     } 
    CloseHandle(hEventShutdown); 
   PostThreadMessage(dwThreadID, WM QUIT, 0, 0);
} 
bool CExeModule::StartMonitor() 
{ 
   hEventShutdown = CreateEvent(NULL, false, false, NULL);
    if (hEventShutdown == NULL) 
        return false; 
    DWORD dwThreadID; 
   HANDLE h = CreateThread(NULL, 0, MonitorProc, this, 0, &dwThreadID);
   return (h != NULL);
} 
CExeModule Module;
BEGIN_OBJECT_MAP(ObjectMap) 
END_OBJECT_MAP() 
LPCTSTR FindOneOf(LPCTSTR p1, LPCTSTR p2) 
{ 
    while (p1 != NULL &\& *p1 != NULL)
     { 
        LPCTSTR p = p2;
       while (p != NULL &x * p != NULL)
         { 
            if (*p1 == *p) return CharNext(p1); 
            p = CharNext(p);
 } 
       p1 =CharNext(p1);
     } 
    return NULL;
```
}

```
/////////////////////////////////////////////////////////////////////// 
// 
extern "C" int WINAPI tWinMain(HINSTANCE hInstance,
    HINSTANCE /*hPrevInstance*/, LPTSTR lpCmdLine, int /*nShowCmd*/) 
{ 
       // Make a pointer to the CMM interface 
     IDMAC CMM *g pCMM = NULL;
      // Initialize COM on this thread 
     HRESULT hres = CoInitializeEx(NULL, COINIT MULTITHREADED);
      // Create the DMAC interface which will allow us to Query for the CMM 
     interface 
      IDMACPtr pDMAC = IDMACPtr(__uuidof(DMAC)); 
      IDispatch* pDisp= NULL; 
      if(pDMAC) 
      { 
            // Got the DMAC interface, now ask for the CMM interface 
            pDMAC->get_PluginComInterface(SUBSYSTEMID_CMM, NULL, 
      (IDispatch**)&pDisp); 
            if(NULL == pDisp) 
 { 
                 MessageBox(NULL, T("Don't have a CMM subsystem pointer!"),
      _T("COMTest Error"), MB_OK|MB_ICONEXCLAMATION); 
                  return false; 
 } 
            else 
 { 
                 HRESULT rVal = pDisp->QueryInterface( uuidof(IDMAC CMM),
      (void**) &g pCMM);
                 if(NULL == q pCMM){
                        // Couldn't create the CMM interface 
                       MessageBox(NULL, T("Don't have a CMM interface
     pointer!"), _T("COMTest Error"), MB OK|MB ICONEXCLAMATION);
                       return false; 
 } 
 } 
       } 
      // Put the CMM system into startup mode 
      g_pCMM->put_ControlMode(MODE_STARTUP); 
      // Some code to simulate switching the probe on 
      double joints[5]; 
      double direction[3]; 
     unsigned _{int64} Mask = 0x000000000100000;unsigned int64 Condition1 = 0x000000000000000;unsigned int64 Condition0 = 0x000000000000000;
     g_pCMM->get_CurrentPosition(joints, direction);
     g_pCMM->SendConditionChangedEvent(joints, 5, Mask, Condition1);
```
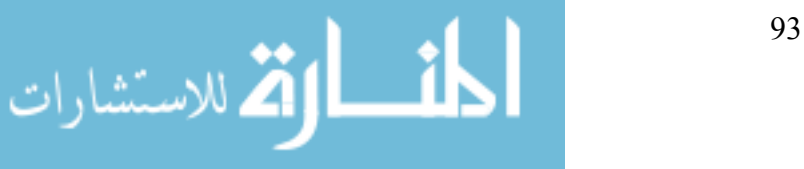
```
 // Setup measurement parameters 
       g_pCMM->put_Parameter(SEARCH_DISTANCE, 10.0); 
      g_pCMM->put_Parameter(RETRACT_DISTANCE, 5.0);
      // Move to a start point 
     long move ID = 1;
     double x = 10.0;
     double y = 0.0;
     double z = 0.0;
     double speed = 11.0;
     if(FAILED(g_pCMM->MoveToXYZ(moveID, x, y, z, speed)))
       { 
             MessageBox(NULL, "MoveToXYZ::Failed.", "COMTest error", 
     MB_OK|MB_ICONEXCLAMATION);
             return false; 
       } 
      // Do an automatic move 
     moveID = 2;x = 5.0;if(FAILED(g_pCMM->AutoMeasure(moveID, x, y, z, speed)))
       { 
             MessageBox(NULL, "AutoMeasure::Failed.", "COMTest error", 
     MB_OK|MB_ICONEXCLAMATION);
            return false; 
       } 
       // Simulate a hit 
       int retVal = MessageBoxEx(NULL, "Simulate a hit?", "COMTest question", 
     MB_YESNO, 0x0409); 
      if(IDYES == retVal) { 
            g_pCMM->get_CurrentPosition(joints, direction);
            g_pCMM->SendConditionChangedEvent(joints, 5, Mask, Condition0);
             // Simulates probe hit 
             g_pCMM->SendConditionChangedEvent(joints, 5, Mask, Condition1);
             // Simulates probe reseating 
       } 
       // Check for hit 
       Sleep(200); 
       long hit; 
      g_pCMM->get_NewHit(&hit);
      char text[100]; 
       if(hit) // Get hit joint values 
\{g_pCMM->get_LastHitPosition(joints, direction);
             sprintf(text, "Joint 1: %lf\nJoint 2: %lf\nJoint 3: %lf\nJoint 4: 
      %lf\nJoint 5: %lf", 
                  joints[0], joints[1], joints[2], joints[3], joints[4]);
       } 
       else 
            sprintf(text, "The probe missed the part!");
      MessageBox(NULL, text, "COMTest info", MB_OK|MB_ICONEXCLAMATION);
```
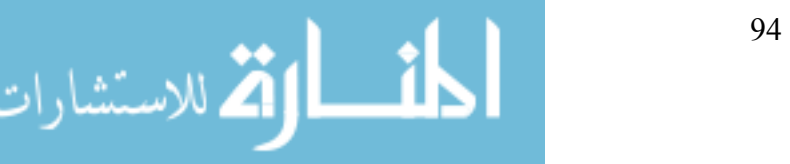

```
 // Put the CMM system in shutdown mode 
 g_pCMM->put_ControlMode(MODE_SHUTDOWN); 
 // Simulate switching the probe off 
g_pCMM->SendConditionChangedEvent(joints, 5, Mask, Condition0);
 return true;
```
}

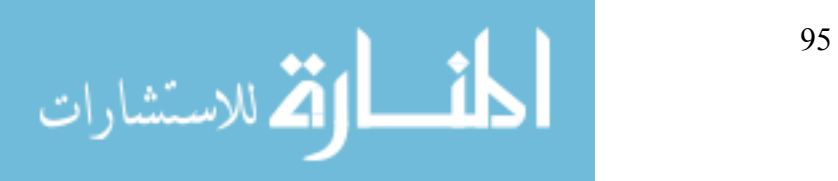